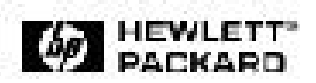

**HP 10BT/100TX NightDIRECTOR/100 Ethernet Card Installation Guide**

**HP 10BT/100TX NightDIRECTOR/100 Ethernet-Karte Installationshandbuch**

**Guide d'installation de la carte Ethernet HP 10BT/100TX NightDIRECTOR/100** 

**Guía de Instalación de la Tarjeta HP 10BT/100TX NightDIRECTOR/100 Ethernet** *Léase esto primero*

**Guida di installazione della scheda Ethernet HP 10BT/100TX NightDIRECTOR/100** 

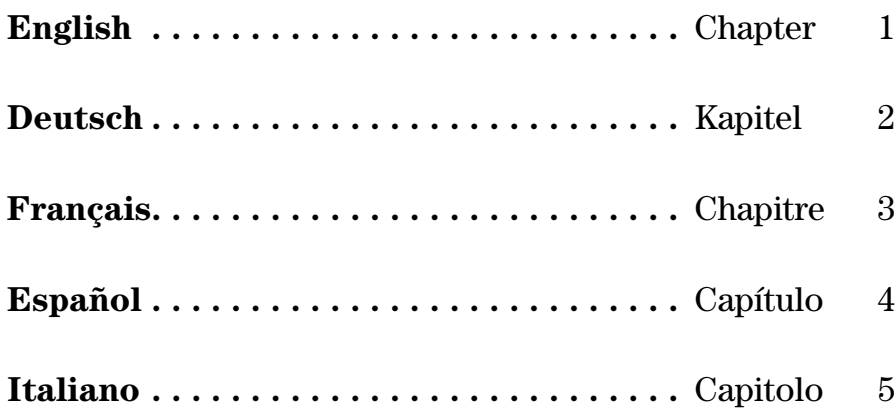

# HP 10BT/100TX NightDIRECTOR/100 Ethernet Card Installation Guide

1

#### Notice

The information contained in this document is subject to change without notice.

Hewlett-Packard makes no warranty of any kind with regard to this material, including, but not limited to, the implied warranties of merchantability and fitness for a particular purpose. Hewlett-Packard shall not be liable for errors contained herein or for incidental or consequential damages in connection with the furnishing, performance, or use of this material.

Hewlett-Packard assumes no responsibility for the use or reliability of its software on equipment that is not furnished by Hewlett-Packard.

This document contains proprietary information that is protected by copyright. All rights are reserved. No part of this document may be photocopied, reproduced, or translated to another language without the prior written consent of Hewlett-Packard Company.

Acrobat® and Adobe® are trademarks of Adobe Systems Incorporated and may be registered in certain jurisdictions.

CompuServe<sup>TM</sup> is a U.S. trademark of CompuServe, Inc.

Magic Packet<sup>TM</sup> and PCnet<sup>TM</sup> are U.S. trademarks of AMD Corporation.

Microsoft®, NT®, and Windows® are U.S. registered trademarks of Microsoft Corporation.

Hewlett-Packard France 38053 Grenoble Cedex 9 France

1997 Hewlett-Packard Company

ii English

## **Contents**

#### **1 Installing the HP LAN Card**

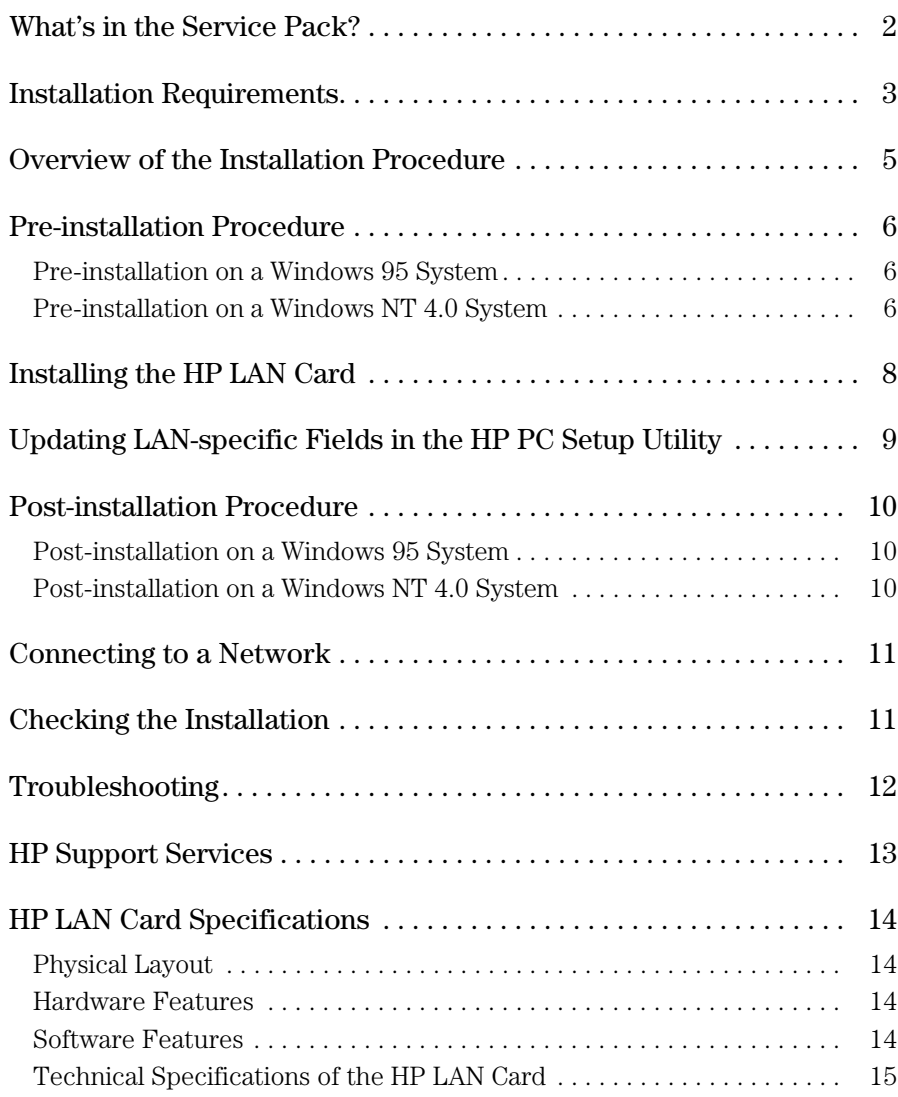

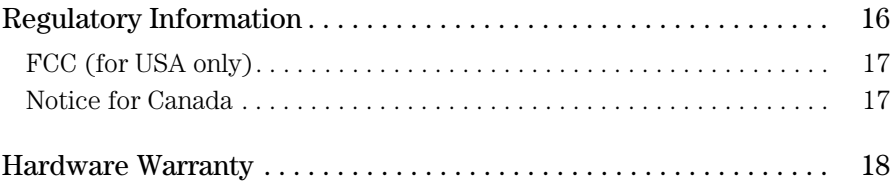

iv English

Download from Www.Somanuals.com. All Manuals Search And Download.

# Installing the HP LAN Card

1

1 Installing the HP LAN Card What's in the Service Pack?

### What's in the Service Pack?

The service pack contains:

- 10 HP LAN cards (10BT/100TX)
- A set of diskettes:
	- ❒ one HP LAN setup diskette
	- $\Box~$  two HP LAN driver diskettes
	- $\Box$  two Adobe<sup>®</sup> Acrobat<sup>®</sup> Reader diskettes (Version 2.2)

Use Acrobat Reader to read the online Network Administrator's guide (in English only) available on one of the HP LAN drivers diskettes. The Network Administrator's guide is for advanced users only.

- 10 external start cables
- This *Installation Guide.*

<sup>2</sup> English

# Installation Requirements

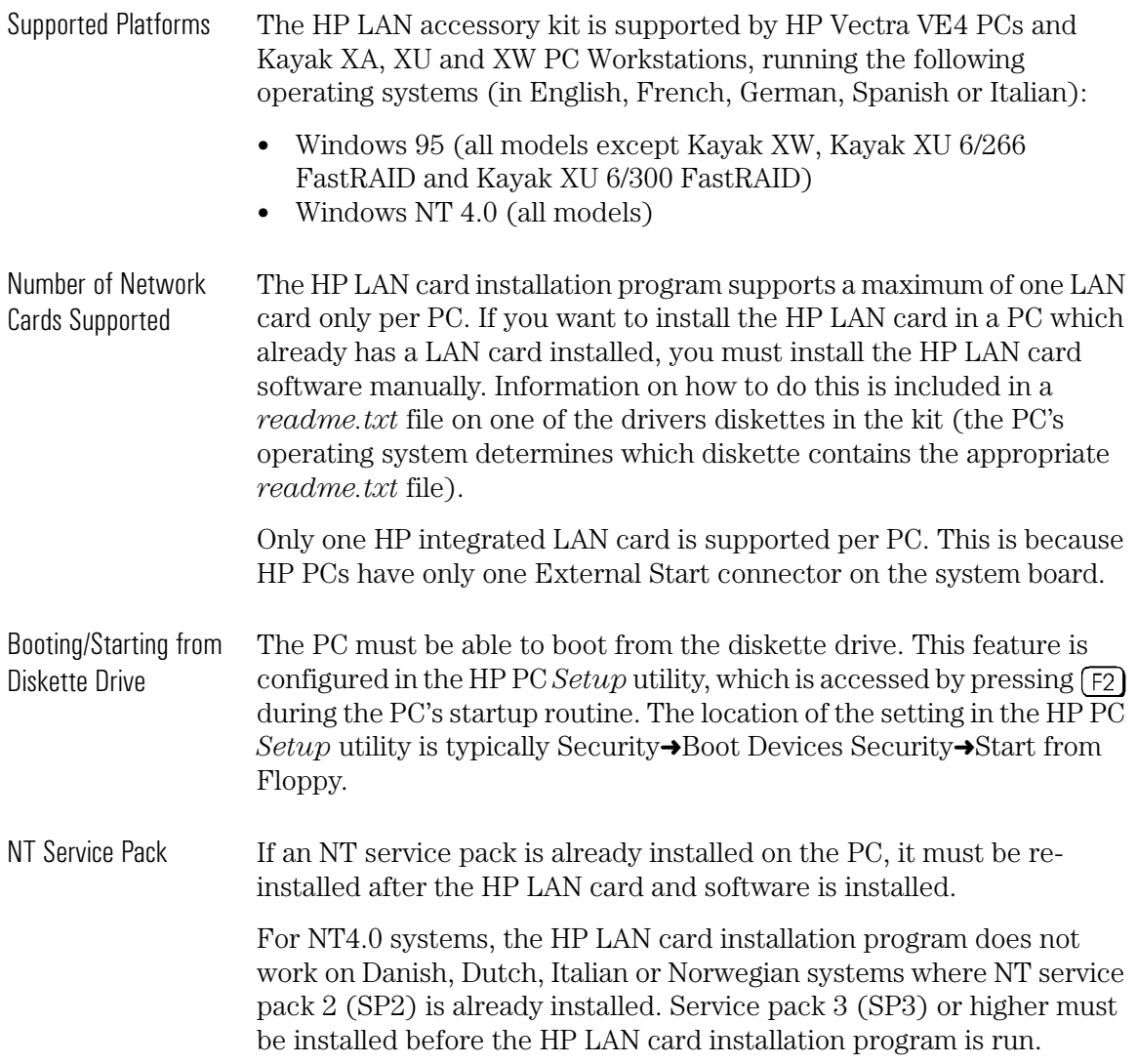

#### 1 Installing the HP LAN Card

Installation Requirements

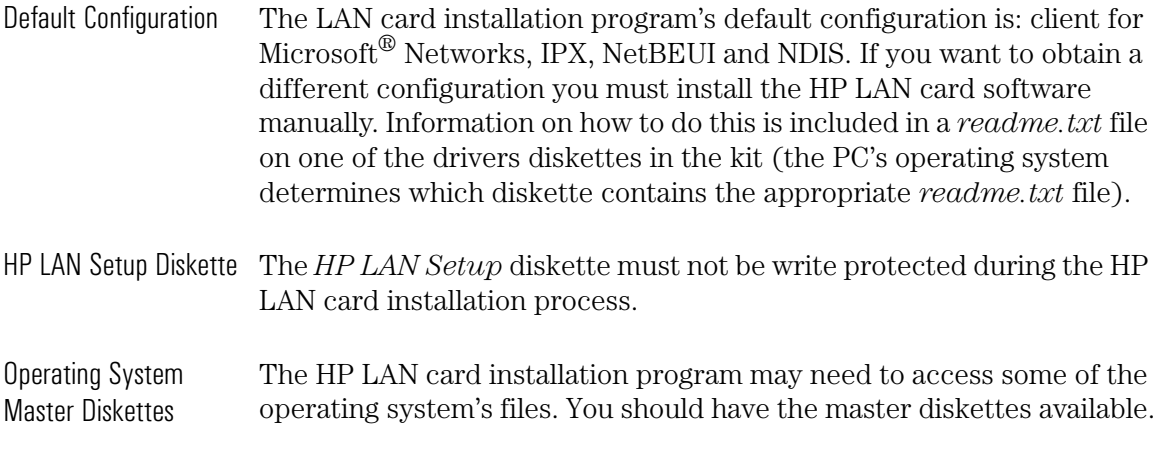

<sup>4</sup> English

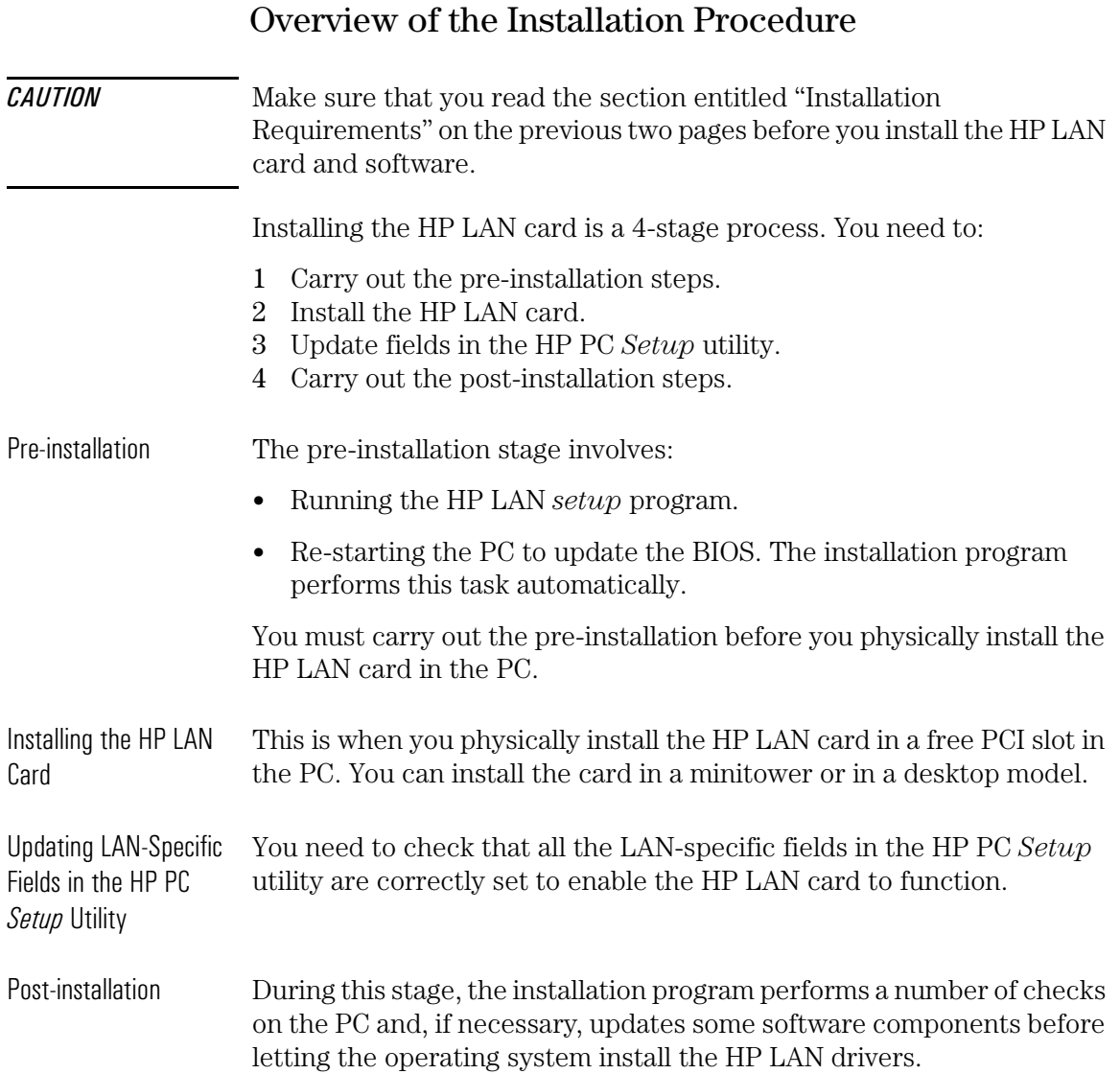

٠

Pre-installation Procedure

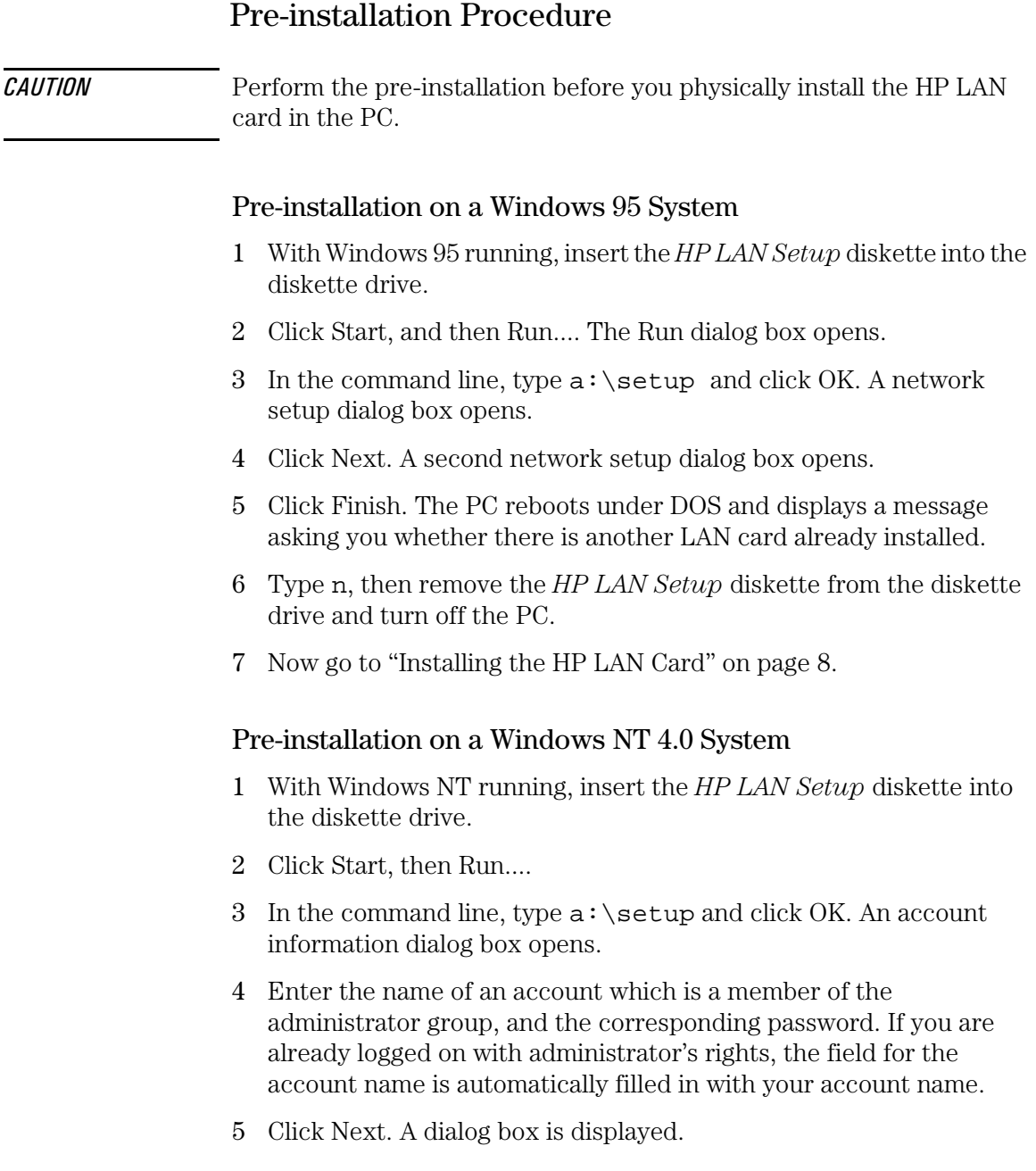

<sup>6</sup> English

- 6 Click Finish. The PC reboots under DOS and displays a message asking you whether there is another LAN card already installed.
- 7 Type n, then remove the *HP LAN Setup* diskette from the diskette drive and turn off the PC.
- 8 Now go to "Installing the HP LAN Card" on page 8.

# Installing the HP LAN Card

For complete information on how to install an accessory card (or board), refer to your PC *User's Guide*. The following steps are given as a guide.

- 1 With the PC turned off, disconnect the power cord and any connection to a telecommunications network, and then remove the cover.
- 2 Depending on the PC model, you may need to remove the accessory slot's retaining bracket, which can be found at the back of the PC.
- 3 Remove the slot cover.
- 4 Connect the External Start cable and, without bending it, insert the card into the accessory slot.

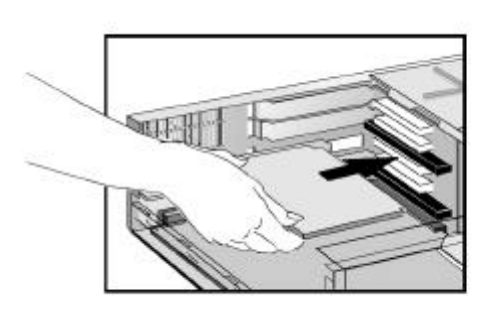

The card may be installed in a minitower model or in a desktop model.

Refer to "HP LAN Card Specifications" on page 14 for the position of the External Start connector on the HP LAN card. Refer to the PC's user or technical documentation for the position of the External Start connector on the system board.

- 5 Secure the card by replacing the slot cover screw or the retaining bracket and its screw, as appropriate for the PC.
- 6 Replace the cover. Reconnect the power cord and any connection to a telecommunications network.

<sup>8</sup> English

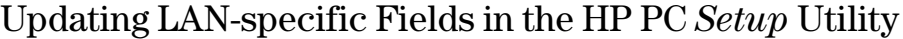

Having physically installed the HP LAN card in the PC, you now need to check that the BIOS is configured to use the card. To do this you need to use the HP PC *Setup* utility.

- Starting the HP PC 1 Restart the PC.
- *Setup* Utility 2 Press  $\lceil$  F<sub>2</sub> when **F2=Setup** is displayed on the screen during the PC's startup routine. The opening window of the HP PC *Setup* utility is displayed.

Using the HP PC *Setup*  **Utility** Refer to the *User's Guide* for the PC to find out how to navigate through the HP PC *Setup* utility and how to make changes to fields.

Which Fields Need Updating? You need to check, and update if necessary, all the fields that are LAN-related.

> The *User's Guide* supplied with the PC should contain a section explaining how to configure a LAN interface. The bulleted list given below should be used as a guideline. The field names used in your version of the *Setup* program may be slightly different to those shown below. Refer to the PCs *User's Guide* for more information.

- Check that the integrated LAN interface is enabled (Advanced➜Integrated Network Interface➜Integrated Ethernet Interface [Enabled]).
- Check that the PC can be started (booted and logged on) from the network (Security➜Boot Devices Security➜Start from Network [Enabled]).
- Check that the PC can be woken up from the network (Power➜Suspend Wakeup➜Integrated Network [Enabled]).
- Check that the PC can be powered on from the network (Power➜Power-On➜Integrated Network [Enabled]).

Post-installation Procedure

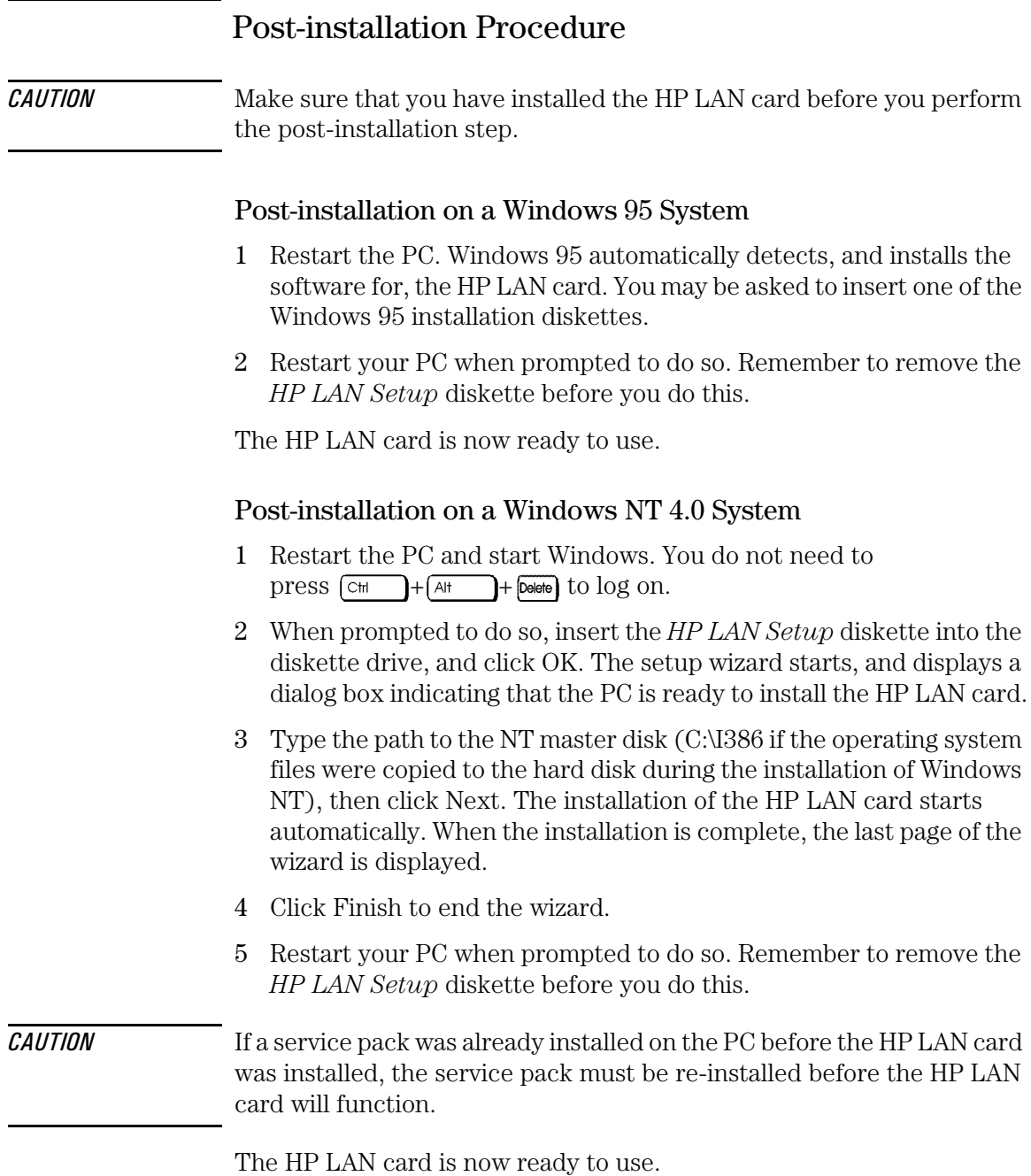

<sup>10</sup> English

#### Connecting to a Network

Connect the network cable to the RJ-45 UTP (Unshielded Twisted Pair) LAN connector. The LAN card supports both 10 Mbits/s and 100 Mbits/s operation.

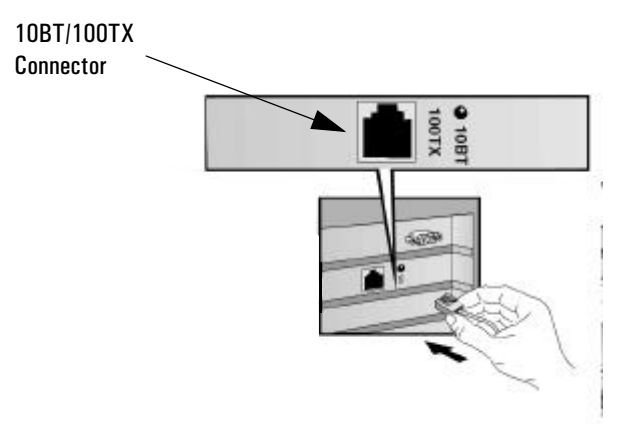

Remote Wake Up (RWU) and Remote Power On (RPO)

The HP LAN card has the ability to power up the PC upon receipt of a special sequence (known as a Magic Packet<sup>TM</sup>) from the network.

The RWU mode allows the PC to resume normal functioning when it is in sleep (suspend) mode.

The RPO mode allows the PC to start when it is switched off.

## Checking the Installation

Test whether the HP LAN card functions on the network by finding another network device or performing a network operation. If it does not work correctly, refer to "Troubleshooting" on page 12.

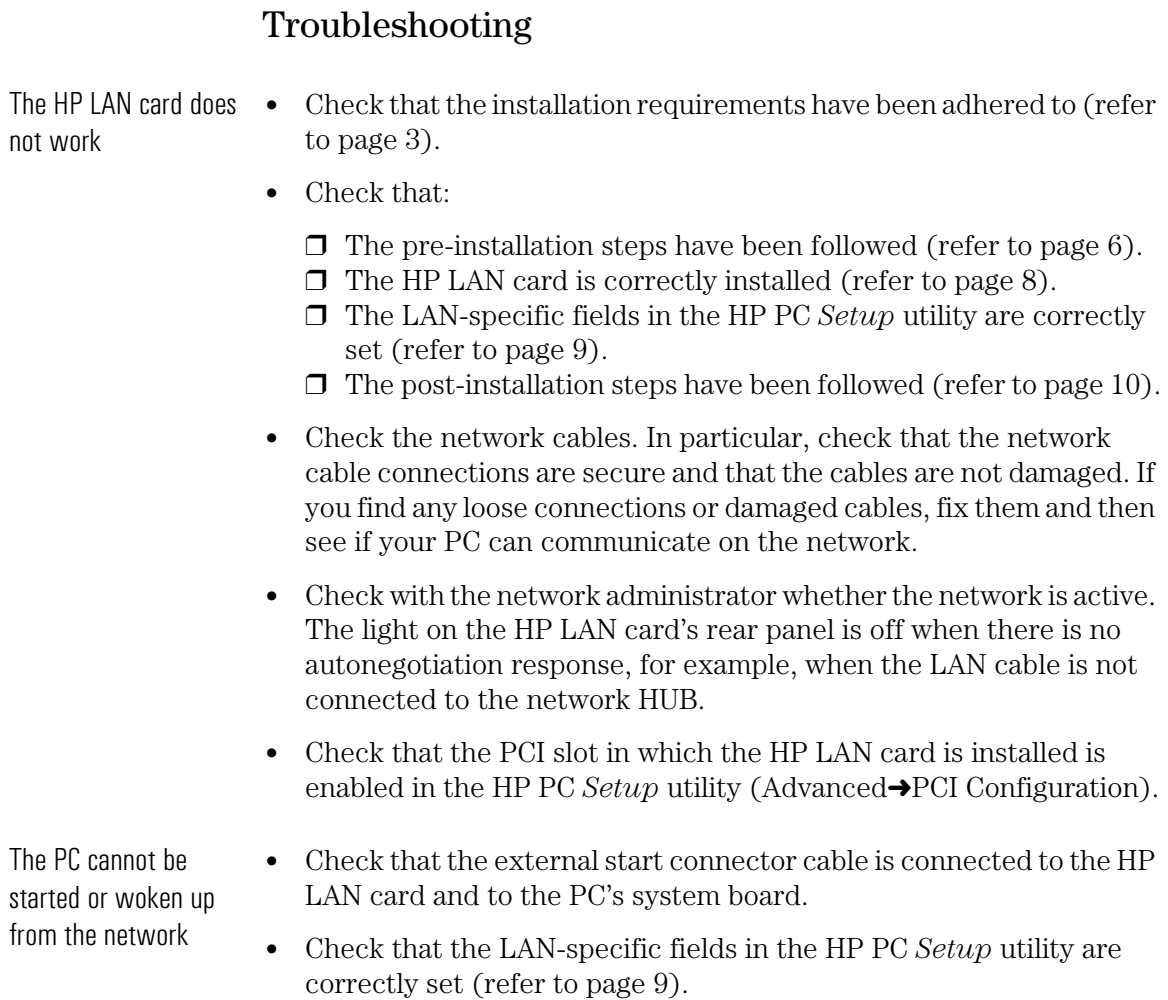

#### 12 English

### HP Support Services

Drivers and utilities are available from the following HP Support Services:

• HP World Wide Web site:

http://www.hp.com/go/pcsupport OR http://www.hp.com/go/kayaksupport

• HP Forum on CompuServe<sup>TM</sup>:

At the CompuServe prompt (!), type GO HP.

• HP Forum on America Online:

Select Keyword Search from the menu, type HP and press  $\sqrt{ }$ 

• HP BBS Library:

Worldwide number: +1 (208) 344 1691.

# HP LAN Card Specifications

#### Physical Layout

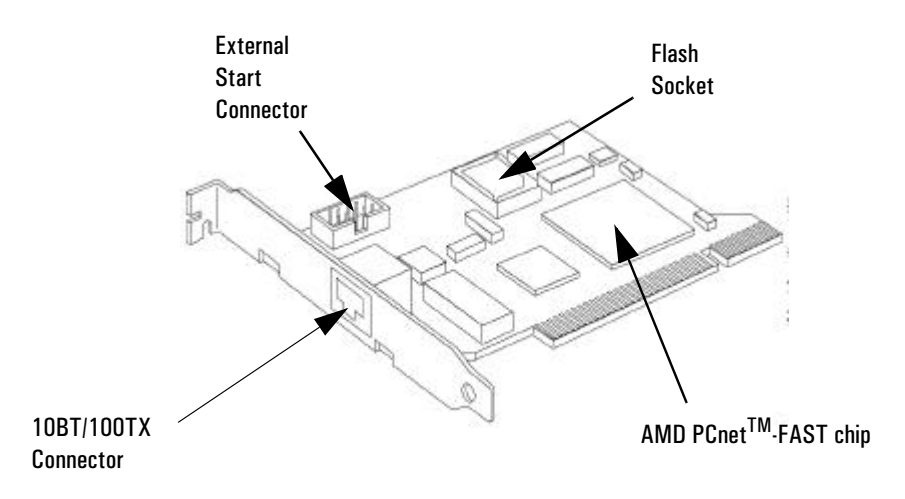

#### Hardware Features

- Fits in a standard PCI slot.
- One 10BT/100TX port dedicated to the support of Magic Packet, supporting Remote Power On (RPO) and Remote Wake Up (RWU).
- One Flash socket for remote start up and anti-virus checking.

#### Software Features

- BIOS Functions BOOTROM. This is a special BIOS which enables the PC to boot from a network resource.
	- RPO/RWU support.

<sup>14</sup> English

#### Technical Specifications of the HP LAN Card

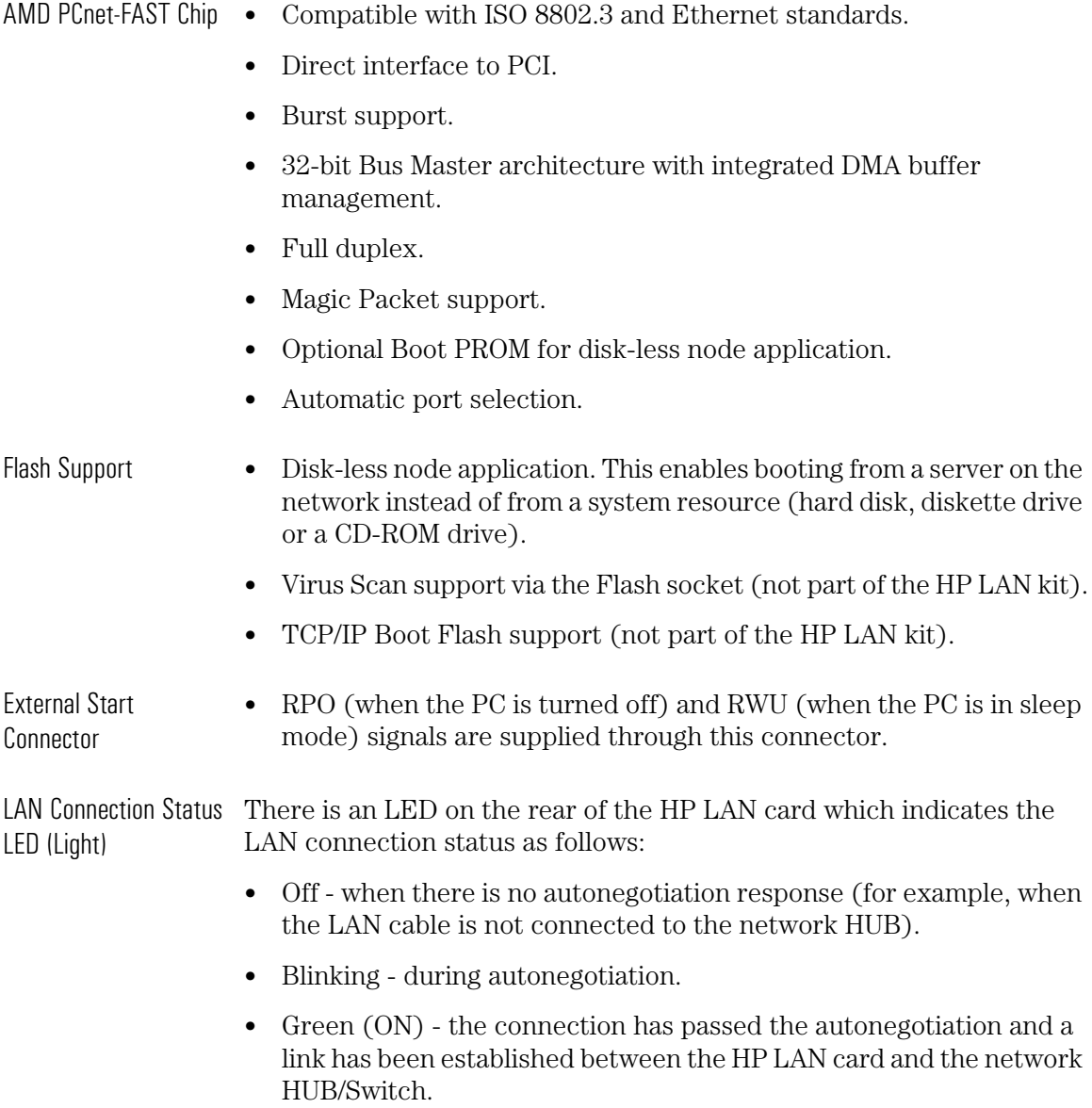

# Regulatory Information

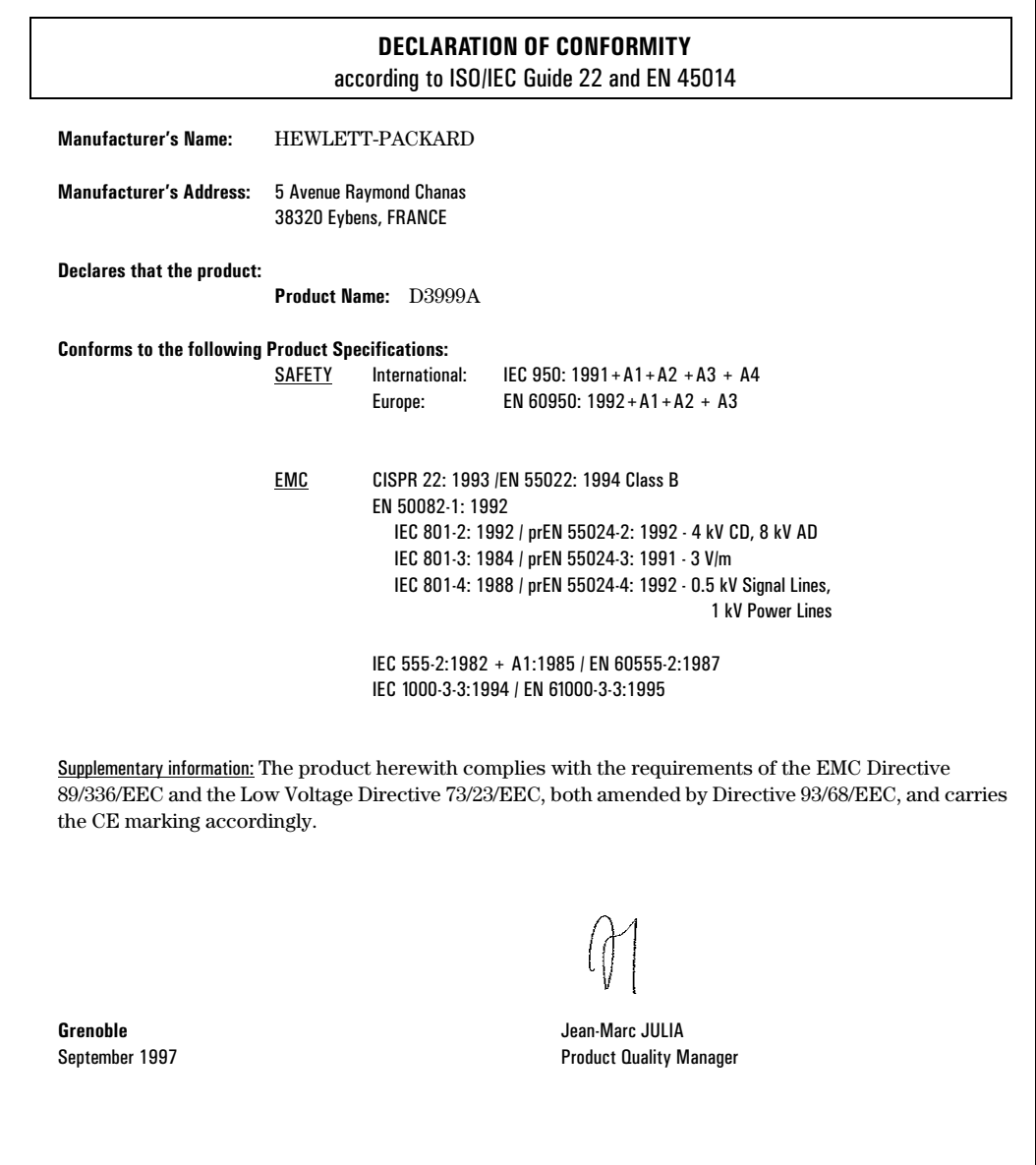

16 English

### FCC (for USA only)

#### Federal Communications Commission Radio Frequency Interference Statement Warning:

This equipment has been tested and found to comply with the limits for a Class B digital device, pursuant to Part 15 of the FCC Rules. These limits are designed to provide reasonable protection against harmful interference in a residential installation. This equipment generates and uses, and can radiate radio frequency energy and, if not installed and used in accordance with the instructions, may cause harmful interference to radio communications. However, there is no guarantee that interference will not occur in a particular installation. If this equipment does cause harmful interference to radio or television reception, which can be determined by turning the equipment off and on, the user is encouraged to correct the interference by one or more of the following measures:

- reorient or relocate the receiving antenna
- increase the separation between the equipment and the receiver
- connect the equipment into an outlet on a circuit different from that to which the receiver is connected
- consult the dealer or an experienced radio/TV technician for help.

Hewlett-Packard's FCC Compliance Tests were conducted with HP-supported peripheral devices and HP shielded cables, such as those you receive with your system. Changes or modifications not expressly approved by Hewlett-Packard could void the user's authority to operate the equipment.

#### Notice for Canada

This Class B digital apparatus meets all requirements of the Canadian Interference-Causing Equipment Regulations.

Cet appareil numérique de la Class B respecte toutes les exigences du Règlement sur le matériel brouilleur du Canada.

#### 1 Installing the HP LAN Card

Hardware Warranty

### Hardware Warranty

This HP accessory is covered by a limited hardware warranty for a period of one year from the date of purchase by the original end-user. The type of service provided is return to an HP or repair-authorized reseller servicecenter.

At Hewlett-Packard's discretion, a defective accessory will be repaired or replaced by a new unit, either of the same type or of an equivalent model.

If this accessory is purchased and used together with an HP Vectra personal computer or an HP Kayak PC workstation, it will be covered by the warranty of this computer or workstation, under the same conditions of service and duration.

Please, refer to the warranty statement provided with your HP personal computer for warranty limitations, customer responsibilities and other terms and conditions.

<sup>18</sup> English

Download from Www.Somanuals.com. All Manuals Search And Download.

2

# HP 100BT/100TX NightDIRECTOR/100 Ethernet-Karte Installationshandbuch

#### Hinweis

Änderungen vorbehalten.

Hewlett-Packard übernimmt keinerlei Verantwortung für den Inhalt dieser Dokumentation und schließt insbesondere direkte und indirekte Verantwortung für die Marktgängigkeit oder die Eignung für bestimmte Einsatzzwecke aus. Hewlett-Packard übernimmt keine Haftung für Fehler, die in diesem Handbuch enthalten sind, oder für zufällige oder Folgeschäden im Zusammenhang mit der Lieferung, Leistungsfähigkeit oder dem Gebrauch dieses Handbuchs.

Hewlett-Packard übernimmt keine Verantwortung für den Gebrauch oder die Zuverlässigkeit seiner Software auf Geräten, die nicht von Hewlett-Packard geliefert wurden.

Diese Dokumentation ist urheberrechtlich geschützt. Alle Rechte vorbehalten. Kein Teil dieser Dokumentation darf ohne vorherige schriftliche Genehmigung von Hewlett-Packard fotokopiert, reproduziert oder übersetzt werden.

Acrobat® und Adobe® sind - in bestimmten Ländern auch eingetragene - Warenzeichen von Adobe System Incorporated.

CompuServe<sup>TM</sup> ist in den USA ein Warenzeichen von CompuServe, Inc.

Magic PacketTM und PCnetTM sind in den USA Warenzeichen von AMD Corporation.

Microsoft®, NT® und Windows® sind in den USA eingetragene Warenzeichen von Microsoft Corporation.

Hewlett-Packard France 38053 Grenoble Cedex 9 France

1997 Hewlett-Packard Company

ii Deutsch

# Inhaltsverzeichnis

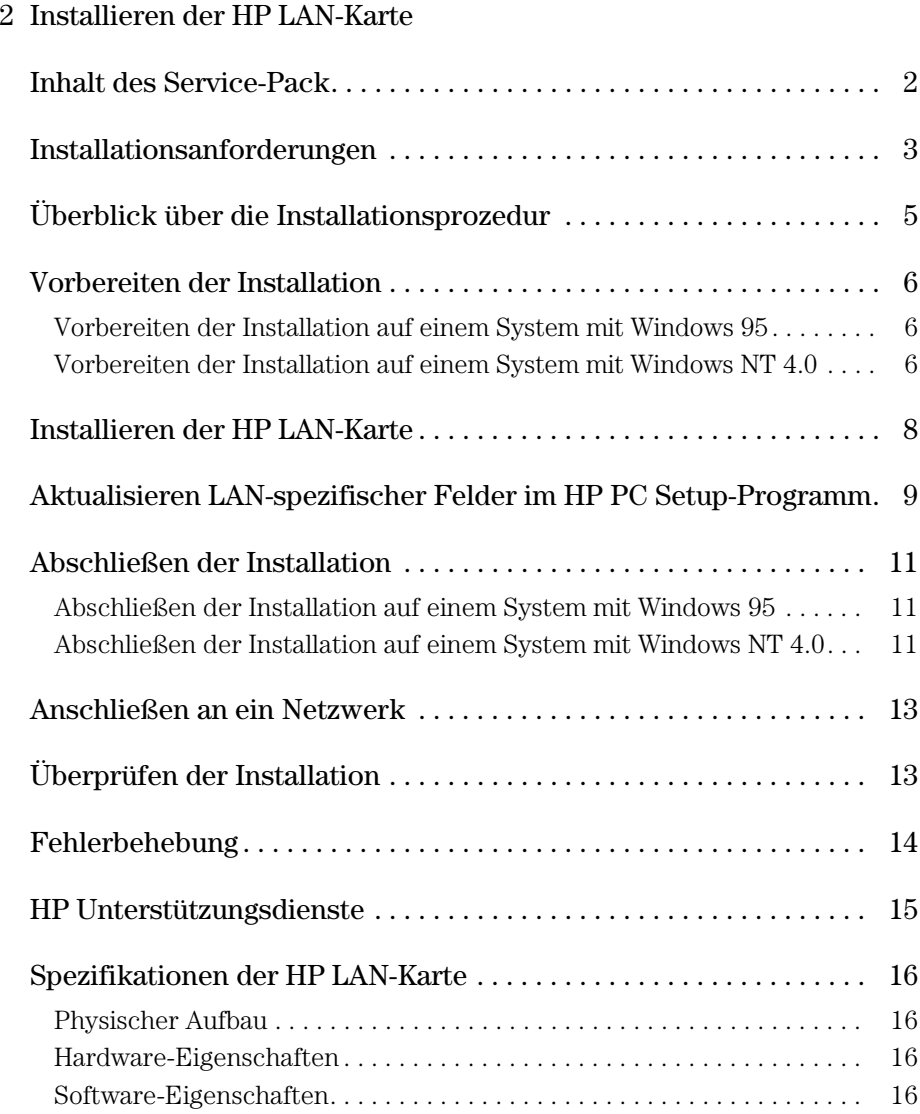

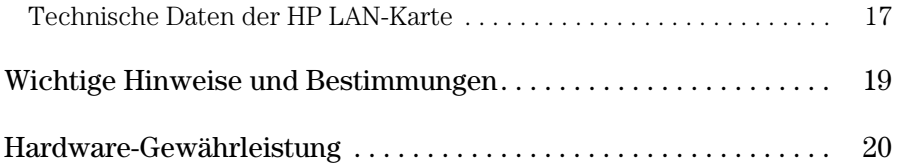

iv Deutsch

Download from Www.Somanuals.com. All Manuals Search And Download.

2

# Installieren der HP LAN-Karte

2 Installieren der HP LAN-Karte Inhalt des Service-Pack

### Inhalt des Service-Pack

Das Service-Pack enthält:

- 10 HP LAN-Karten (10BT/100TX)
- Einen Satz Disketten:
	- ❒ eine HP LAN-Setup-Diskette
	- ❒ zwei HP LAN-Treiberdisketten
	- ❒ zwei Adobe® Acrobat® Reader-Disketten (Version 2.2)

Mit Acrobat Reader können Sie das Online-Handbuch "Network Administrator's Guide" (nur in Englisch) lesen, das auf einer der HP LAN-Treiberdisketten enthalten ist. Dieses Handbuch ist nur für erfahrene Benutzer bestimmt.

- 10 externe Startkabel
- Dieses *Installationshandbuch*

<sup>2</sup> Deutsch

Download from Www.Somanuals.com. All Manuals Search And Download.

# Installationsanforderungen

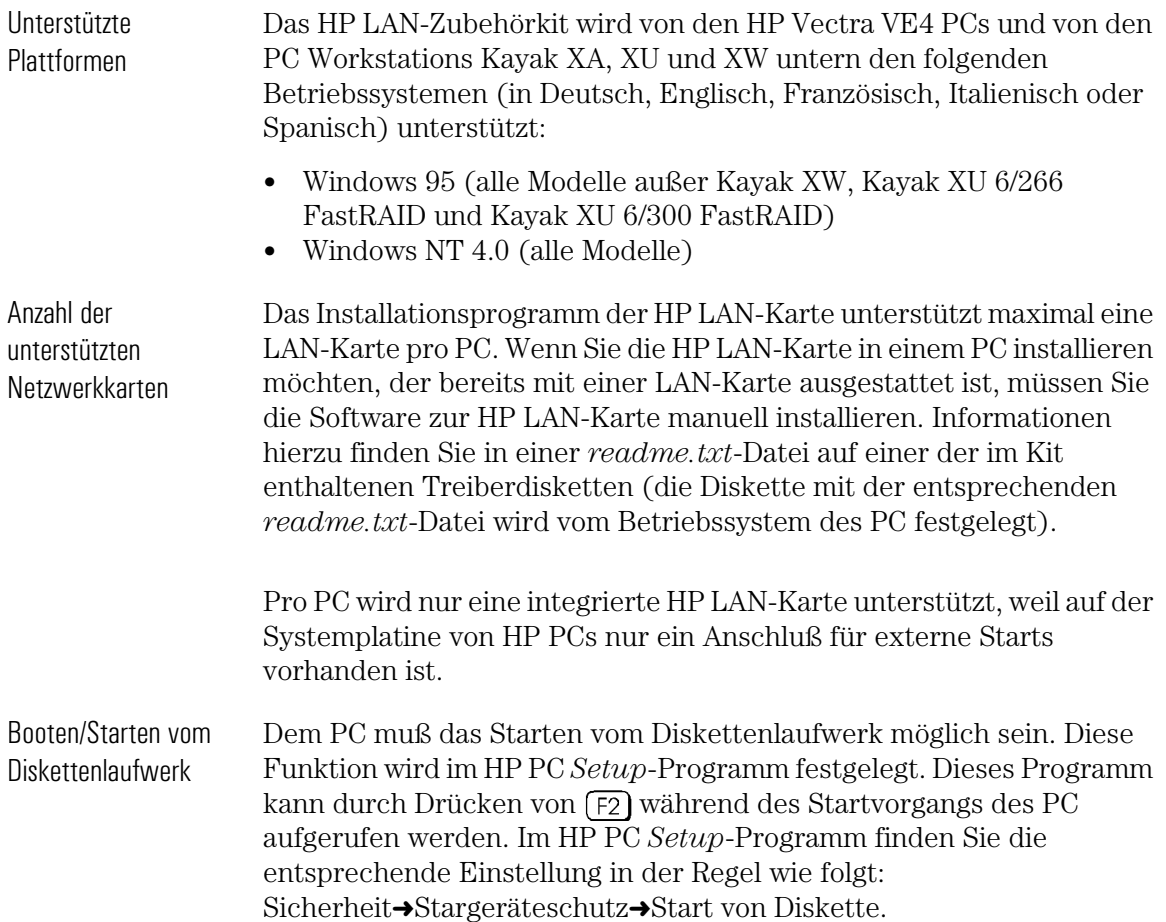

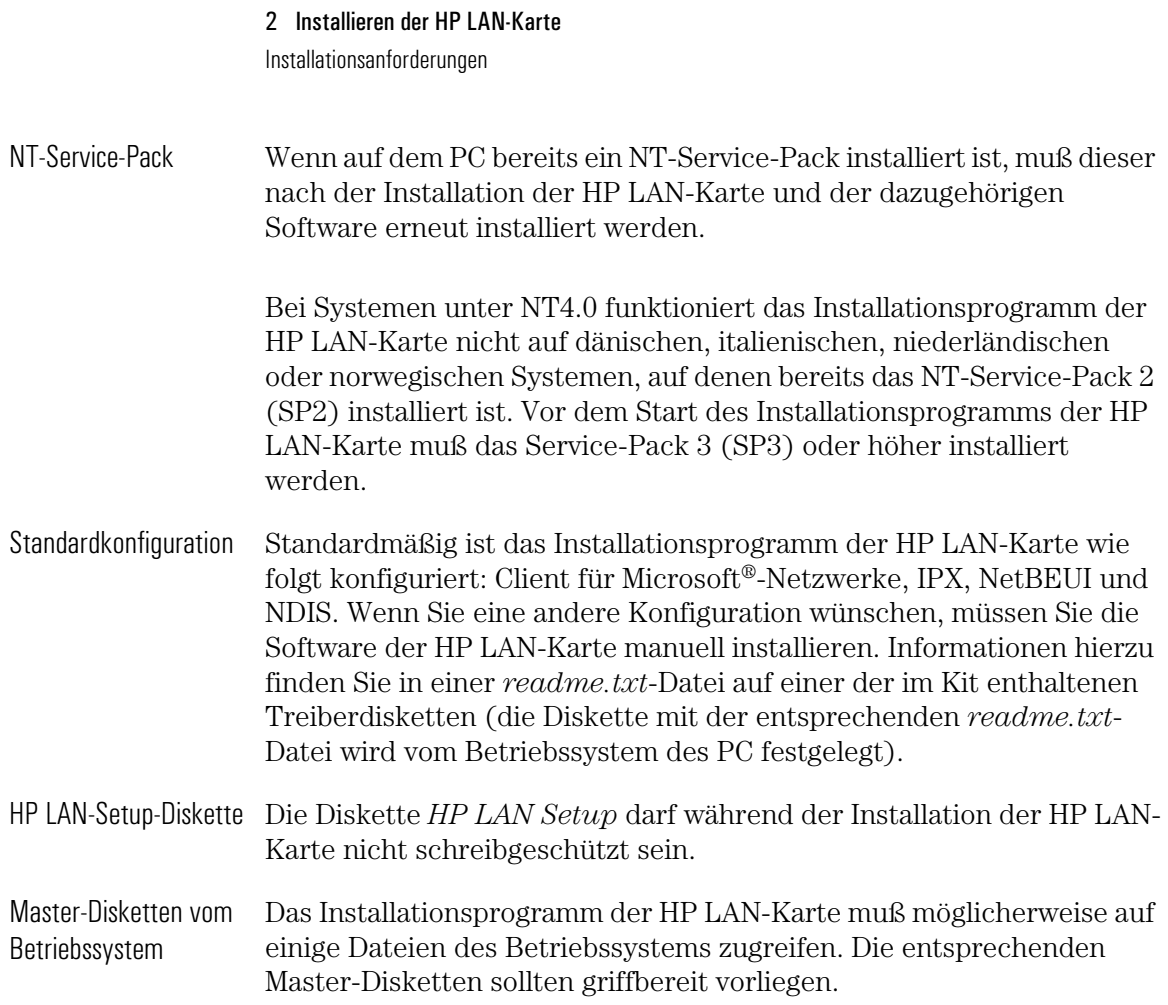

<sup>4</sup> Deutsch

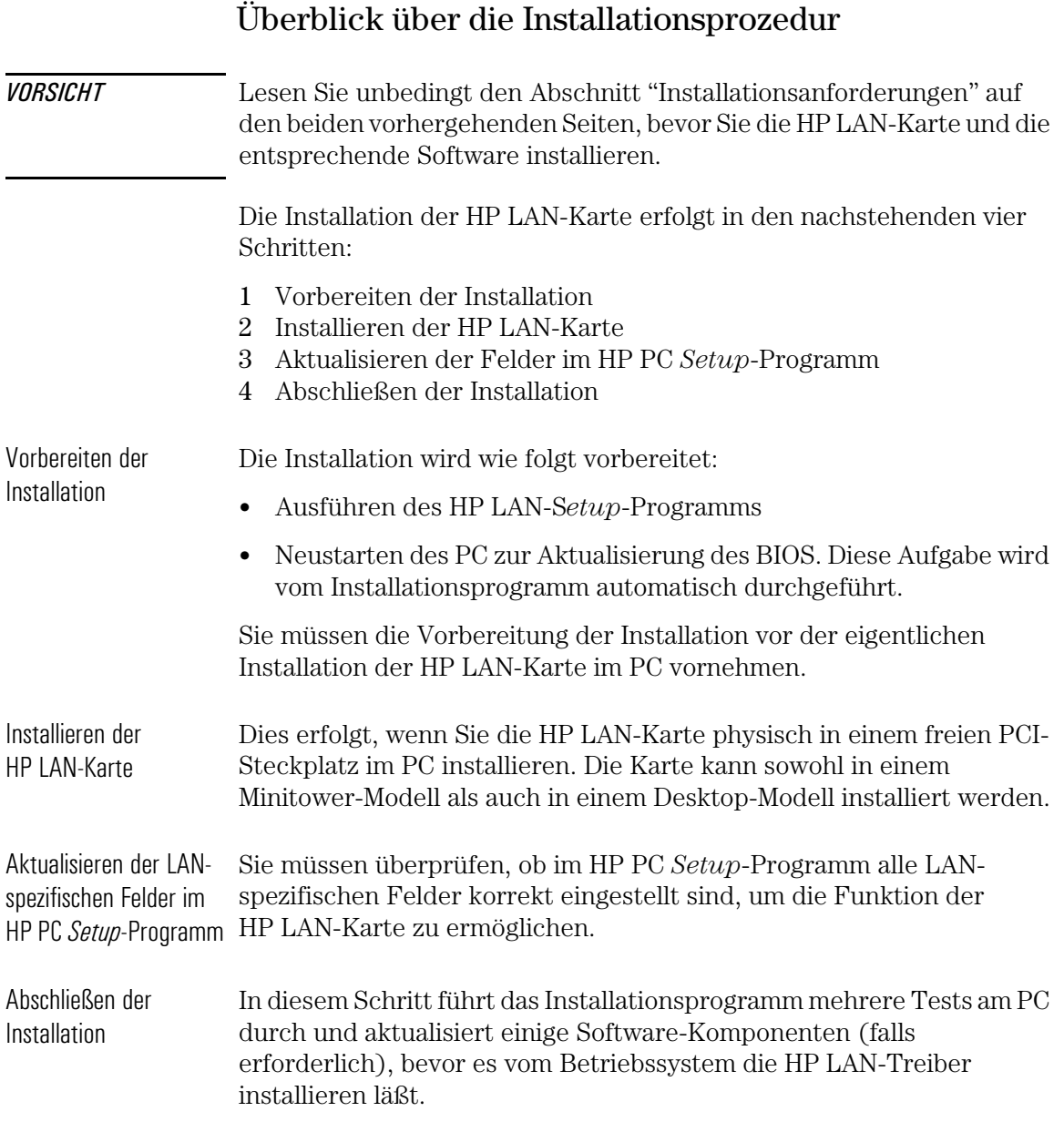

٠

Vorbereiten der Installation

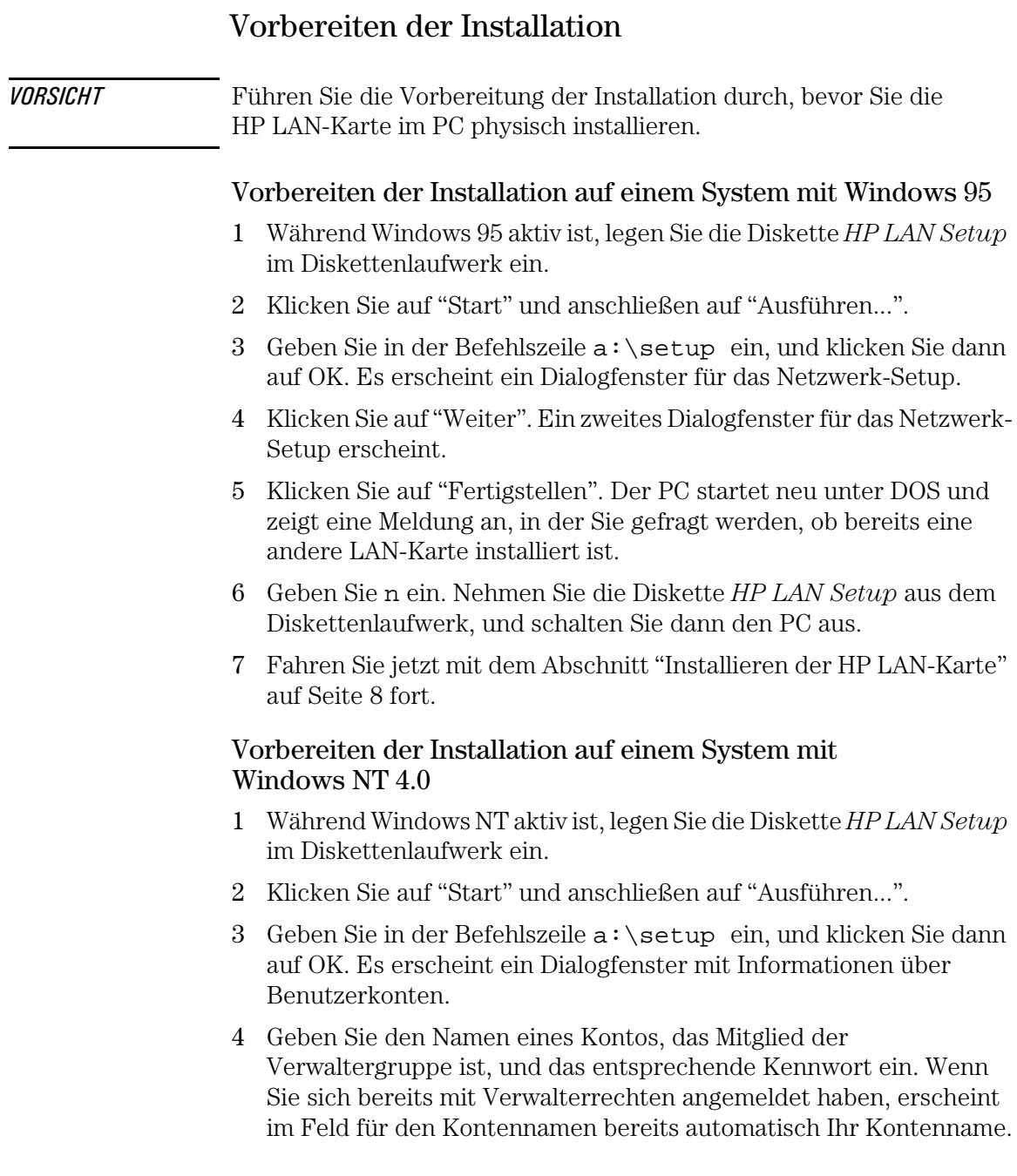

<sup>6</sup> Deutsch
- 5 Klicken Sie auf "Weiter". Es erscheint ein Dialogfenster.
- 6 Klicken Sie auf "Beenden". Der PC startet neu unter DOS und zeigt eine Meldung an, in der Sie gefragt werden, ob bereits eine andere LAN-Karte installiert ist.
- 7 Geben Sie n ein. Nehmen Sie die Diskette *HP LAN Setup* aus dem Diskettenlaufwerk, und schalten Sie dann den PC aus.
- 8 Fahren Sie jetzt mit dem Abschnitt "Installieren der HP LAN-Karte" auf Seite 8 fort.

## Installieren der HP LAN-Karte

Umfassende Informationen zur Installation von Zubehörkarten (oder anderen Karten) finden Sie im PC *Benutzerhandbuch*. Die folgenden Schritte dienen als Richtlinie.

- 1 Wenn der PC ausgeschaltet ist, ziehen Sie das Netzkabel und alle anderen Kabel zu einem Telekommunikationsnetz ab. Nehmen Sie die Gehäuseabdeckung ab.
- 2 Abhängig von Ihrem PC-Modell müssen Sie möglicherweise die Halterungsklammer des Zubehörsteckplatzes entfernen. Diese befindet sich auf der Rückseite des PC.
- 3 Entfernen Sie die Steckplatzabdeckung.
- 4 Schließen Sie das Kabel zum externen Starten ("External Start") an, und setzen Sie die Karte in den Zubehörsteckplatz. Achten Sie hierbei darauf, daß Sie die Karte nicht verbiegen.

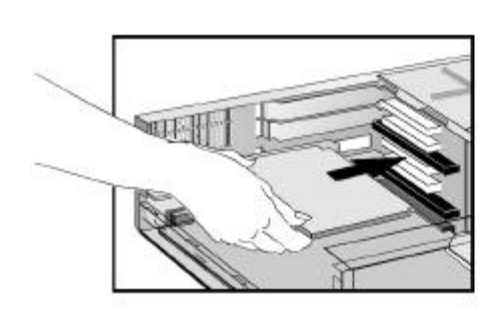

Die Karte kann in einem Minitower- oder in einem Desktop-Modell installiert werden.

Die Anordnung des Anschlusses "External Start" auf der HP LAN-Karte können Sie dem Abschnitt "Spezifikationen der HP LAN-Karte" auf Seite 16 entnehmen. Informationen zur Anordnung des Anschlusses "External Start" auf der Systemplatine finden Sie im Benutzerhandbuch zum PC.

- 5 Befestigen Sie die Karte mit den Schrauben der Steckplatzabdeckung oder mit der Halterungsklammer und den dazugehörigen Schrauben (entsprechend für Ihren PC).
- 6 Bringen Sie die Gehäuseabdeckung wieder an. Schließen Sie das Netzkabel und alle anderen Kabel zu einem Telekommunikationsnetz wieder an.

<sup>8</sup> Deutsch

## Aktualisieren LAN-spezifischer Felder im HP PC *Setup-*Programm

Nachdem Sie die HP LAN-Karte physisch im PC installiert haben, müssen Sie jetzt überprüfen, ob das BIOS für die Verwendung der Karte konfiguriert ist. Hierfür müssen Sie das HP PC *Setup*-Programm verwenden.

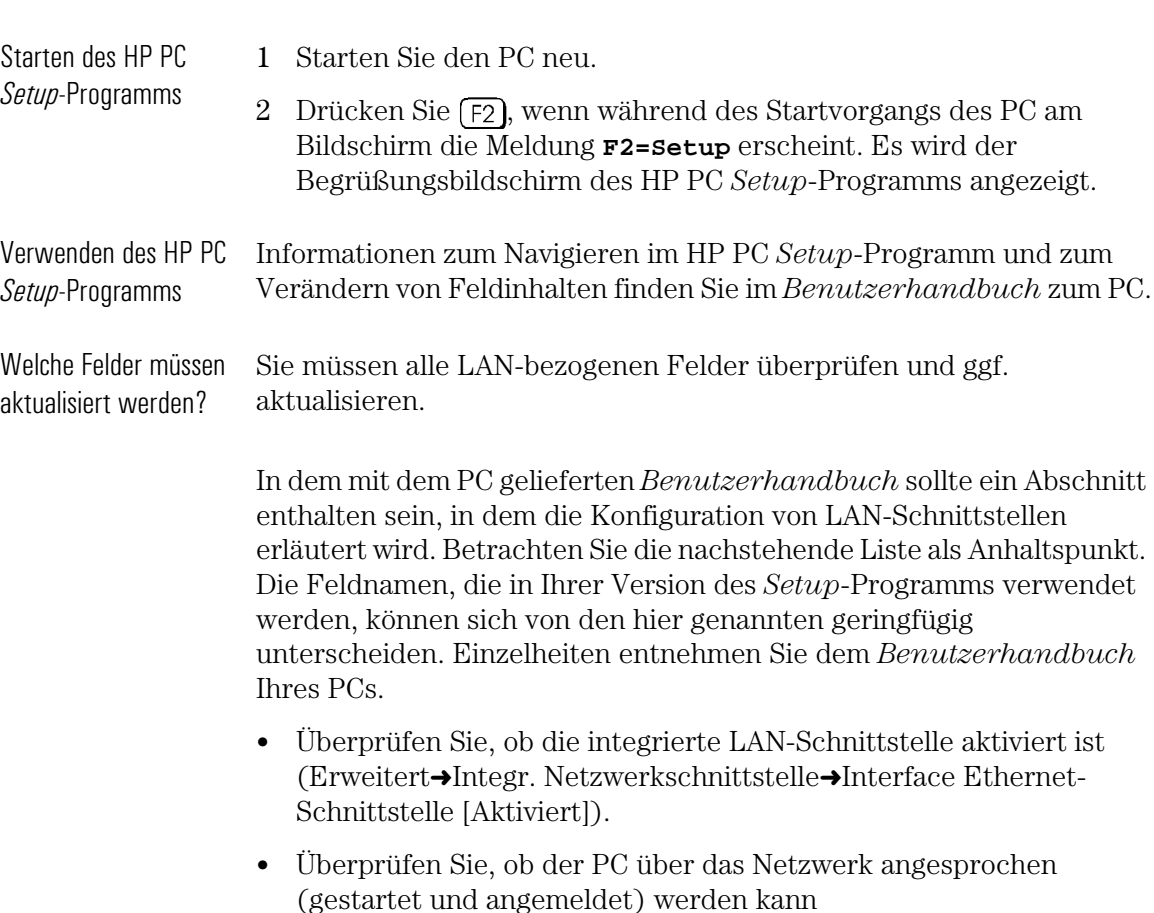

(Sicherheit➜Startgerätschutz➜Start von Netzwerk [Aktiviert]).

#### 2 Installieren der HP LAN-Karte

Aktualisieren LAN-spezifischer Felder im HP PC Setup-Programm

- Überprüfen Sie, ob der PC über das Netzwerk aktiviert werden kann (Power (Netz)➜Aussetz-Aktivierung➜Integr. Netzwerkschn. [Aktiviert]).
- Überprüfen Sie, ob der PC über das Netzwerk eingeschaltet werden kann (Power (Netz)➜Einschalten➜Integr. Netzwerkschn. [Aktiviert]).

<sup>10</sup> Deutsch

Download from Www.Somanuals.com. All Manuals Search And Download.

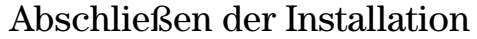

*VORSICHT* Stellen Sie sicher, daß Sie die HP LAN-Karte bereits installiert haben, bevor Sie die Installation abschließen.

#### Abschließen der Installation auf einem System mit Windows 95

- 1 Starten Sie den PC neu. Windows 95 erkennt automatisch die HP LAN-Karte und installiert die dazugehörige Software. Eventuell werden Sie dazu aufgefordert, eine der Installationsdisketten von Windows 95 einzulegen.
- 2 Starten Sie Ihren PC neu, wenn Sie dazu aufgefordert werden. Entnehmen Sie zuvor die Diskette *HP LAN Setup* aus dem Laufwerk.

Die HP LAN-Karte ist jetzt betriebsbereit.

#### Abschließen der Installation auf einem System mit Windows NT 4.0

- 1 Starten Sie den PC neu, und starten Sie Windows. Sie müssen + + drücken, um sich anzumelden. Entf Strg
- 2 Wenn Sie dazu aufgefordert werden, legen Sie die Diskette *HP LAN Setup* im Diskettenlaufwerk ein, und klicken Sie auf OK. Es wird der Setup-Assistent aufgerufen, und es erscheint ein Dialogfenster. Dies weist darauf hin, daß der PC für die Installation der HP LAN-Karte vorbereitet ist.
- 3 Geben Sie den Pfad zum NT-Master-Laufwerk ein (C:\I386, wenn die Dateien des Betriebssystems während der Installation von Windows NT auf das Festplattenlaufwerk kopiert wurden). Klicken Sie dann auf "Weiter". Die Installation der LAN-Karte wird automatisch gestartet. Nach Abschluß der Installation erscheint die letzte Seite des Assistenten.
- 4 Klicken Sie auf "Beenden", um den Assistenten zu verlassen.

#### 2 Installieren der HP LAN-Karte

Abschließen der Installation

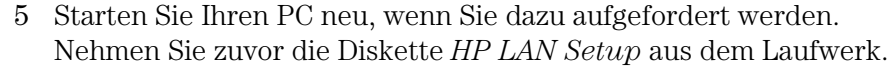

*VORSICHT* Wenn das Service-Pack bereits vor der Installation der HP LAN-Karte auf dem PC installiert war, muß es erneut installiert werden, um die Funktionsfähigkeit der HP LAN-Karte zu gewährleisten.

Die HP LAN-Karte ist jetzt betriebsbereit.

Download from Www.Somanuals.com. All Manuals Search And Download.

<sup>12</sup> Deutsch

## Anschließen an ein Netzwerk

Schließen Sie das Netzwerkkabel an einem der RJ-45 UTP (Unshielded Twisted Pair) LAN-Anschlüsse an. Die HP LAN-Karte unterstützt einen Betrieb mit 10 Mb/s und mit 100 Mb/s.

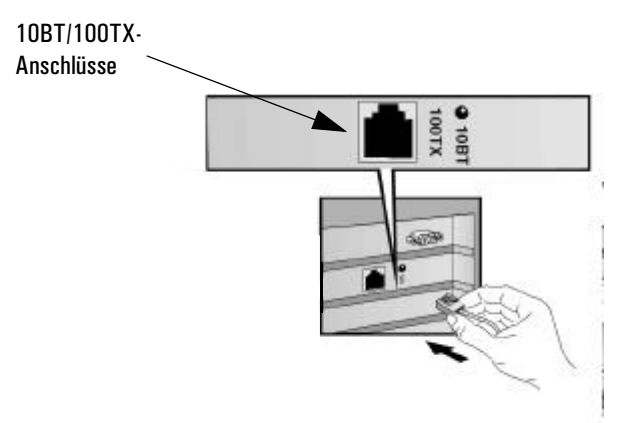

Remote Wake Up (RWU, entferntes Aktivieren) und Remote Power On (RPO, entferntes Einschalten)

Mit Hilfe der HP LAN-Karte kann der PC durch den Empfang einer speziellen Befehlsfolge (die als Magic Packet<sup>TM</sup> bezeichnet wird) über das Netzwerk eingeschaltet werden.

Der RWU-Modus ermöglicht es, daß der PC wieder den normalen Betrieb aufnimmt, wenn sich dieser zuvor im Schlaf- (Aussetz-) Modus befand.

Der RPO-Modus ermöglicht es, daß der PC gestartet wird, wenn er zuvor ausgeschaltet wurde.

# Überprüfen der Installation

Testen Sie, ob die HP LAN-Karte im Netzwerk funktioniert, indem Sie ein anderes Netzwerkgerät auffinden oder eine Netzwerkoperation durchführen. Wenn dies nicht korrekt funktioniert, lesen Sie den nachfolgenden Abschnitt "Fehlerbehebung".

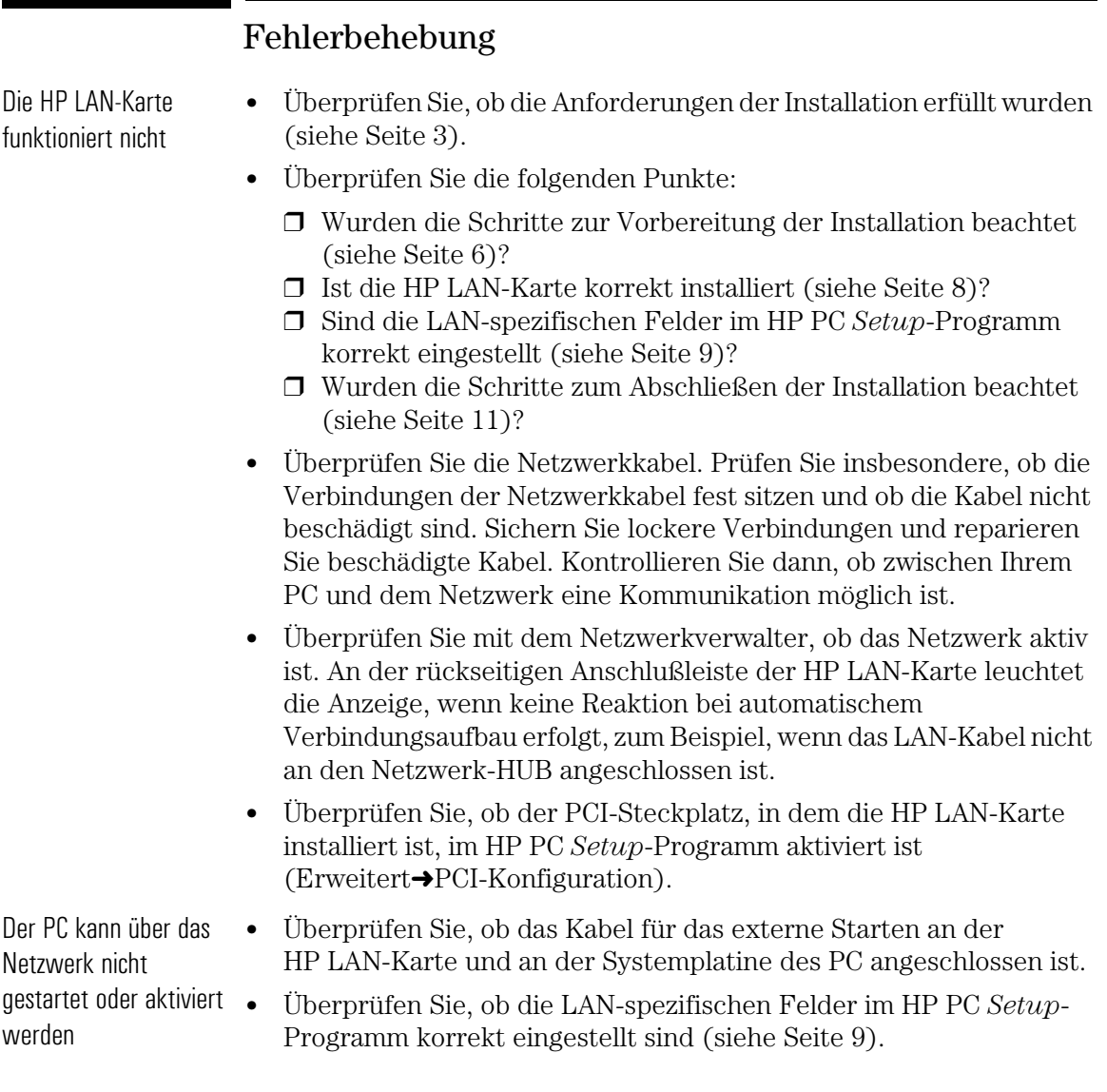

14 Deutsch

## HP Unterstützungsdienste

Über die folgenden HP Unterstützungsdienste sind Treiber und Dienstprogramme verfügbar:

• HP World Wide Web Site:

http://www.hp.com/go/pcsupport

ODER

http://www.hp.com/go/kayaksupport

• HP Forum in CompuServe<sup>TM</sup>:

Geben Sie nach der CompuServe-Eingabeaufforderung (!) GO HP ein.

• HP Forum in America Online:

Wählen Sie "Keyword Search" im Menü aus, und geben Sie HP ein. Drücken Sie dann <

• HP BBS-Bibliothek:

Weltweit gültige Nummer: +1 (208) 344 1691

# Spezifikationen der HP LAN-Karte

## Physischer Aufbau

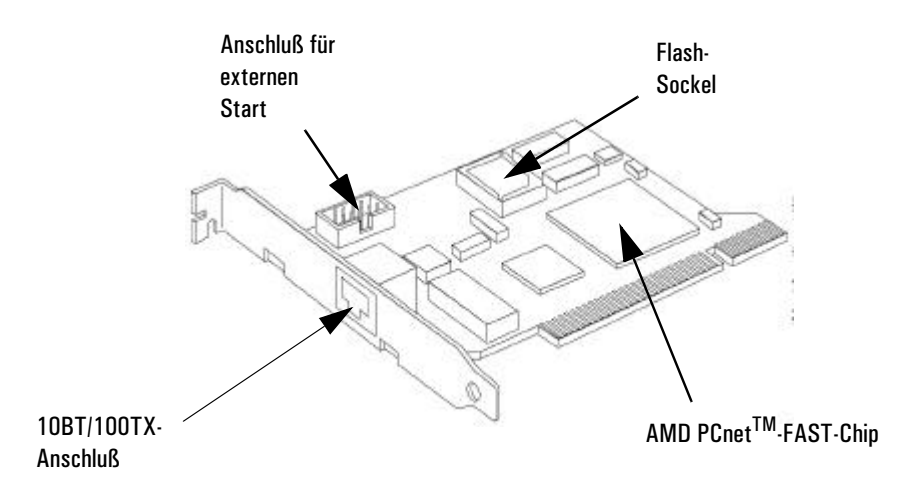

## Hardware-Eigenschaften

- Kann in Standard-PCI-Steckplatz eingesetzt werden.
- Ein 10BT/100TX-Anschluß für die Unterstützung von Magic Packet, mit Unterstützung von "Remote Power On" (RPO, entferntes Einschalten) und "Remote Wake Up" (RWU, entferntes Aktivieren).
- Ein Flash-Sockel für entferntes Starten und Anti-Viren-Prüfung.

## Software-Eigenschaften

- BIOS-Funktionen BOOTROM. Dies ist ein spezielles BIOS, das das Starten des PC über eine Netzwerk-Ressource ermöglicht.
	- RPO/RWU-Unterstützung.

<sup>16</sup> Deutsch

### Technische Daten der HP LAN-Karte

- AMD PCnet-FAST-Chip Kompatibel mit ISO 8802.3- und Ethernet-Standards
	- Direkte PCI-Schnittstelle
	- Burst-Unterstützung
	- 32-Bit-Bus-Master-Architektur mit integrierter DMA-Puffer-Verwaltung
	- Voll-Duplex
	- Unterstützung von "Magic Packet"
	- Optionaler Boot-PROM für Netzknotenanwendungen ohne Plattenzugriff
	- Automatische Anschlußauswahl
- Flash-Unterstützung Netzknotenanwendungen ohne Plattenzugriff. Diese Funktion ermöglicht das Starten über einen Server im Netzwerk anstatt über eine Systemressource (Festplatten-, Disketten- oder CD-ROM-Laufwerk).
	- Virus-Scan-Unterstützung via Flash-Sockel (nicht im HP LAN-Kit enthalten)
	- TCP/IP-Boot-Flash-Unterstützung (nicht im HP LAN-Kit enthalten)
- Anschluß für externes Starten • Über diesen Anschluß werden RPO-Signale (wenn der PC ausgeschaltet ist) und RWU-Signale (wenn sich der PC im Schlafmodus befindet) gesendet.

#### 2 Installieren der HP LAN-Karte

Spezifikationen der HP LAN-Karte

LAN-Verbindungsstatus-LED (Leuchtdiode) Auf der Rückseite der HP LAN-Karte befindet sich ein LED, das den LAN-Verbindungsstatus wie folgt anzeigt: • Aus - wenn beim automatischen Verbindungsaufbau keine Reaktion erfolgt (zum Beispiel, wenn das LAN-Kabel nicht an den Netzwerk-HUB angeschlossen ist).

- Blinken während des automatischen Verbindungsaufbaus.
- Grün (EIN) die automatische Verbindung wurde aufgebaut, und zwischen der HP LAN-Karte und dem Netzwerk-HUB/Schalter besteht eine Verbindung.

<sup>18</sup> Deutsch

# Wichtige Hinweise und Bestimmungen

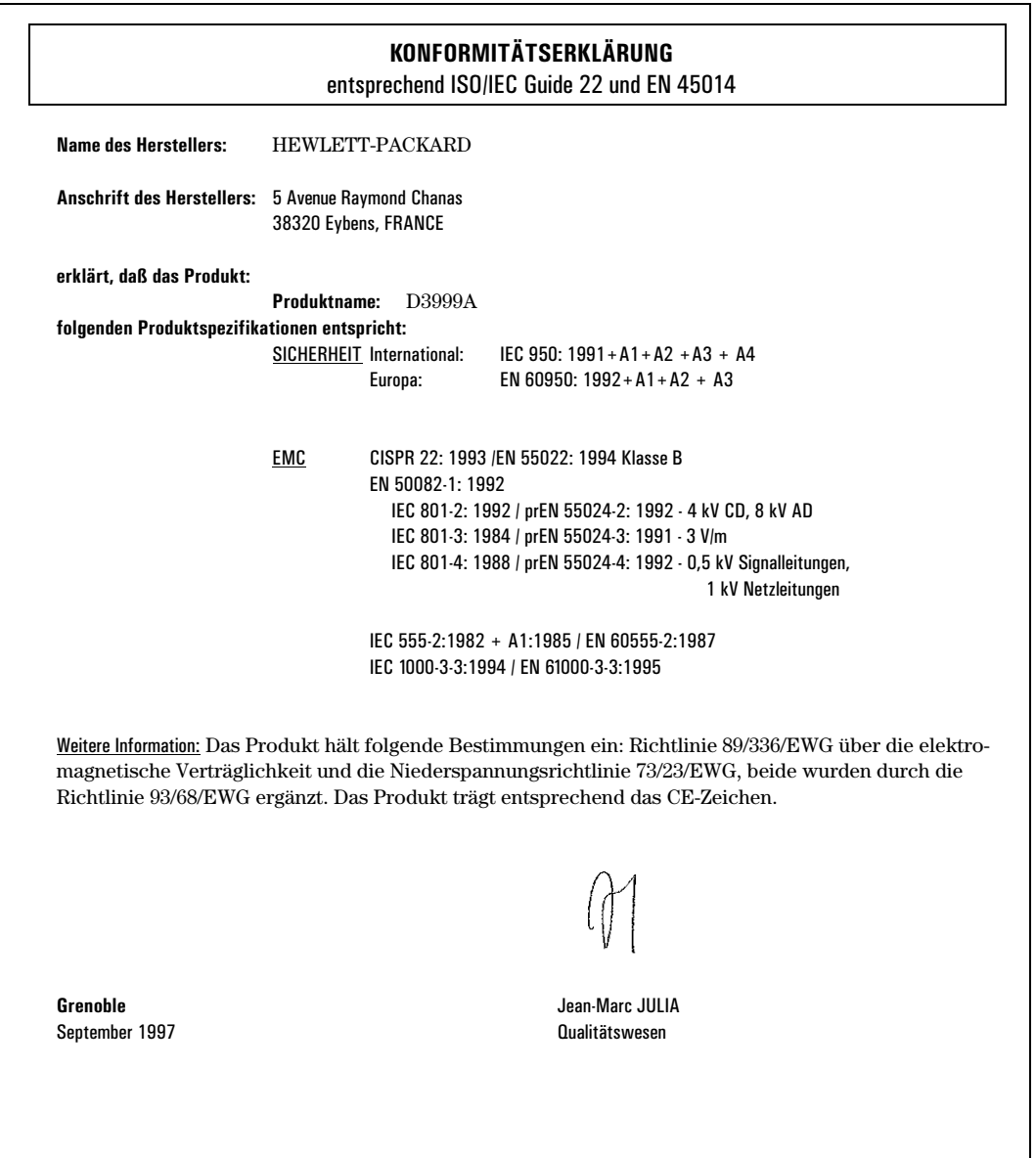

#### 2 Installieren der HP LAN-Karte

Hardware-Gewährleistung

## Hardware-Gewährleistung

Für dieses HP-Zubehör gilt eine Hardware-Garantie von einem Jahr ab Kauf durch den ersten Endverbraucher. Garantieleistungen bestehen bei Rückgabe an ein Kundendienstzentrum von HP oder von zur Reparatur befugten Vertragshändlern.

Hewlett-Packard entscheidet, ob ein defektes Zubehörteil repariert oder durch ein neues Teil desselben oder eines gleichwertigen Typs ersetzt wird.

Wurde das Zubehör zusammen mit einem Personalcomputer des Typs HP Vectra oder einer HP Kayak PC Workstation gekauft und betrieben, gilt dafür die Garantie dieses Computers oder dieser Workstation mit demselben Leistungsumfang und derselben Dauer.

Den mit dem Personalcomputer von HP ausgelieferten Garantiebedingungen entnehmen Sie Einzelheiten zu Garantiebeschränkungen, Obliegenheiten des Kunden und anderen Themen.

<sup>20</sup> Deutsch

Download from Www.Somanuals.com. All Manuals Search And Download.

3

# Guide d'installation de la carte Ethernet HP 10BT/100TX NightDIRECTOR/100

### Avertissement

Les informations contenues dans ce document peuvent être modifiées sans préavis.

Hewlett-Packard n'accorde aucune garantie de quelque sorte que ce soit concernant, sans que ce soit limitatif, les garanties implicites de qualité commerciale de ce matériel ou la bonne adaptation de celui-ci à un usage particulier.

Hewlett-Packard ne garantit ni la fiabilité, ni les conséquences de l'utilisation de ses logiciels lorsqu'ils sont exploités sur des matériels qui ne sont pas de marque Hewlett-Packard.

Les informations contenues dans ce document sont originales et protégées par copyright. Tous droits réservés. L'acheteur s'interdit en conséquence de les photocopier, de les reproduire ou de les traduire dans toute autre langue, en tout ou en partie, sauf accord préalable et écrit de Hewlett-Packard Company.

Acrobat® et Adobe® sont des marques déposées de Adobe Systems Incorporated et peuvent être déposées devant certaines juridictions.

CompuServe<sup>TM</sup> est une appellation commerciale aux Etats-Unis de CompuServe, Inc.

Magic Packet<sup>TM</sup> et PCnet<sup>TM</sup> sont des marques déposées aux Etats-Unis de AMD Corporation.

Microsoft®, NT® et Windows® sont des marques déposées aux Etats-Unis de Microsoft Corporation.

Hewlett-Packard France 38053 Grenoble Cedex 9 France

1997 Hewlett-Packard Company

Download from Www.Somanuals.com. All Manuals Search And Download.

ii Francais

# **Table des matières**

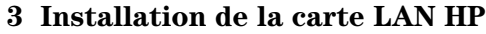

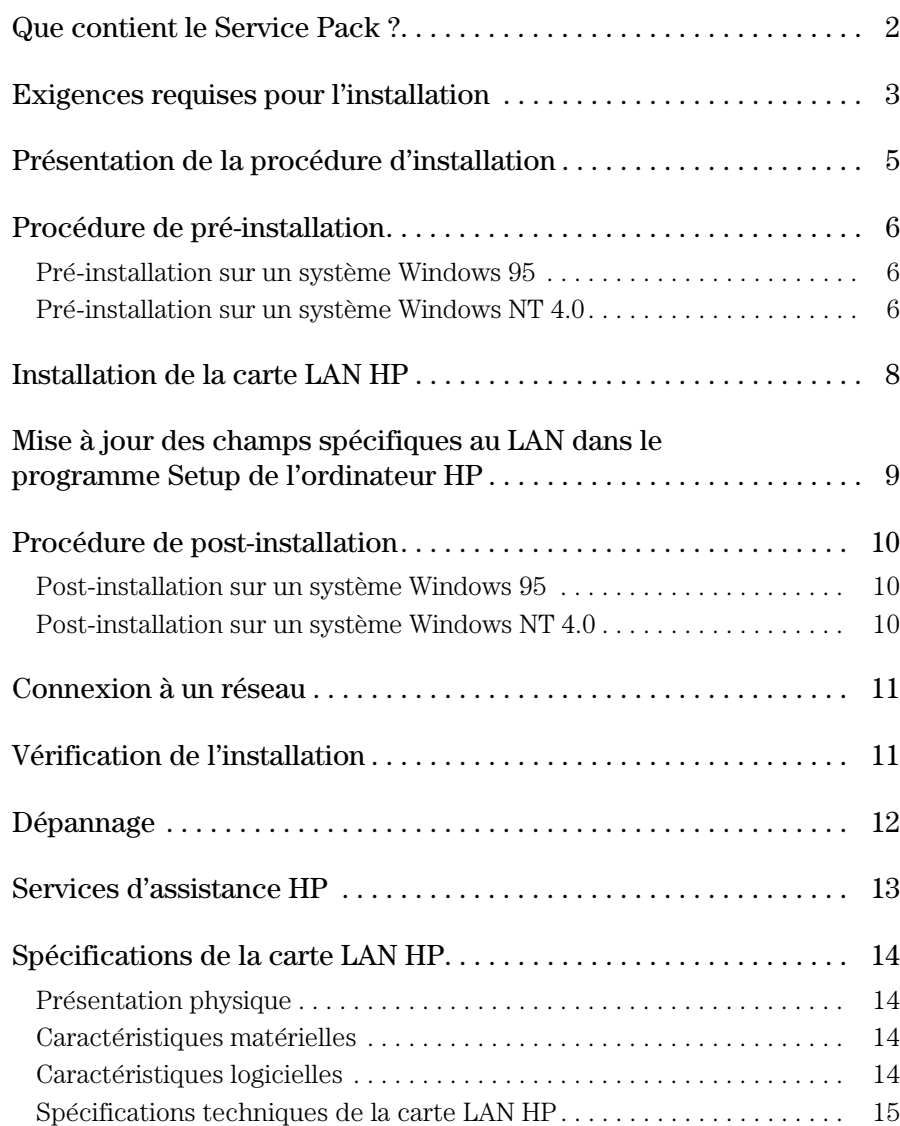

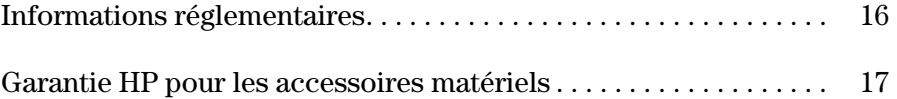

iv Français

Download from Www.Somanuals.com. All Manuals Search And Download.

3

# Installation de la carte LAN HP

## Que contient le Service Pack ?

Le service pack contient :

- 10 cartes HP LAN (10BT/100TX)
- Une série de disquettes :
	- ❒ une disquette d'installation LAN HP
	- ❒ deux disquettes pilotes LAN HP
	- $\Box$  deux disquettes Adobe<sup>®</sup> Acrobat<sup>®</sup> Reader (Version 2.2) Acrobat Reader vous permet de lire le guide en ligne d'administration de réseau (disponible en anglais uniquement) fourni sur l'une des disquettes pilotes LAN HP. Le guide d'administration de réseau est réservé aux utilisateurs experts.
- 10 câbles externes de démarrage
- Le présent *Guide d'installation*.

<sup>2</sup> Français

Download from Www.Somanuals.com. All Manuals Search And Download.

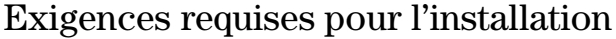

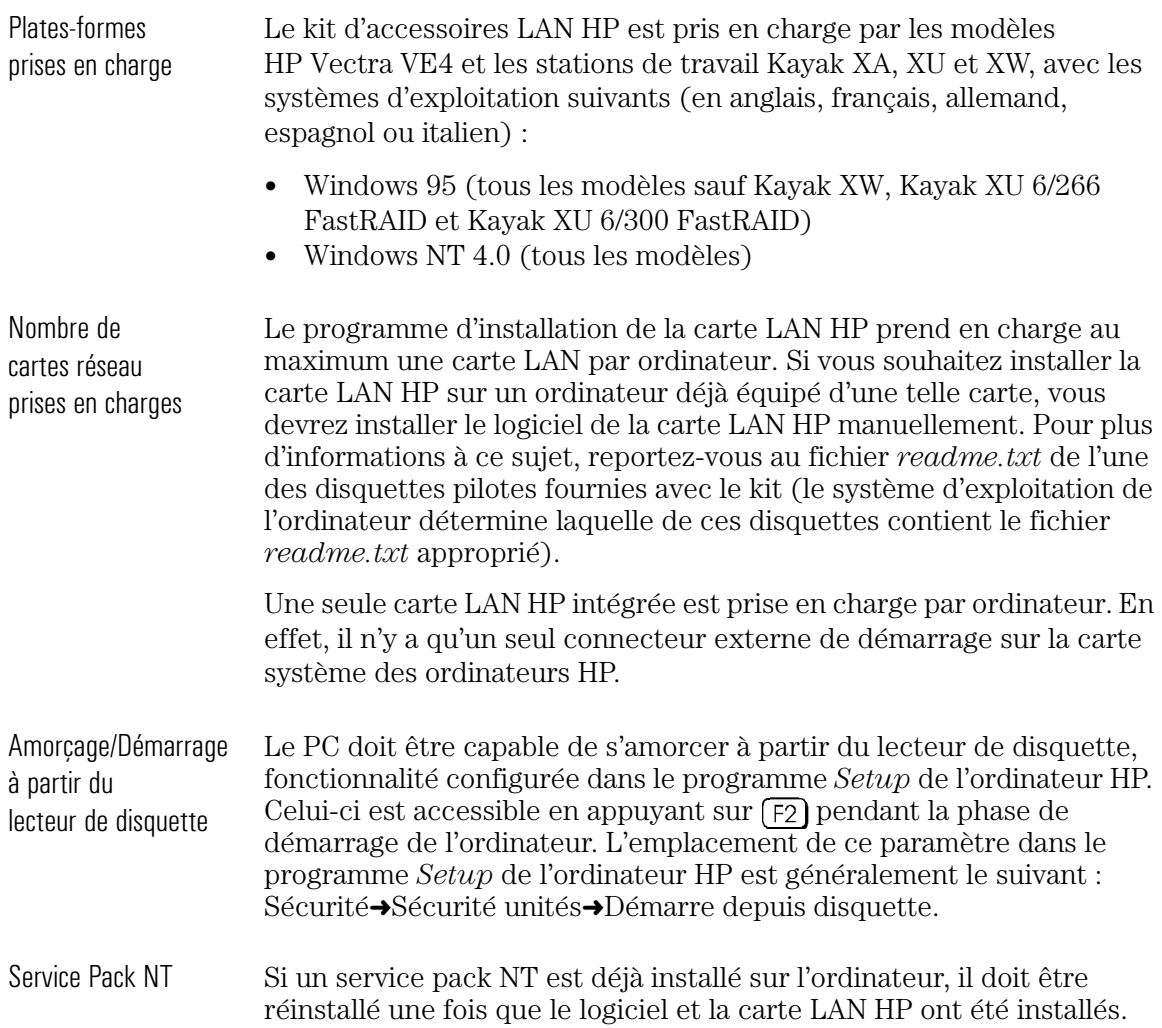

#### 3 Installation de la carte LAN HP

Exigences requises pour l'installation

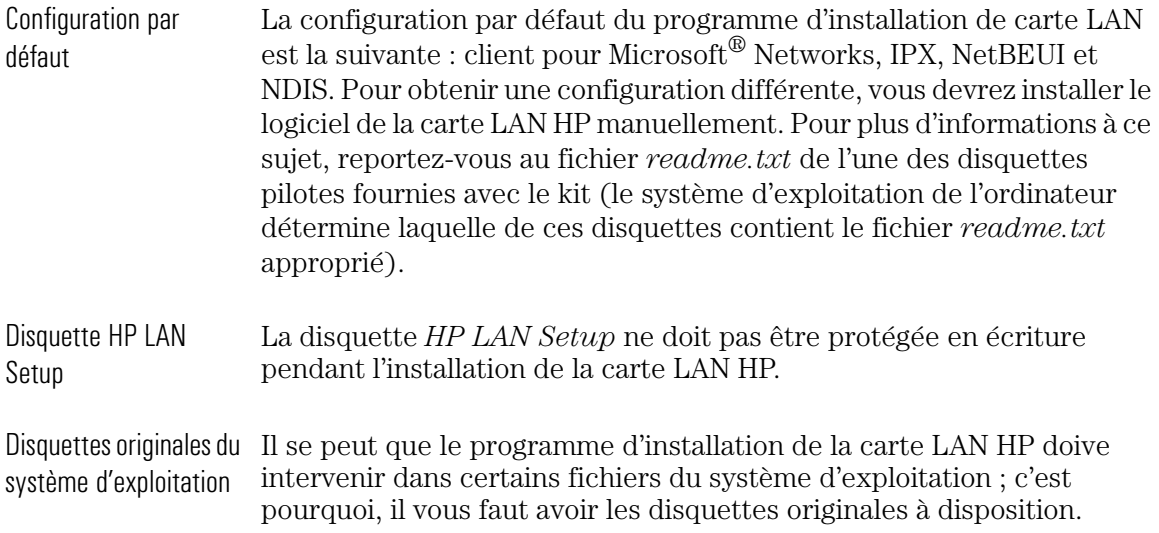

<sup>4</sup> Français

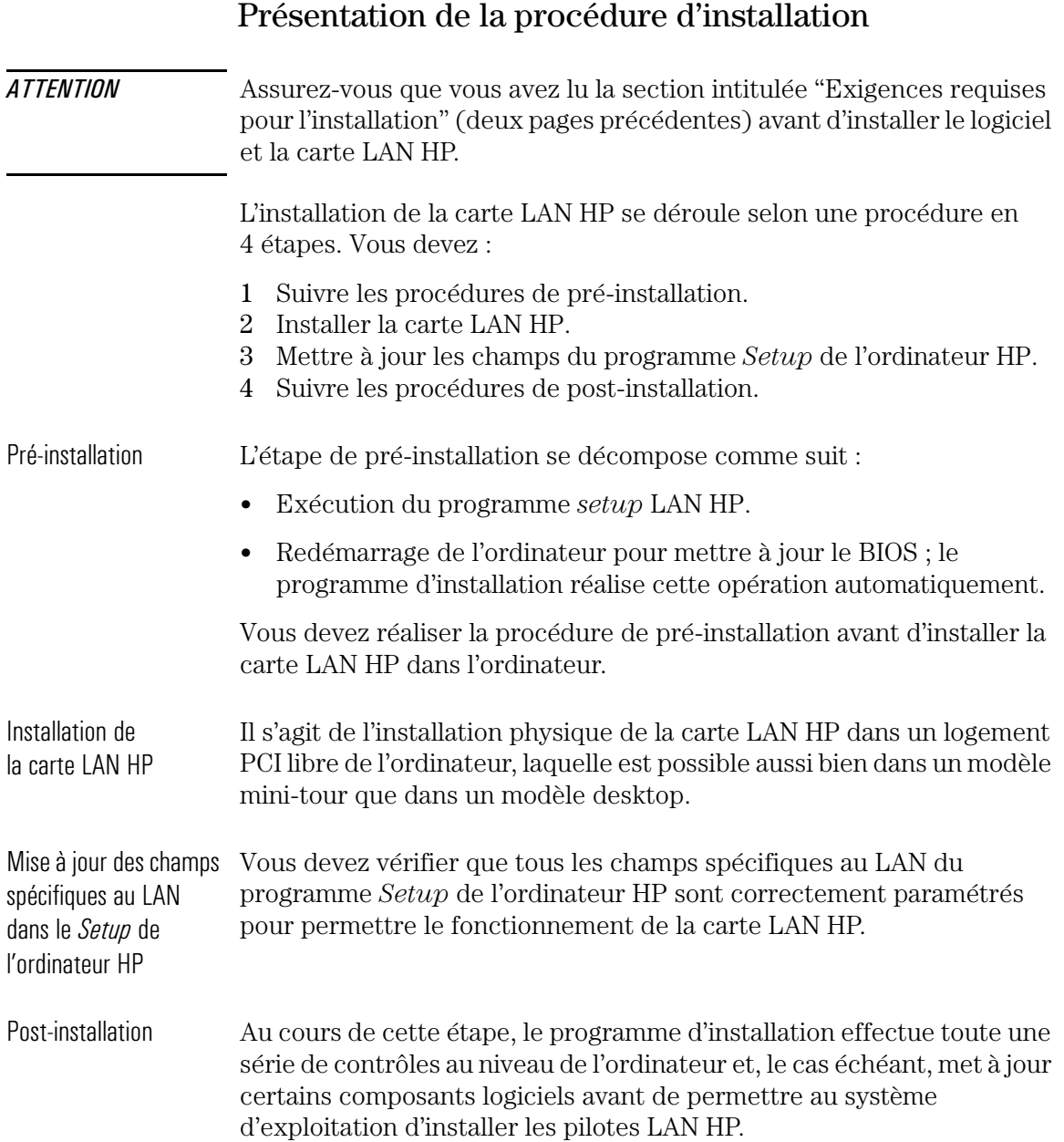

Procédure de pré-installation

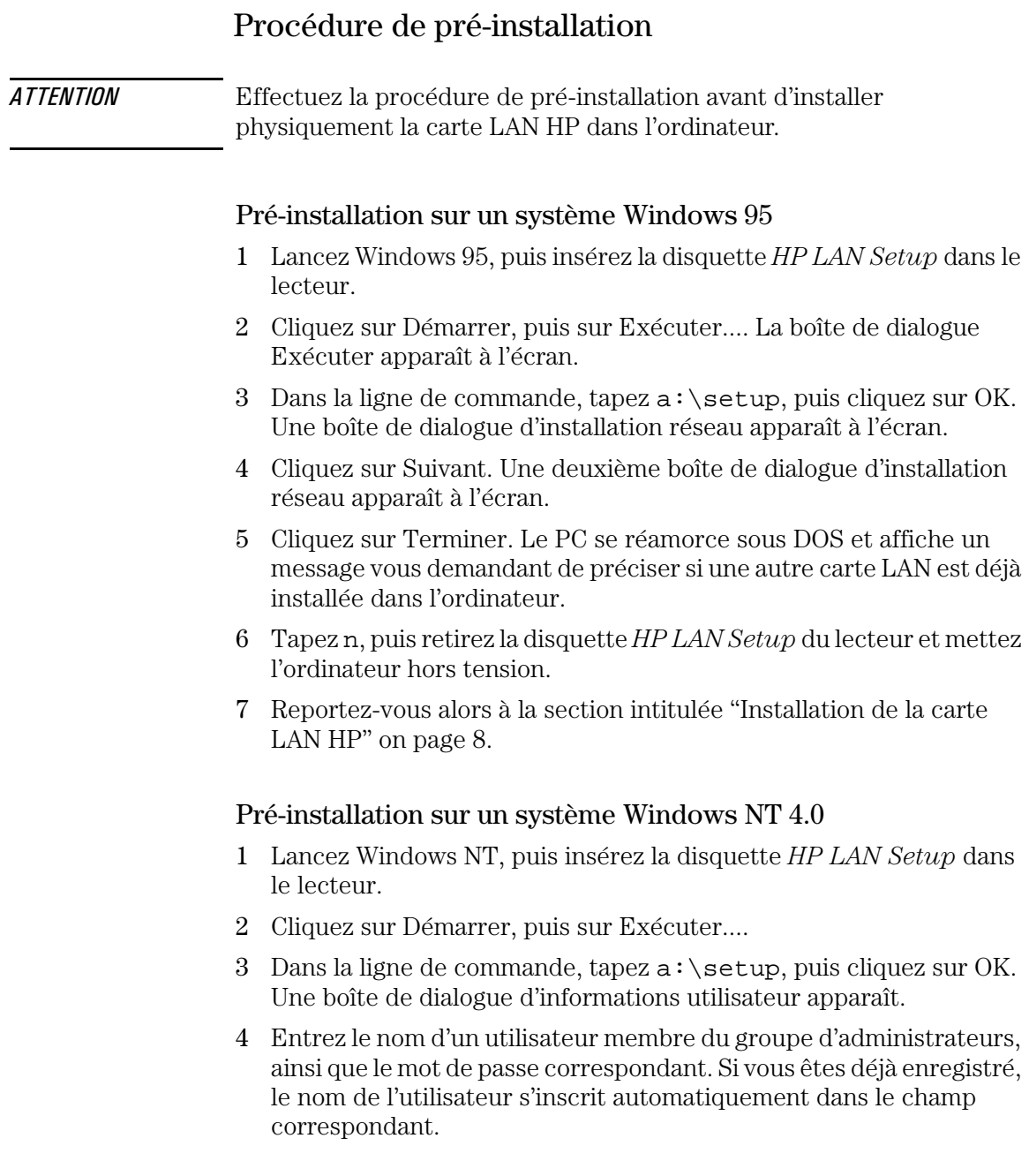

<sup>6</sup> Français

- 5 Cliquez sur Suivant. Une boîte de dialogue apparaît.
- 6 Cliquez sur Terminer. L'ordinateur se réamorce sous DOS et affiche un message vous demandant de préciser si une autre carte LAN est déjà installée dans l'ordinateur.
- 7 Tapez n, puis retirez la disquette *HP LAN Setup* du lecteur et mettez l'ordinateur hors tension.
- 8 Reportez-vous alors à la section "Installation de la carte LAN HP" on page 8.

# Installation de la carte LAN HP

Reportez-vous au *Guide d'utilisation* de votre ordinateur pour obtenir des informations complètes sur la façon d'installer une carte d'extension (ou un module). Les étapes ci-dessous vous sont indiquées à titre indicatif.

- 1 Mettez l'ordinateur hors tension, débranchez le câble d'alimentation et toutes les connexions au réseau de télécommunications, puis retirez le capot de l'ordinateur.
- 2 En fonction de l'ordinateur dont vous disposez, il se peut que vous ayez à retirer les éventuels crochets de fixation du logement situés à l'arrière de l'ordinateur.
- 3 Retirez l'obturateur du logement.
- 4 Branchez le câble de démarrage externe et, sans la plier, insérez la carte dans le logement.

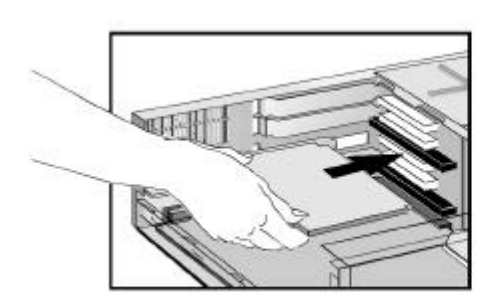

La carte peut être installée dans un modèle mini-tour ou desktop. Reportez-vous à la section "Spécifications de la carte LAN HP" on page 14 pour connaître la position du connecteur externe de démarrage sur la carte LAN HP. Reportez-vous au guide d'utilisation ou à la documentation technique de l'ordinateur pour connaître la position du connecteur externe de démarrage de la carte système.

- 5 Fixez la carte en remettant en place la vis de l'obturateur du logement ou le crochet de fixation et ses vis, en fonction de l'ordinateur dont vous disposez.
- 6 Remontez le capot de l'ordinateur. Rebranchez le cordon d'alimentation et toutes les connexions au réseau de télécommunications.

<sup>8</sup> Français

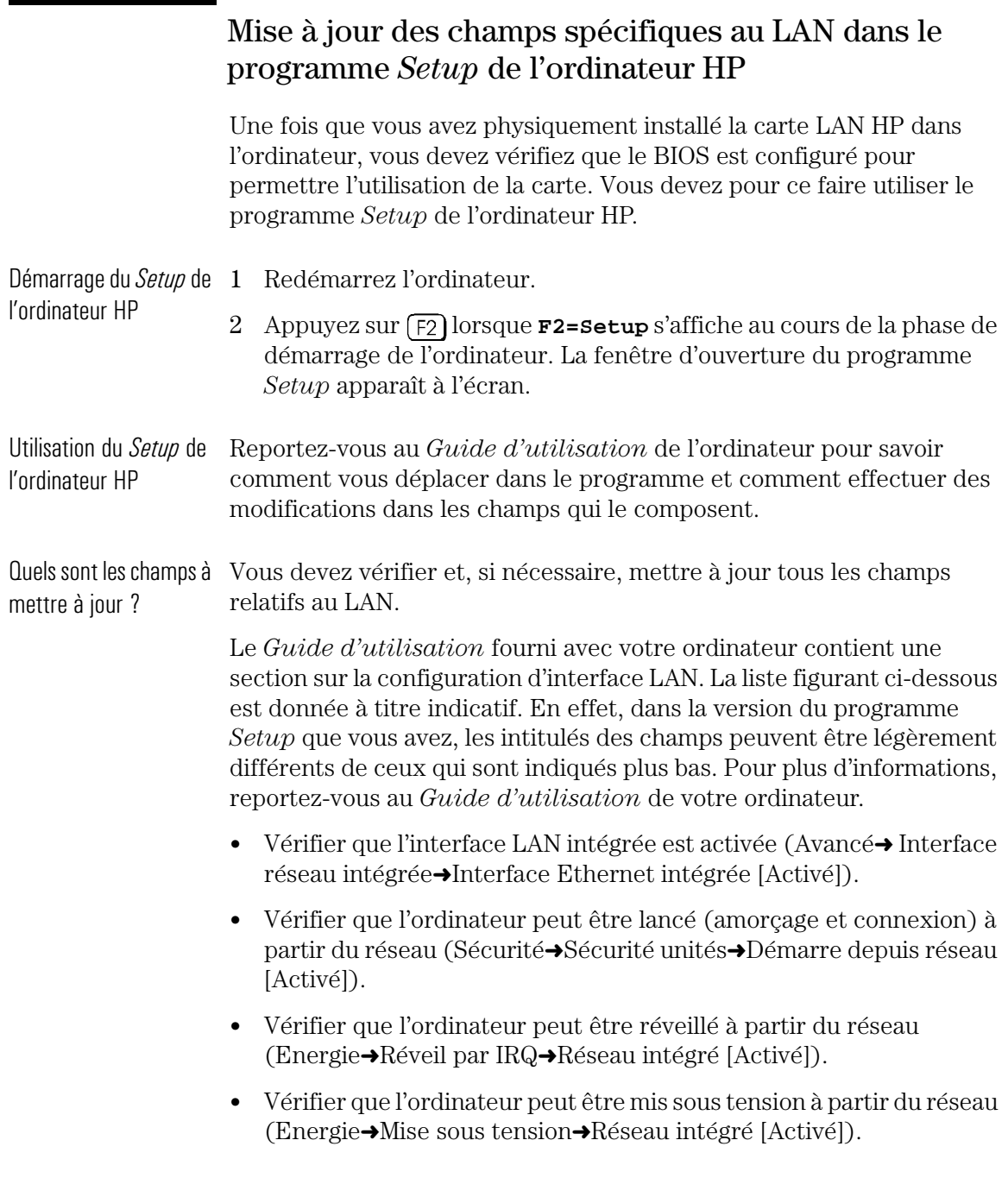

Procédure de post-installation

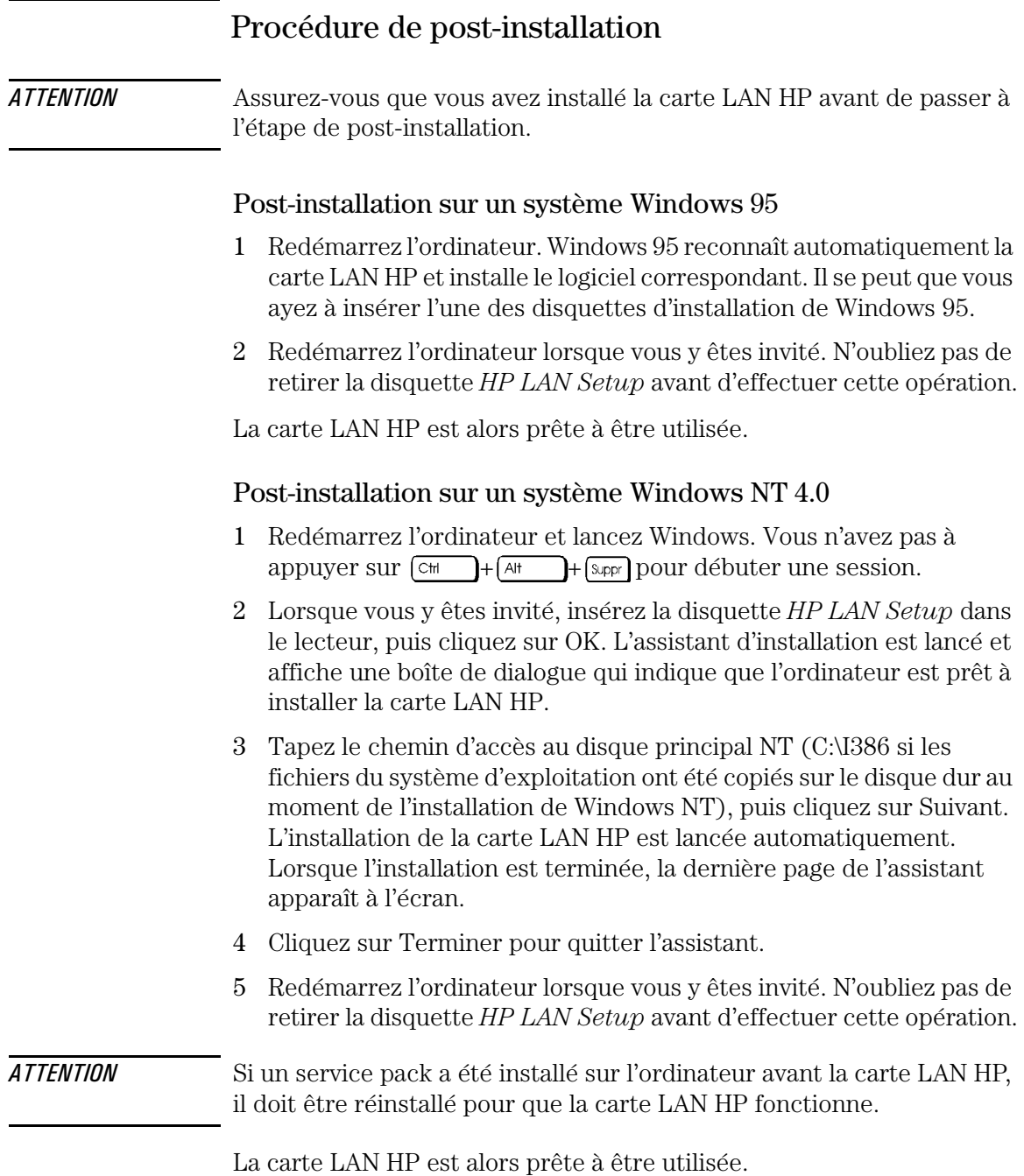

10 Français

## Connexion à un réseau

Branchez le câble réseau sur le connecteur LAN RJ-45 UTP (Unshielded Twisted Pair pour paire torsadée non blindée). La carte LAN prend en charge 10 et 100 méga-bits/seconde.

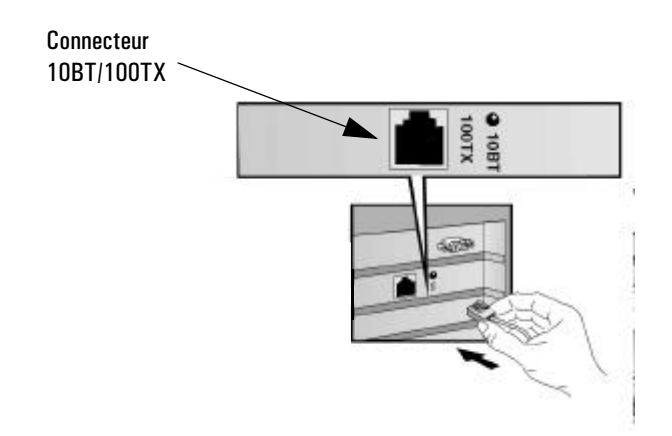

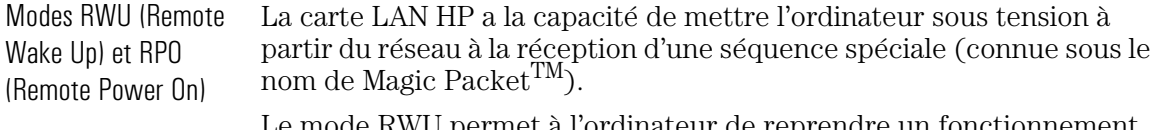

Le mode RWU permet à l'ordinateur de reprendre un fonctionnement normal lorsqu'il se trouve en mode sommeil/veille.

Le mode RPO permet à l'ordinateur de démarrer lorsqu'il est hors tension.

## Vérification de l'installation

Effectuez un test des fonctions de la carte LAN HP sur le réseau en recherchant un autre périphérique du réseau ou en réalisant une opération sur le réseau. Si la carte ne fonctionne pas correctement, reportez-vous à la section intitulée "Dépannage" on page 12.

3 Installation de la carte LAN HP Dépannage

# Dépannage

La carte LAN HP ne fonctionne pas

- Vérifiez que les exigences requises pour l'installation sont bien remplies (reportez-vous en page 3).
- Vérifiez que :
	- ❒ Les étapes de pré-installation ont été respectées (reportez-vous en page 6).
	- ❒ La carte LAN HP est correctement installée (reportez-vous en page 8).
	- ❒ Les champs spécifiques au LAN du programme *Setup* sont correctement paramétrés (reportez-vous en page 9).
	- ❒ Les étapes de post-installation ont été respectées (reportez-vous en page 10).
- Vérifiez les câbles réseau, notamment que les connexions des câbles réseau sont correctes et que les câbles ne sont pas endommagés. Si l'une des connexions est incorrecte ou si l'un des câbles est endommagé, fixez-les correctement, puis voyez si votre ordinateur peut communiquer sur le réseau.
- Vérifiez avec l'administrateur réseau que le réseau est actif. Le voyant lumineux situé sur le panneau arrière de la carte LAN HP est éteint quand il n'y a pas de réponse d'autonégociation, par exemple quand le câble LAN n'est pas connecté au hub.
- Vérifiez dans le programme *Setup* de l'ordinateur HP que le logement PCI dans lequel la carte LAN HP est installée est activé  $(Avance \rightarrow$ Configuration PCI).

L'ordinateur ne peut pas être démarré ou réveillé à partir du réseau

- Vérifiez que le câble du connecteur externe de démarrage est connecté à la carte LAN HP et à la carte système de l'ordinateur.
- Vérifiez que les champs spécifiques au LAN du programme *Setup* de l'ordinateur HP sont correctement paramétrés (reportez-vous en page 9).

<sup>12</sup> Français

## Services d'assistance HP

Les pilotes et les utilitaires sont disponibles auprès des services d'assistance HP suivants :

• Site World Wide Web HP :

http://www.hp.com/go/pcsupport OU http://www.hp.com/go/kayaksupport

• Forum HP sur CompuServe $^{TM}$ :

Dans la boîte de dialogue ALLER A, tapez HP.

• Forum HP sur AOL :

Dans le menu, sélectionnez Keyword Search (Recherche par mots clés), tapez HP, puis appuyez sur  $\sqrt{\epsilon}$ -Entrée

• Messagerie électronique HP (BBS) :

Numéro dans le monde entier : +1 (208) 344 1691.

# Spécifications de la carte LAN HP

## Présentation physique

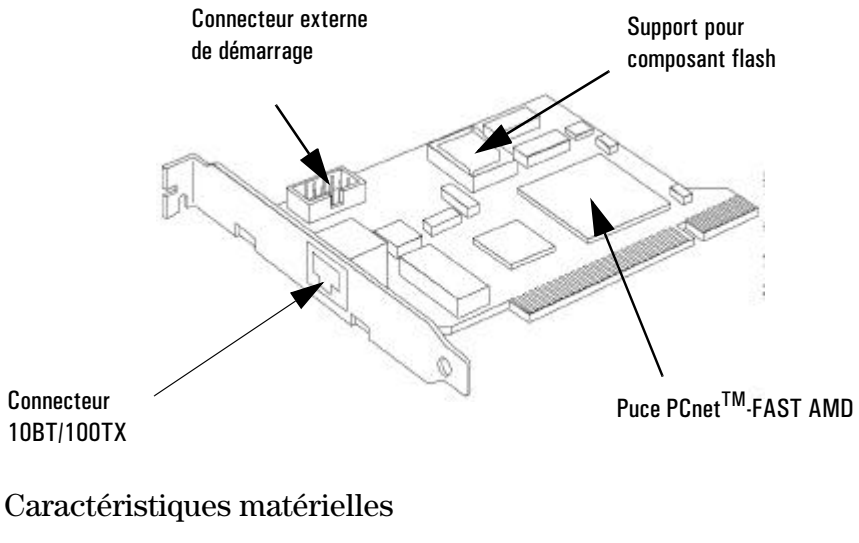

- Taille d'un logement PCI standard.
- Un port 10BT/100TX dédié à la prise en charge de Magic Packet, prenant en charge les modes RPO (Remote Power On) et RWU (Remote Wake Up).
- Un support pour composant Flash pour le passage d'un anti-virus et le démarrage à distance.

#### Caractéristiques logicielles

- Fonctions BIOS BOOTROM. Il s'agit d'un BIOS spécial permettant à l'ordinateur de s'amorcer à partir d'une ressource réseau.
	- Prise en charge des modes RPO/RWU.

<sup>14</sup> Français

### Spécifications techniques de la carte LAN HP

- Puce PCnet-FAST AMD Compatible avec les normes ISO 8802.3 et Ethernet.
	- Interface directe avec PCI.
	- Prise en charge de la rafale.
	- Architecture Master Bus 32-bit avec gestion intégrée du buffer DMA.
	- Duplex intégral.
	- Prise en charge de Magic Packet.
	- Boot PROM optionnel pour application en noeud sans disque.
	- Sélection automatique du port.
- Prise en charge du Flash Application en noeud sans disque. Cela vous permet d'amorcer l'ordinateur à partir d'un serveur sur le réseau et non pas à partir d'une ressource système (disque dur, lecteur de disquette ou lecteur de CD-ROM).
	- Prise en charge de Virus Scan via le support pour composant Flash (ne fait pas partie du kit LAN HP).
	- Prise en charge de Flash Boot TCP/IP (ne fait pas partie du kit LAN HP).
- Connecteur externe de Les signaux RPO (lorsque l'ordinateur est mis hors tension) et RWU démarrage (lorsque l'ordinateur est en mode sommeil) sont transmis via ce connecteur.

LED (voyant) de statut Le voyant lumineux situé sur le panneau arrière de la carte LAN HP de connexion au réseau indique le statut de la connexion au réseau de la façon suivante :

- Eteint quand il n'y a pas de réponse d'auto-négociation, par exemple quand le câble LAN n'est pas connecté au hub.
- Clignote pendant l'auto-négociation.
- Vert (ON) l'auto-négociation a réussi et la connexion entre la carte LAN HP et le hub ou le Commutateur de réseau est établie.

# Informations réglementaires

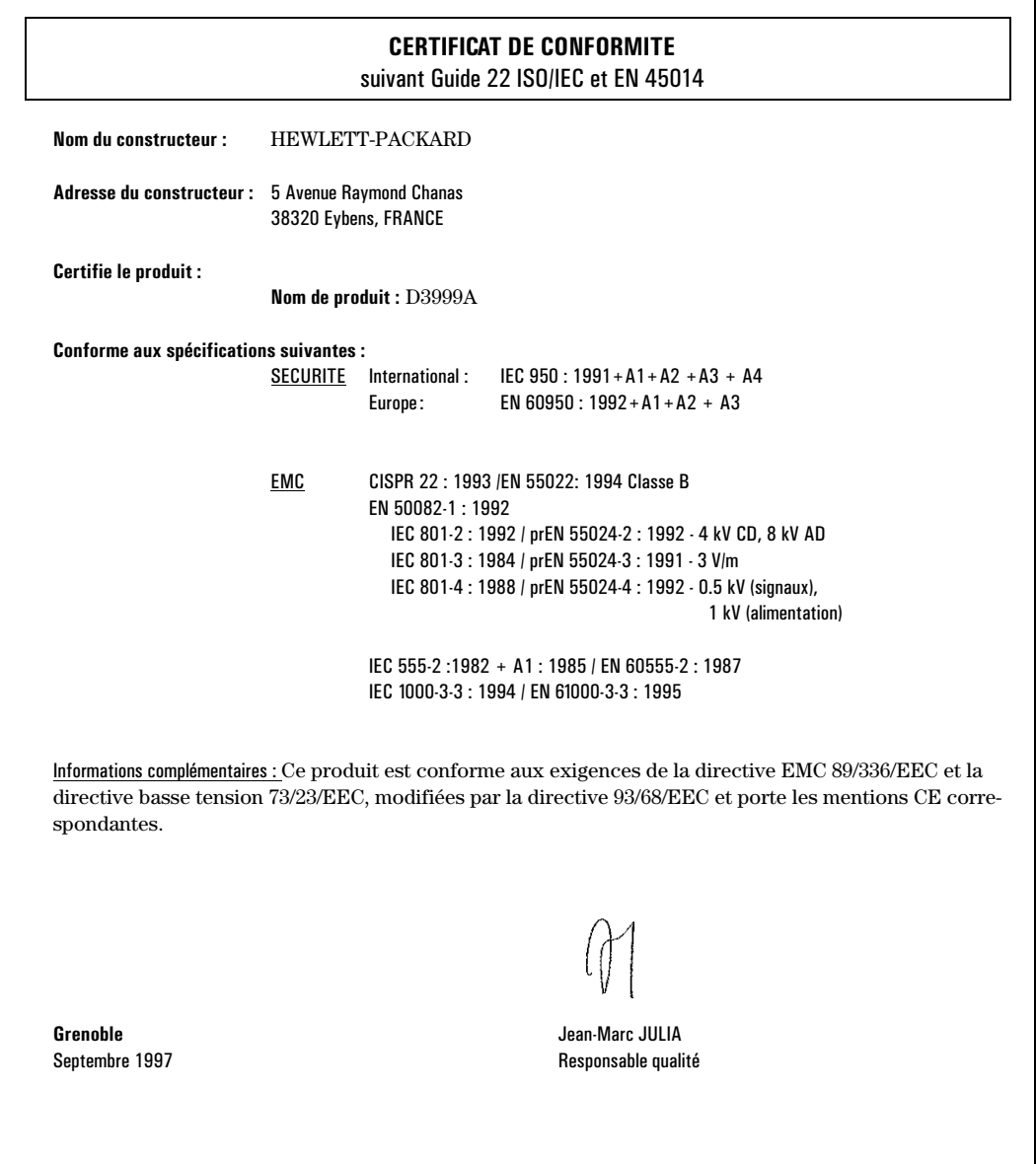

Download from Www.Somanuals.com. All Manuals Search And Download.

<sup>16</sup> Français

## Garantie HP pour les accessoires matériels

Cet accessoire HP est couvert par une garantie matérielle limitée pour une période d'un an à compter de la date d'achat par l'utilisateur final initial. Le type de prestation offerte est le retour à un centre de maintenance ou à un distributeur agréé HP autorisé à effectuer des réparations.

HP choisira de réparer ou de remplacer l'accessoire défectueux par un modéle identique ou équivalent.

Si cet accessoire est acheté et utilisé avec un ordinateur HP ou une station de travail HP Kayak, il est couvert par la garantie de cet ordinateur ou de cette station de travail, aux mêmes conditions de maintenance et de durée.

Veuillez vous reporter à la garantie fournie avec votre ordinateur HP concernant les restrictions de garantie, les obligations du client, et tout autre terme.

Download from Www.Somanuals.com. All Manuals Search And Download.
4

# Guía de Instalación de la Tarjeta HP 10BT/100TX NightDIRECTOR/100 Ethernet

### Aviso

La información contenida en este documento está sujeta a modificación sin previo aviso.

Hewlett-Packard no ofrece garantía alguna con respecto a este material, incluyendo, aunque sin limitarse a, las garantías implícitas de comerciabilidad e idoneidad para fines específicos. Hewlett-Packard no se hace responsable de los errores que pueda contener este documento ni de los daños accidentales o circunstanciales derivados del suministro, funcionamiento o uso de este material.

Hewlett-Packard no asume ninguna responsabilidad sobre el uso o fiabilidad del software de su equipo que no haya sido proporcionado por Hewlett-Packard.

Este documento contiene información original protegida por la legislación en materia de derechos de autor. Reservados todos los derechos. Se prohibe la copia, reproducción o traducción a otro idioma de cualquier parte de este documento sin el consentimiento previo por escrito de Hewlett-Packard Company.

Acrobat® y Adobe® son marcas de Adobe Systems Incorporated y pueden estar registradas en algunas jurisdicciones.

CompuServe<sup>TM</sup> es una marca comercial en EE.UU. de CompuServe, Inc.

Magic Packet<sup>TM</sup> y PCnet<sup>TM</sup> son marcas comerciales en EE.UU. de AMD Corporation.

Microsoft®, NT® y Windows® son marcas comerciales registradas en EE.UU. de Microsoft Corporation.

Hewlett-Packard France 38053 Grenoble Cedex 9 France

1997 Hewlett-Packard Company

Download from Www.Somanuals.com. All Manuals Search And Download.

ii Español

# **Tabla de Contenido**

### **4 Cómo Instalar la Tarjeta LAN de HP**

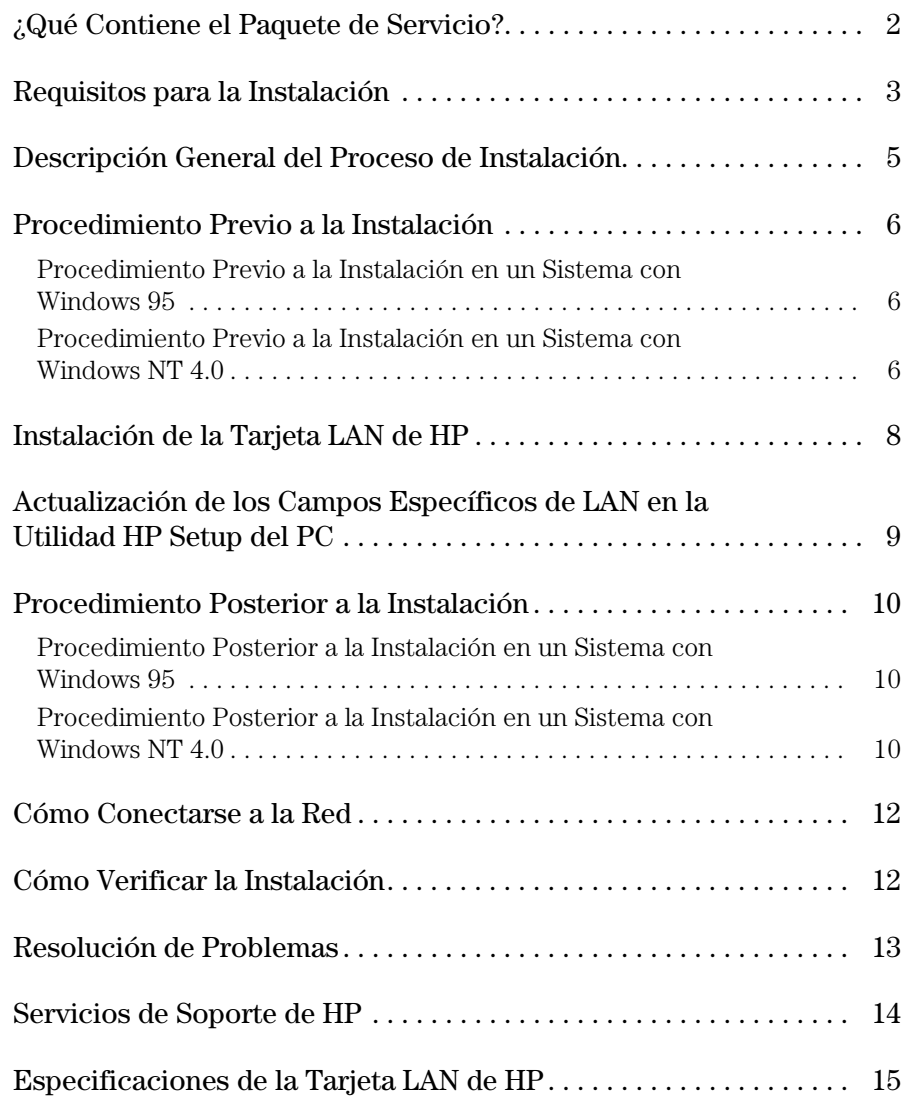

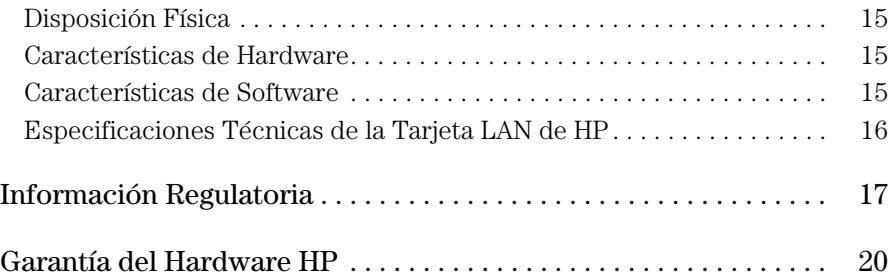

iv Español

4

# Cómo Instalar la Tarjeta LAN de HP

### ¿Qué Contiene el Paquete de Servicio?

El paquete de servicio contiene:

- 10 tarjetas LAN de HP (10BT/100TX)
- Un juego de disquetes:
	- ❒ un disquete HP LAN setup
	- ❒ dos disquetes HP LAN driver
	- $\Box$  dos disquetes de Acrobat<sup>®</sup> Reader de Adobe<sup>®</sup> (versión 2.2)

Utilice Acrobat Reader para leer la Guía del administrador de red en línea (sólo disponible en inglés), disponible en uno de los disquetes de controladores de HP LAN. La Guía del administrador de red está destinada solamente a usuarios avanzados.

- 10 cables de inicio externos
- Esta *Guía de Instalación.*

<sup>2</sup> Español

# Requisitos para la Instalación

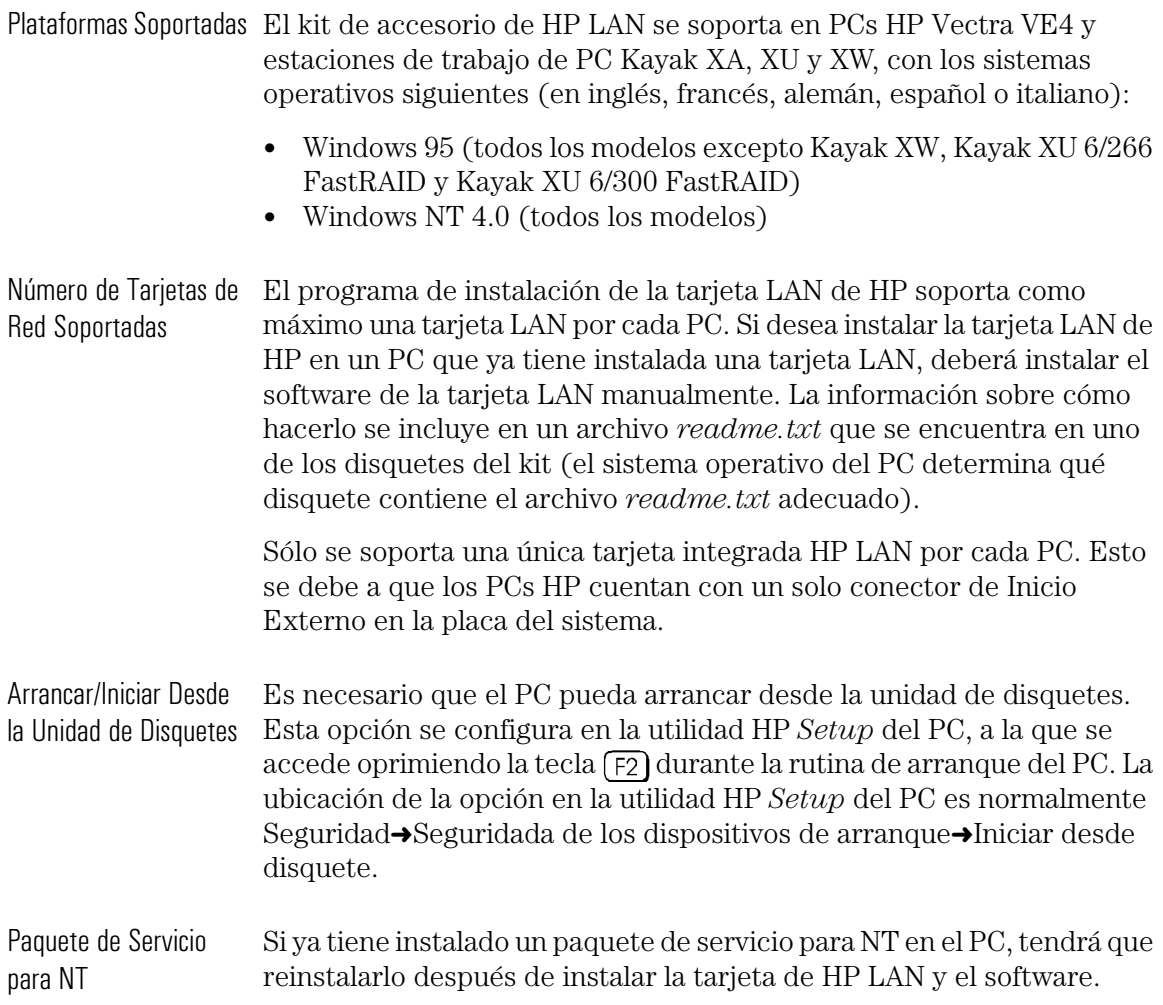

Requisitos para la Instalación

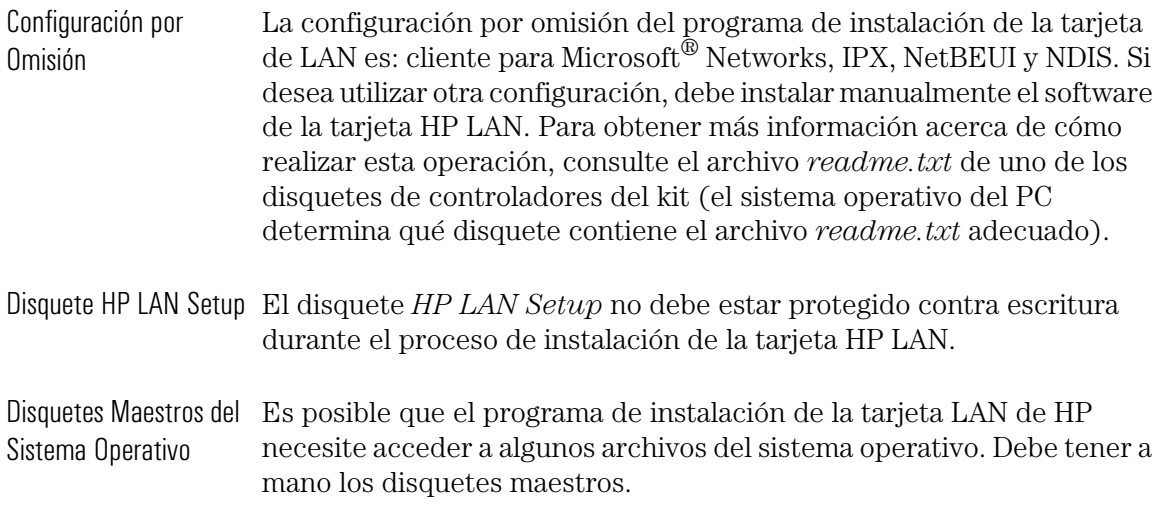

<sup>4</sup> Español

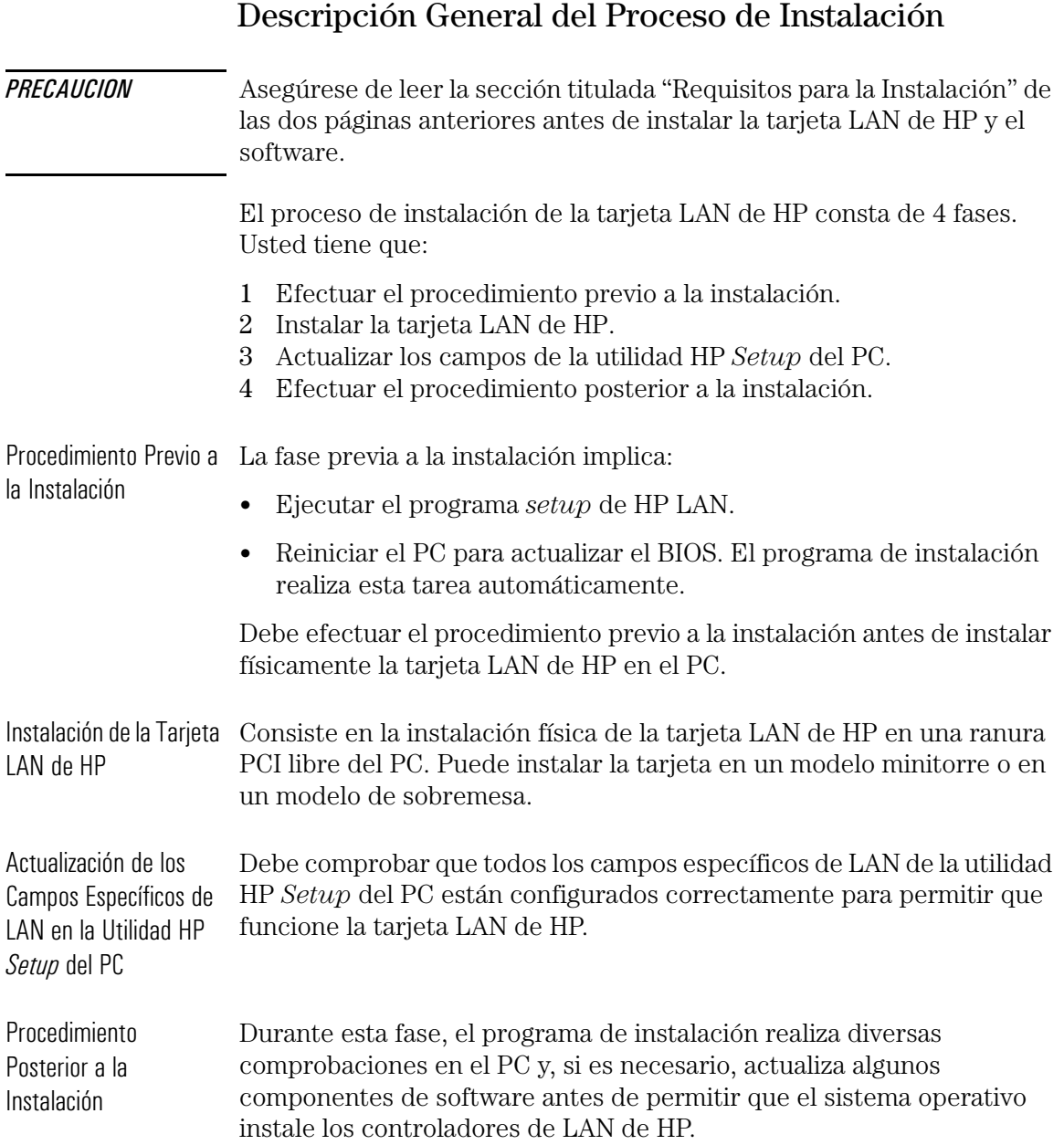

Procedimiento Previo a la Instalación

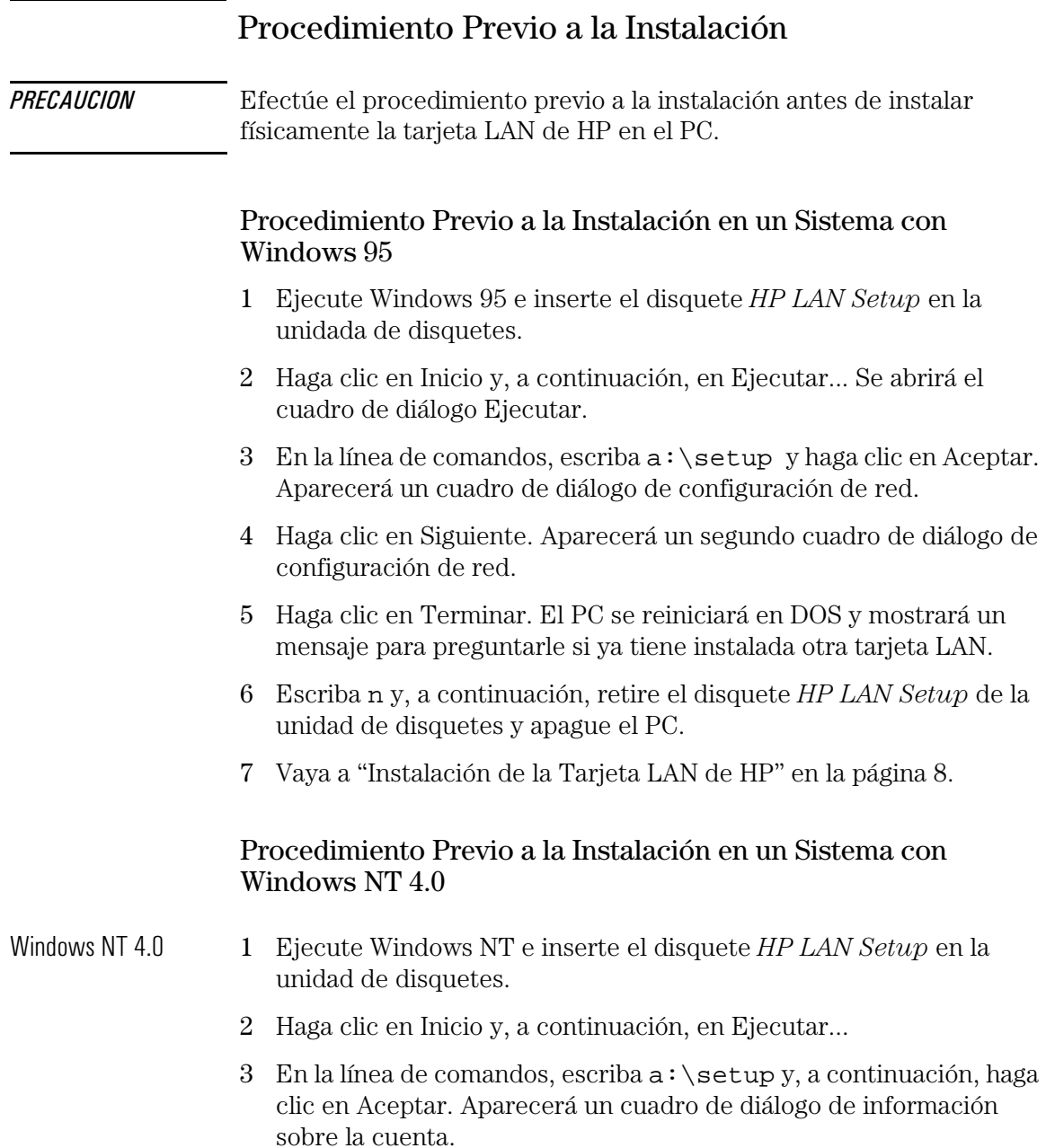

<sup>6</sup> Español

- 4 Introduzca el nombre de una cuenta que sea miembro del grupo de administradores y la contraseña correspondiente. Si ya ha iniciado la sesión con derechos de administrador, el campo correspondiente al nombre de la cuenta se rellenará automáticamente con su nombre de cuenta.
- 5 Haga clic en Siguiente. Aparecerá un cuadro de diálogo.
- 6 Haga clic en Terminar. El PC se reiniciará en DOS y mostrará un mensaje para preguntarle si ya tiene instalada otra tarjeta LAN.
- 7 Escriba n y, a continuación, retire el disquete *HP LAN Setup* de la unidad de disquetes y apague el PC.
- 8 Vaya a "Instalación de la Tarjeta LAN de HP" en la página 8.

# Instalación de la Tarjeta LAN de HP

Si desea información detallada sobre cómo instalar una tarjeta (o placa) accesoria, consulte la *Guía del Usuario* de su PC. Los pasos siguientes le servirán de guía.

- 1 Con el PC apagado, desconecte el cable de alimentación y cualquier conexión con una red de telecomunicaciones y, a continuación, retire la cubierta.
- 2 Dependiendo de cuál sea el modelo de PC, es posible que necesite retirar la abrazadera de sujeción de la ranura accesoria, que se encuentra en la parte posterior del PC.
- 3 Retire la cubierta de la ranura.
- 4 Conecte el cable de inicio externo y, sin doblarlo, inserte la tarjeta en la ranura accesoria.

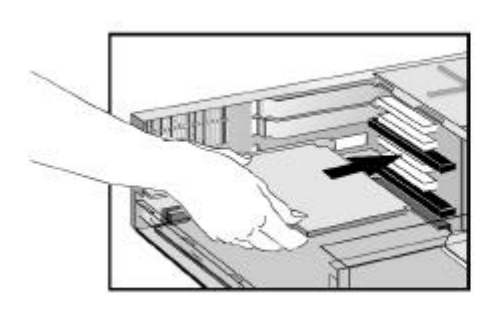

La tarjeta se puede instalar en un modelo minotorre o en un modelo sobremesa.

Para conocer la posición del conector Inicio Externo de la tarjeta LAN de HP, consulte "Especificaciones de la Tarjeta LAN de HP" en la página 15. Consulte la posición del conector Inicio Externo en la placa de sistema en la documentación técnica o de usuario del PC.

- 5 Fije la tarjeta colocando otra vez el tornillo de la cubierta de la ranura o la abrazadera de sujeción y su tornillo, según corresponda a su modelo de PC.
- 6 Coloque otra vez la cubierta. Conecte otra vez el cable de alimentación y las conexiones con redes de telecomunicaciones.

<sup>8</sup> Español

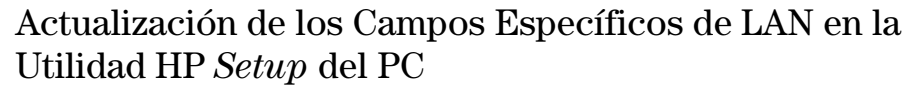

Una vez instalada físicamente la tarjeta LAN de HP en el PC, ahora es necesario comprobar que el BIOS está configurado para usar la tarjeta. Para ello, utilice la utilidad HP *Setup* del PC.

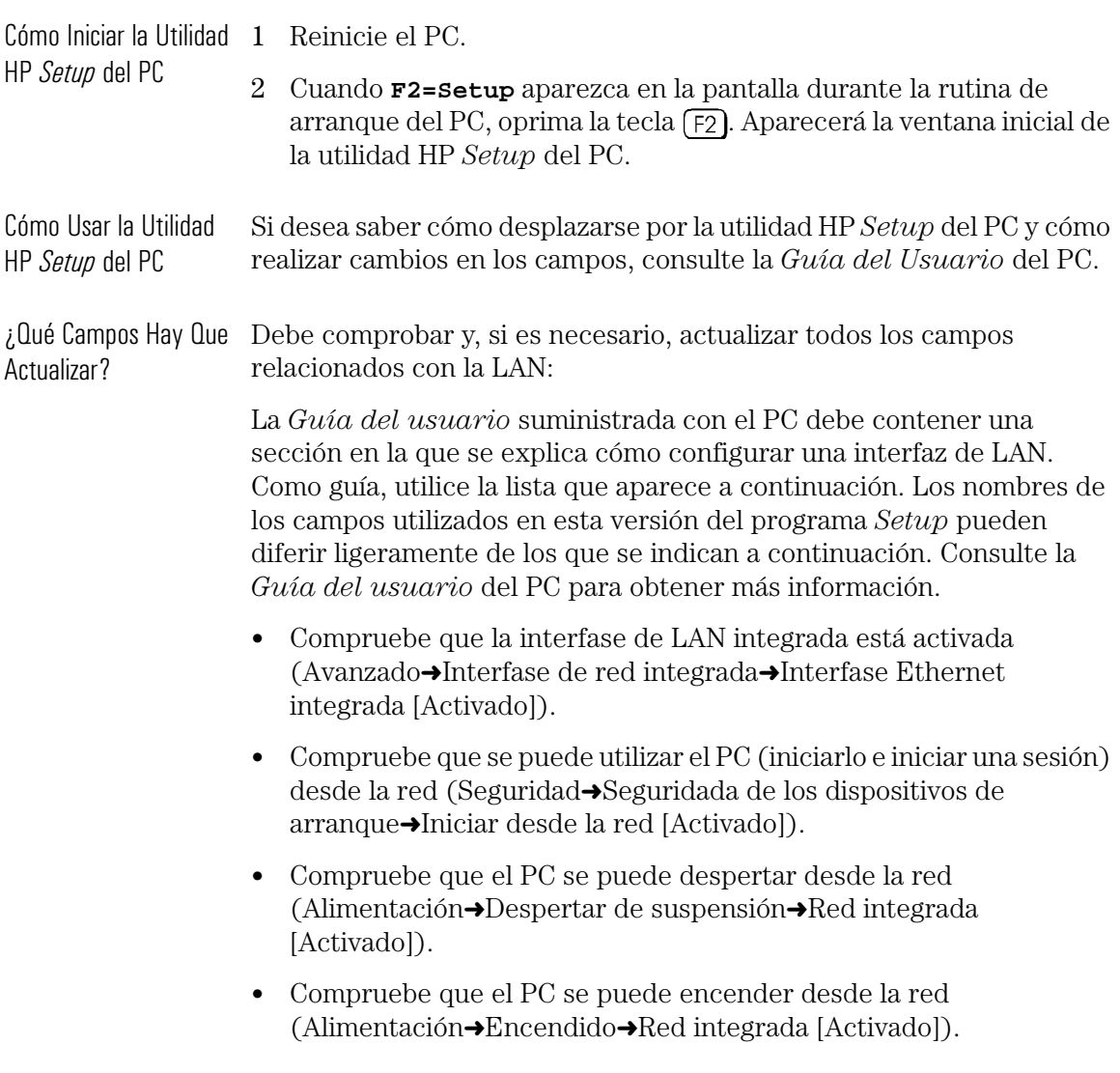

Procedimiento Posterior a la Instalación

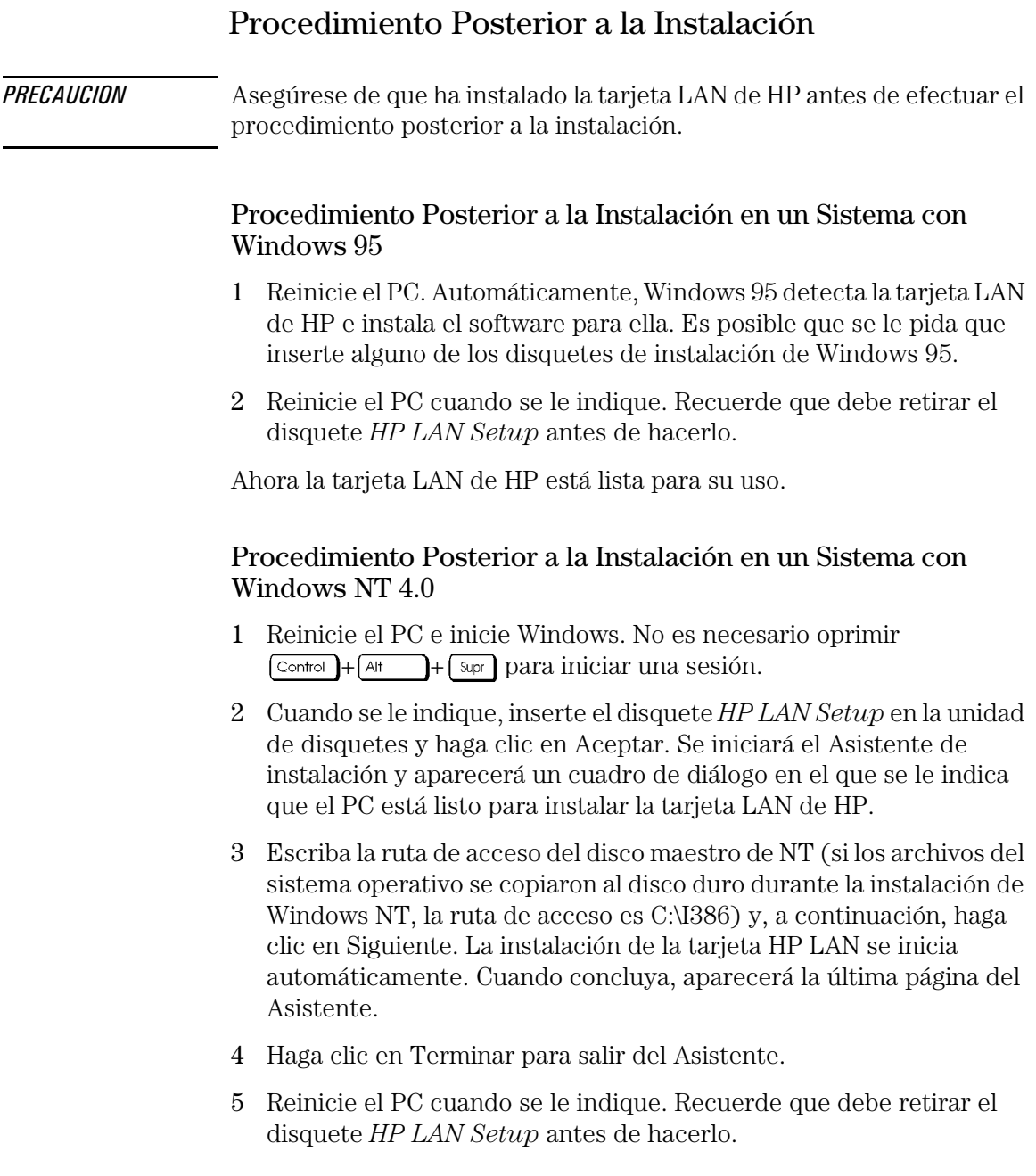

<sup>10</sup> Español

*PRECAUCION* Si ya tenía instalado un paquete de servicio en el PC antes de instalar la tarjeta LAN de HP, tendrá que reinstalar el paquete de servicio para que la tarjeta LAN de HP funcione.

Ahora la tarjeta LAN de HP está lista para su uso.

Cómo Conectarse a la Red

## Cómo Conectarse a la Red

Conecte el cable de red a un conector de LAN RJ-45 UTP (par trenzado no apantallado). La tarjeta de LAN soporta el funcionamiento tanto a 10 Mbits/s como a 100 Mbits/s.

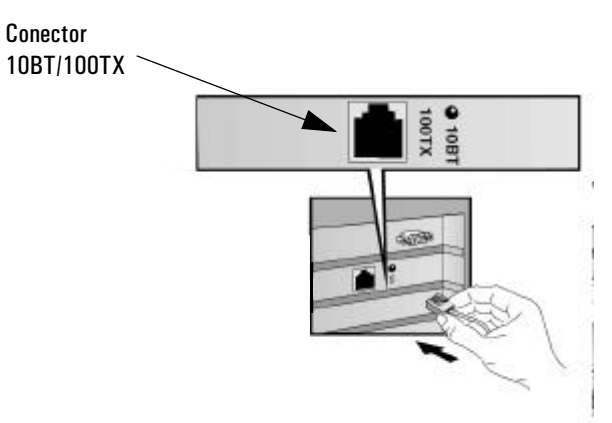

Remote Wake Up (Despertar Remoto) y Remote Power On (Encendido Remoto)

La tarjeta LAN de HP es capaz de encender el PC al recibir una secuencia especial (denominada Magic Packet<sup>TM</sup>) desde la red.

El modo Remote Wake Up (Despertar Remoto) permite que el PC reanude su funcionamiento normal si está en el modo sleep (suspendido).

El modo Remote Power On (Encendido Remoto) permite iniciar el PC si está apagado.

## Cómo Verificar la Instalación

Compruebe si la tarjeta LAN de HP funciona con la red; para ello, busque otro dispositivo de red o realice una operación de red. Si no funciona correctamente consulte la sección "Resolución de Problemas" en la página 13.

<sup>12</sup> Español

## Resolución de Problemas

La tarjeta LAN de HP no funciona

- Compruebe si se cumplen los requisitos de la instalación (consulte la página 3).
- Compruebe que:
	- ❒ Se ha efectuado el procedimiento previo a la instalación (consulte la página 6).
	- ❒ La tarjeta LAN de HP está instalada correctamente (consulte la página 8).
	- ❒ Los campos específicos de LAN en la utilidad HP *Setup* de HP están configurados correctamente (consulte la página 9).
	- ❒ Se ha efectuado el procedimiento posterior a la instalación (consulte la página 10).
- Verifique los cables de red. En particular, compruebe que las conexiones del cable de red son seguras y que los cables no están dañados. Si encuentra alguna conexión suelta o algún cable dañado, arréglelo y compruebe si el PC se puede comunicar por la red.
- Pregunte al administrador de red si la red está activa. La luz del panel posterior de la tarjeta HP LAN se apaga cuando no hay respuestas de autonegociación, por ejemplo cuando el cable de la LAN no está conectado al HUB de la red.
- Compruebe que la ranura PCI en la que está instalada la tarjeta LAN de HP está activada en la utilidad HP *Setup* del PC (Avanzado➜ Configuratión PCI).
- No se puede arrancar o iniciar el PC desde la red • Compruebe que el cable del conector de inicio externo está conectado a la tarjeta LAN de HP y a la placa de sistema del PC.
	- Compruebe que los campos específicos de LAN en la utilidad HP *Setup* del PC están configurados correctamente (vea la página 9).

### Servicios de Soporte de HP

Dispone de controladores y utilidades en los siguientes Servicios de Soporte de HP:

• Páginas de HP en el World Wide Web:

http://www.hp.com/go/pcsupport O bien http://www.hp.com/go/kayaksupport

• Fórum de HP en CompuServe $^{TM}$ :

En el indicador de CompuServe (!), escriba GO HP.

• Fórum de HP en America Online:

En el menú, seleccione Keyword Search, escriba HP y oprima . ⊕

• Biblioteca BBS de HP:

Número mundial: +1 (208) 344 1691.

<sup>14</sup> Español

Download from Www.Somanuals.com. All Manuals Search And Download.

### Especificaciones de la Tarjeta LAN de HP

### Disposición Física

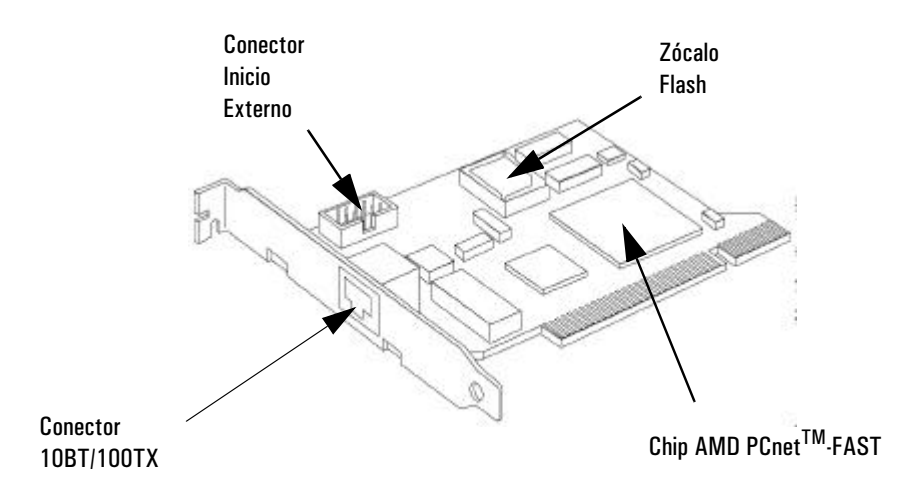

### Características de Hardware

- Cabe en una ranura PCI estándar.
- Un puerto 10BT/100TX dedicado al soporte del Magic Packet, que soporta las funciones Remote Power On (Encendido Remoto) y Remote Wake Up (Despertar Remoto).
- Un zócalo Flash para el arranque remoto y la verificación antivirus.

### Características de Software

- Funciones del BIOS BOOTROM. Es un BIOS especial que permite que el PC arranque desde un recurso de red.
	- Soporte de Remote Power On (Encendido Remoto) y Remote Wake Up (Despertar Remoto).

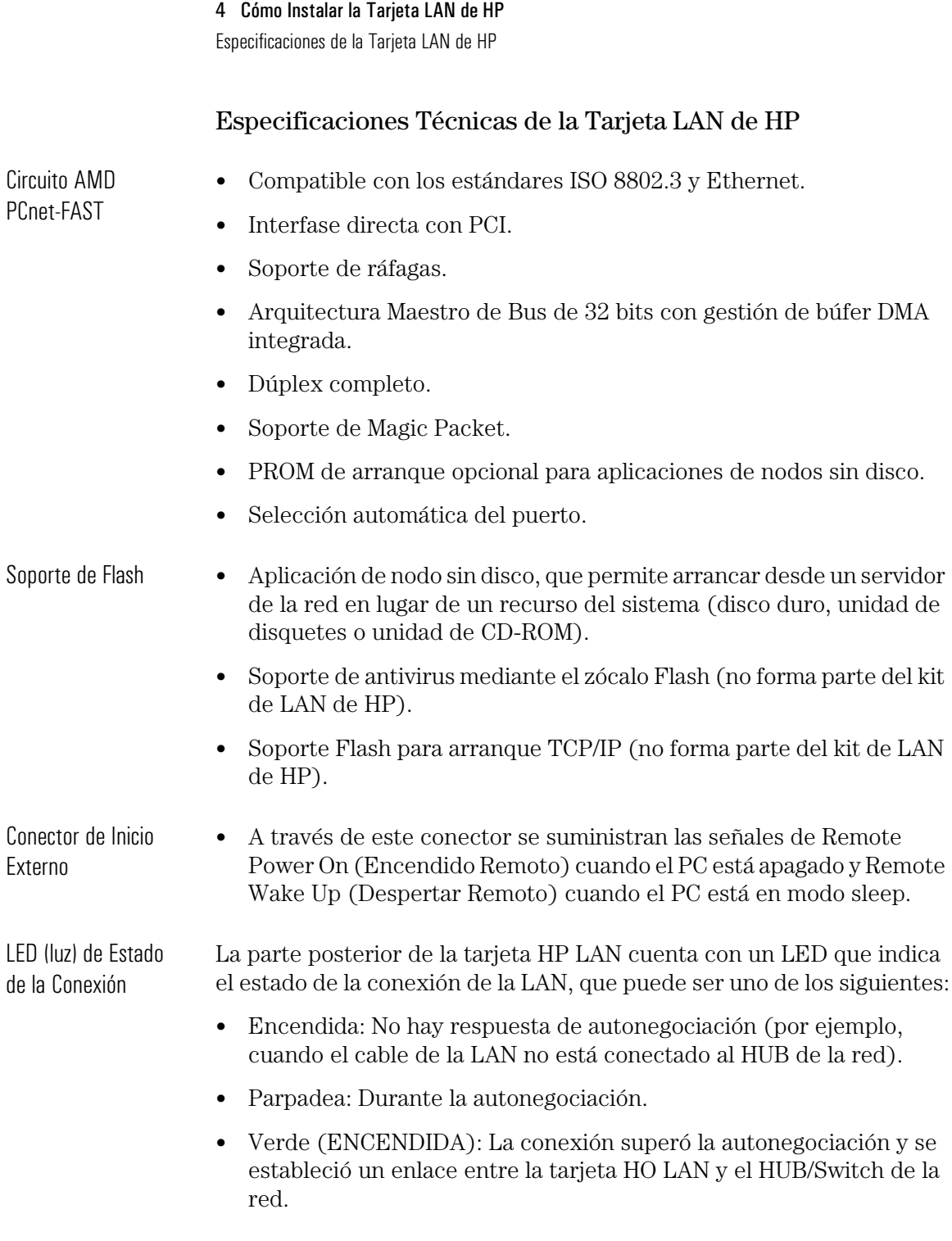

16 Español

Download from Www.Somanuals.com. All Manuals Search And Download.

# Información Regulatoria

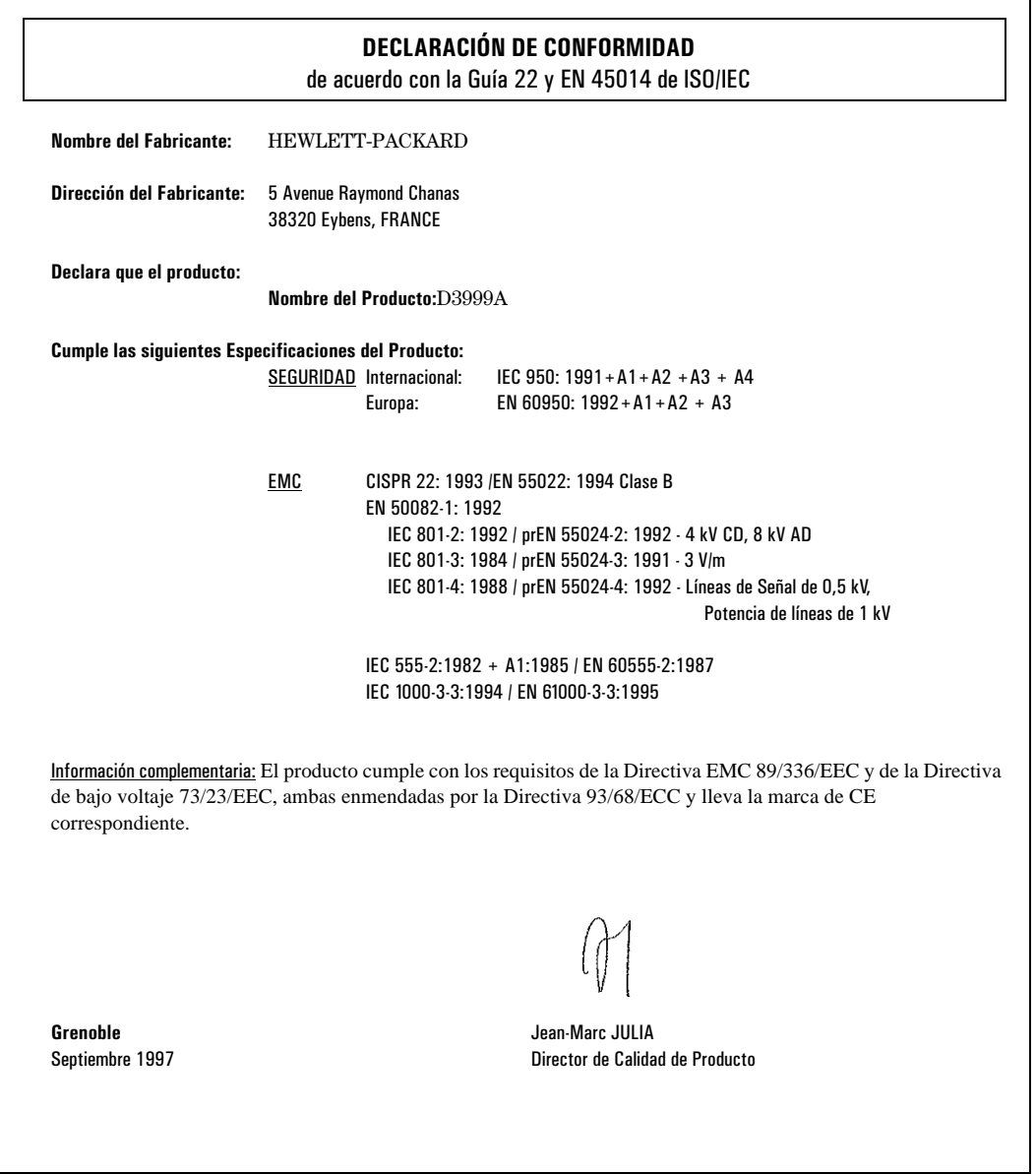

Información Regulatoria

#### **Póliza de Garantía Para Usuarios en México**

Hewlett-Packard de México, S.A. de C.V. con domicilio en:

#### **Guadalajara, Jalisco**

Montemorelos No. 229 Fracc. Loma Bonita, 45060 Tel. 669 95 00

**México, D.F.** Prolongación Reforma No. 470 Col. Lomas de Sta. Fe, 01210 Delegación Alvaro Obregón Tel. 326 46 00

#### **Monterrey, Nvo. León**

Calz. Del Valle O. No. 409 4º Piso, Col. Del Valle Garza García, 76030 Tel. 78 42 40

#### **México, D.F.**

Monte Pelvoux No. 111 Lomas de Chapultepec, 11000 Tel. 202 01 55

Garantiza este producto por el término de doce meses en todas sus partes y mano de obra contra cualquier defecto de fabricación y funcionamiento a partir de la fecha de entrega al consumidor final. En el caso de productos que requieran de enseñanza o adiestramiento en su manejo o en su instalación, a partir de la fecha en que hubiere quedado operando normalmente el producto después de su instalación en el domicilio que señale el consumidor.

#### **CONDICIONES:**

#### **1. Centros de Servicio, Refacciones y Partes:**

Para hacer efectiva esta garantía, no podrán exigirse mayores requisitos que la presentación de esta póliza junto con el producto en el lugar donde fue adquirido o en cualquiera de los centros de servicio ubicados en los domicilios de la parte superior de esta hoja, mismos en los que se pueden adquirir refacciones y partes.

#### **2. Cobertura:**

La Empresa se compromete a reparar o cambiar el producto, así como las piezas y componentes defectuosos del mismo, sin ningún cargo para el consumidor. Los gastos de transportación que se deriven de su cumplimiento serán cubiertos por Hewlett-Packard de México, S.A. de C.V.

#### **3. Tiempo de Reparación:**

El tiempo de reparación en ningún caso será mayor a treinta días contados a partir de la recepción del producto en cualquiera de los sitios en donde pueda hacerse efectiva la garantía.

#### **4. Limitaciones:**

Esta garantía no es válida en los siguientes casos:

- Cuando el producto ha sido utilizado en condiciones distintas a las normales.
- Cuando el producto no ha sido operado de acuerdo con el instructivo de uso en idioma Español proporcionado.
- Cuando el producto ha sido alterado o reparado por personas no autorizadas por Hewlett-Packard de México, S.A. de C.V.

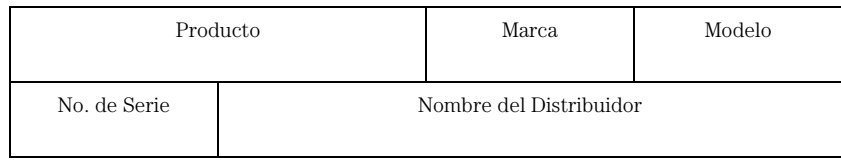

#### 18 Español

Download from Www.Somanuals.com. All Manuals Search And Download.

Información Regulatoria

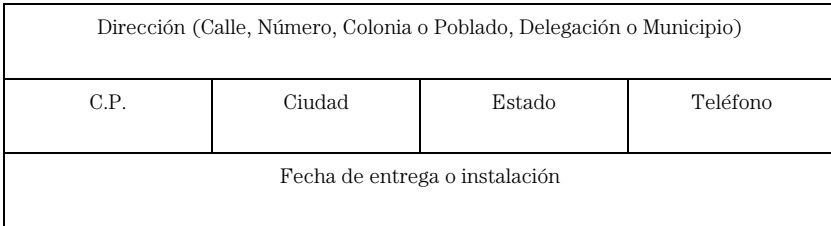

#### **Notas:**

El consumidor podrá solicitar que se haga efectiva la garantía ante la propia casa comercial donde adquirió el producto. En caso de que la presente garantía se extraviara, el consumidor puede recurrir a su proveedor para que se le expida otra póliza de garantía, previa presentación de la nota de compra o factura respectiva.

**¡FELICIDADES!** Hewlett-Packard aumentó el tiempo de garantía de su monitor, comprado como parte de su equipo, de cómputo hasta doce meses.

Garantía del Hardware HP

### Garantía del Hardware HP

Este accesorio de HP está cubierto por una garantía limitada de hardware durante un periodo de un año a partir de la fecha de adquisición por el usuario final original. El tipo de servicio proporcionado es el retorno a un centro de servicio técnico de HP o un centro de reparaciones autorizado.

Según disponga Hewlett-Packard, los accesorios defectuosos se repararán o se sustituirán con accesorios nuevos, ya sean del mismo tipo o de un modelo equivalente.

Si este accesorio se adquirió con un computador personal HP Vectra y se utiliza en este equipo o en una estación de trabajo de PC Kayak, estará cubierto por la garantía de este computador o estación de trabajo, con las mismas condiciones de servicio técnico y duración.

Consulte la declaración de garantía suministrada con su computador personal, para saber más acerca de las limitaciones de la garantía, las responsabilidades del cliente y otros términos y condiciones.

<sup>20</sup> Español

Download from Www.Somanuals.com. All Manuals Search And Download.

5

Guida di installazione della scheda Ethernet 10BT/100TX NightDIRECTOR/100

### Avviso

Le informazioni contenute in questo documento sono soggette a cambiamento senza preavviso.

Hewlett-Packard non rilascia garanzie di alcun tipo riguardo a questo materiale, comprese le garanzie implicite di commercializzazione e di idoneità per uno scopo particolare, e non limitatamente a queste. Hewlett-Packard non verrà ritenuta responsabile per eventuali errori qui contenuti o per danni accidentali o conseguenti alla fornitura, alle prestazioni o all'utilizzo di questo materiale.

Hewlett-Packard non si assume alcuna responsabilità per l'uso o l'affidabilità del suo software su apparecchiature di altre marche.

Questo documento contiene informazioni di proprietà protette da copyright. Tutti i diritti sono riservati. Nessuna parte di questo documento può essere fotocopiata, riprodotta o tradotta in un'altra lingua senza il consenso scritto di Hewlett-Packard.

Acrobat® e Adobe® sono marchi registrati di Adobe Systems Incorporated e possono venire registrati in certe giurisdizioni.

CompuServe<sup>TM</sup> è un marchio statunitense di CompuServe, Inc.

Magic Packet<sup>TM</sup> e PCnet<sup>TM</sup> sono marchi statunitensi di AMD Corporation.

Microsoft®, NT® eWindows® sono marchi registrati negli Stati Uniti di Microsoft Corporation.

Hewlett-Packard France 38053 Grenoble Cedex 9 France

1997 Hewlett-Packard Company

Download from Www.Somanuals.com. All Manuals Search And Download.

ii Italiano

# **Sommario**

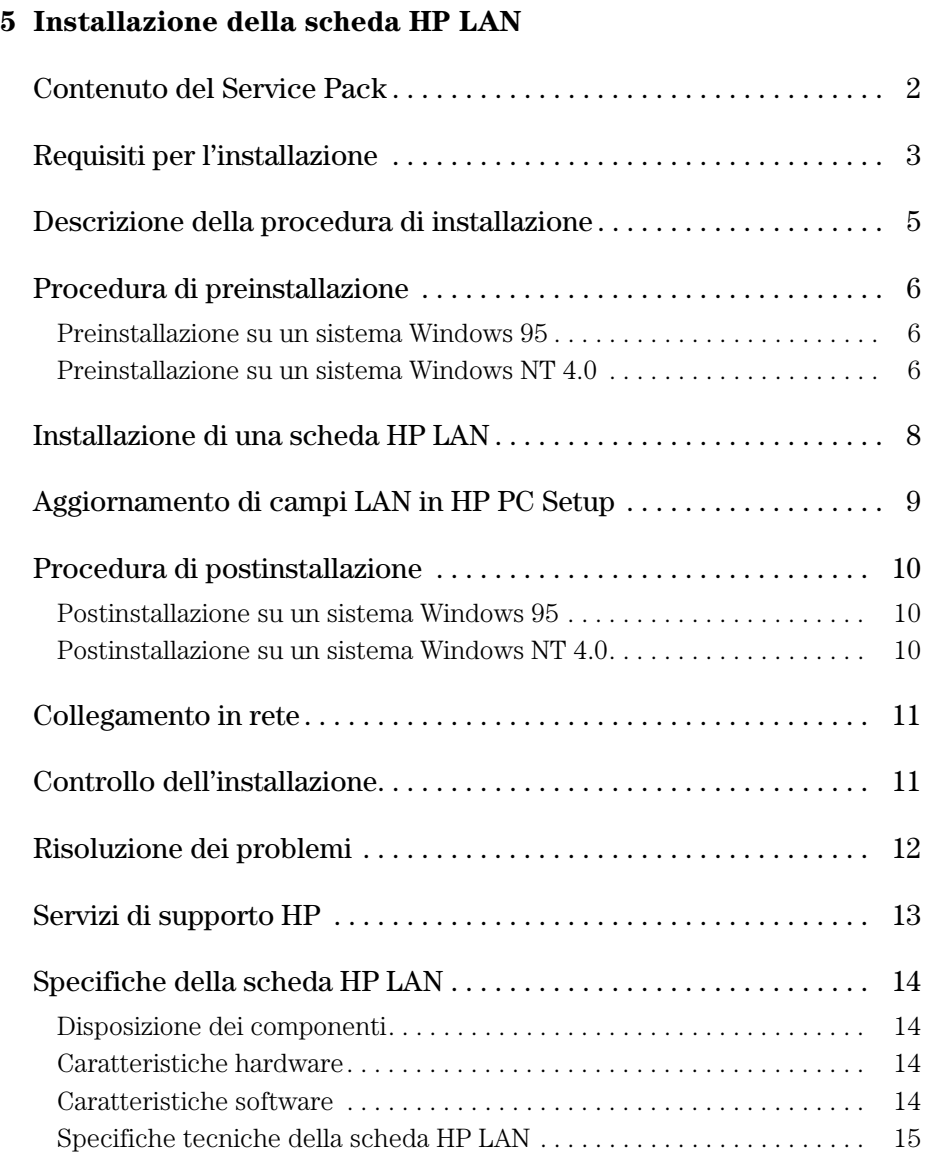

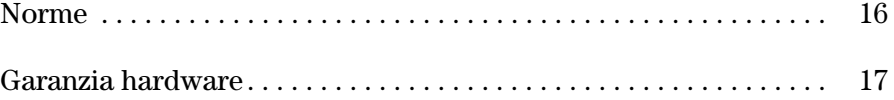

iv Italiano

5

# Installazione della scheda HP LAN

## Contenuto del Service Pack

Il Service Pack contiene:

- 10 schede HP LAN (10BT/100TX)
- Un set di dischetti:
	- ❒ un dischetto HP LAN Setup
	- ❒ due dischetti di driver HP LAN
	- $\Box$  due dischetti Adobe® Acrobat ® Reader (versione 2.2)

Utilizzare Acrobat Reader per leggere la guida in linea dell'amministratore di rete (solo in inglese) disponibile su uno dei dischetti HP lAN. La guida dell'amministratore di rete è solo per utenti esperti.

- 10 cavi di avvio esterni
- Questa *Guida di installazione.*

<sup>2</sup> Italiano

# Requisiti per l'installazione

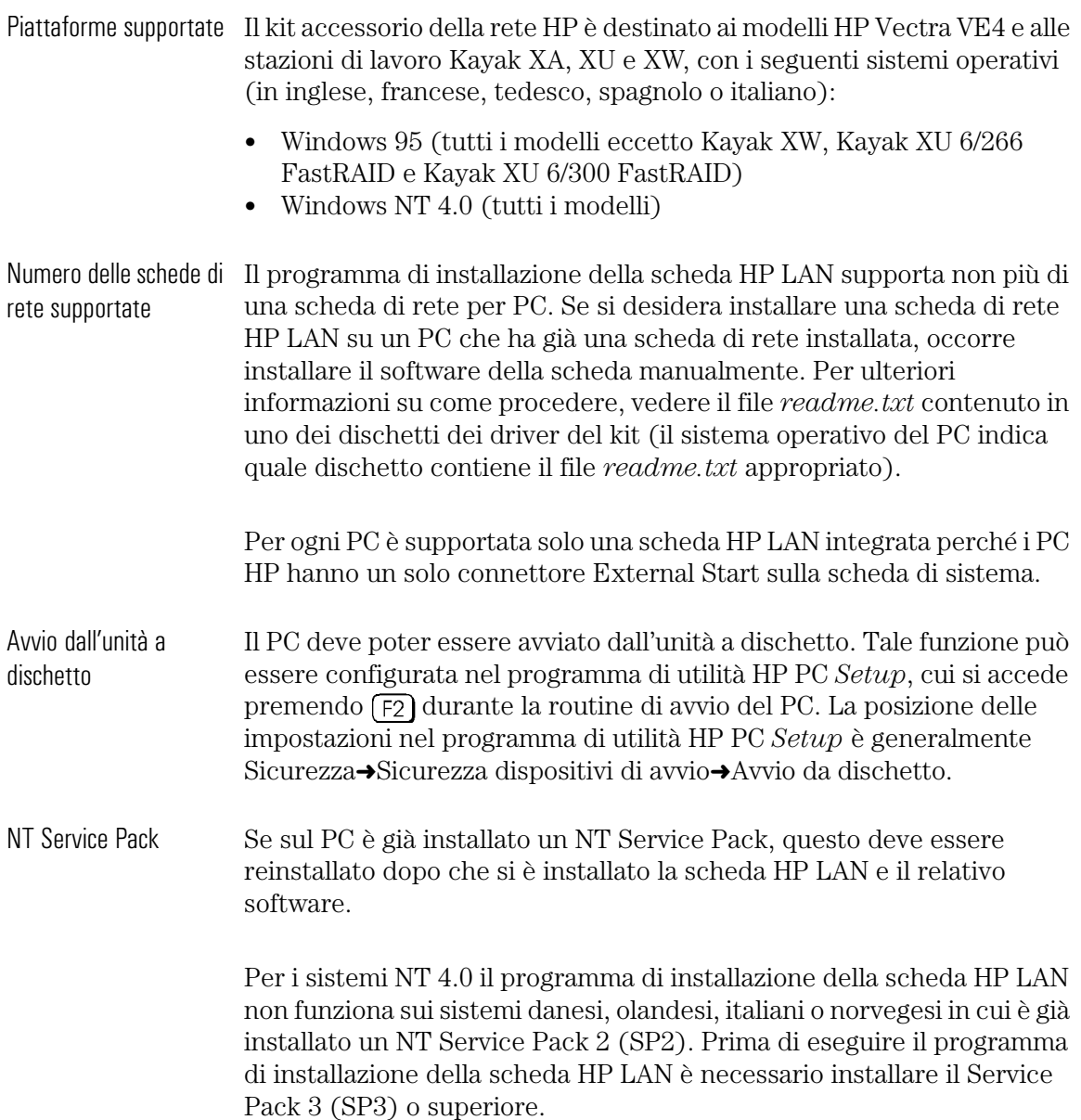

### 5 Installazione della scheda HP LAN

Requisiti per l'installazione

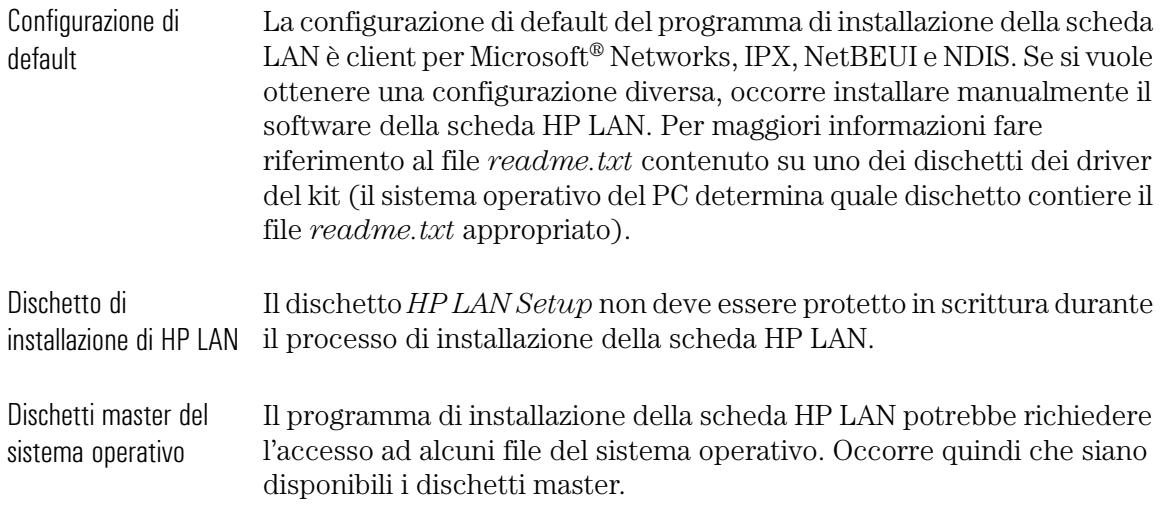

<sup>4</sup> Italiano

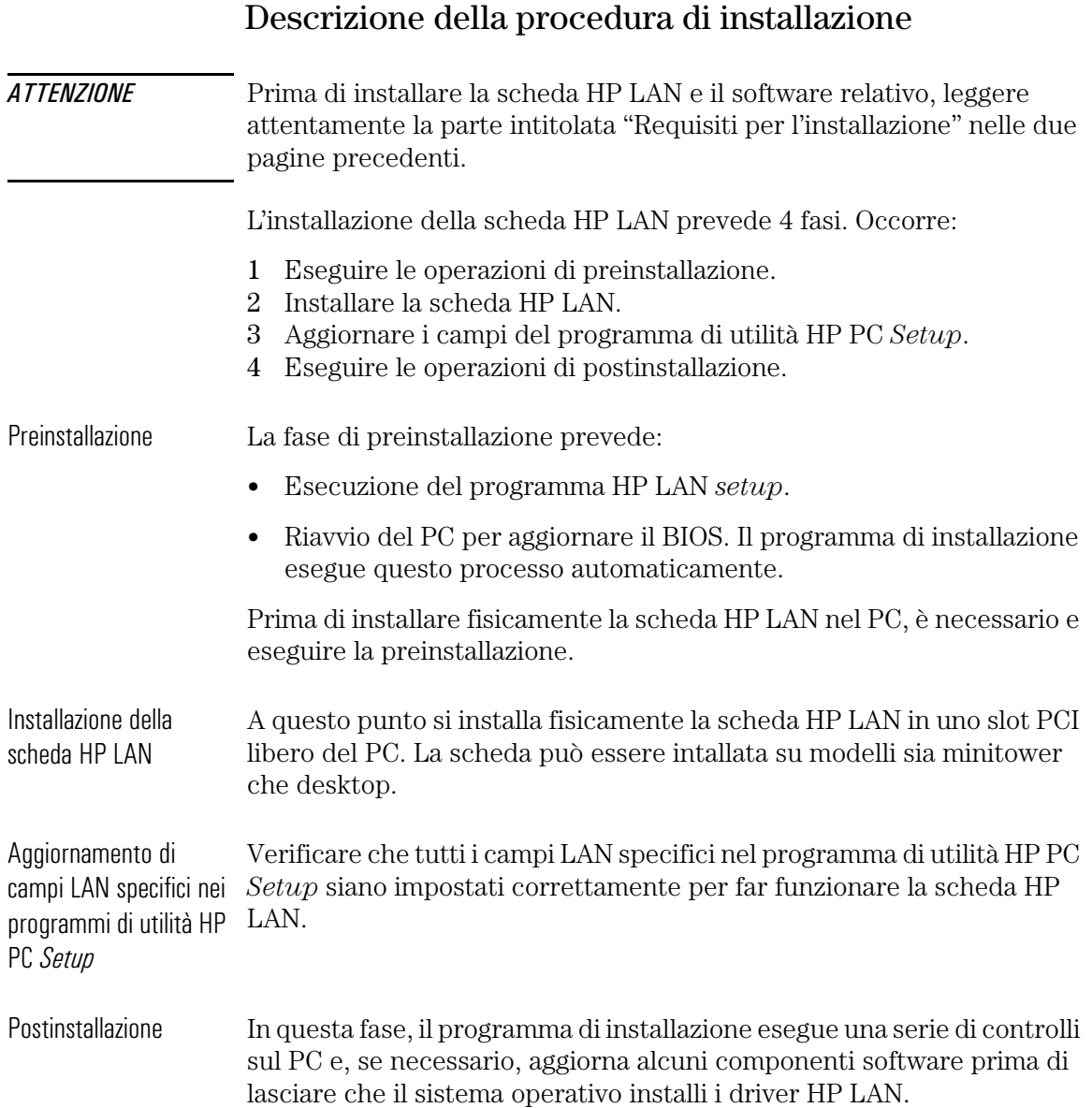

٠

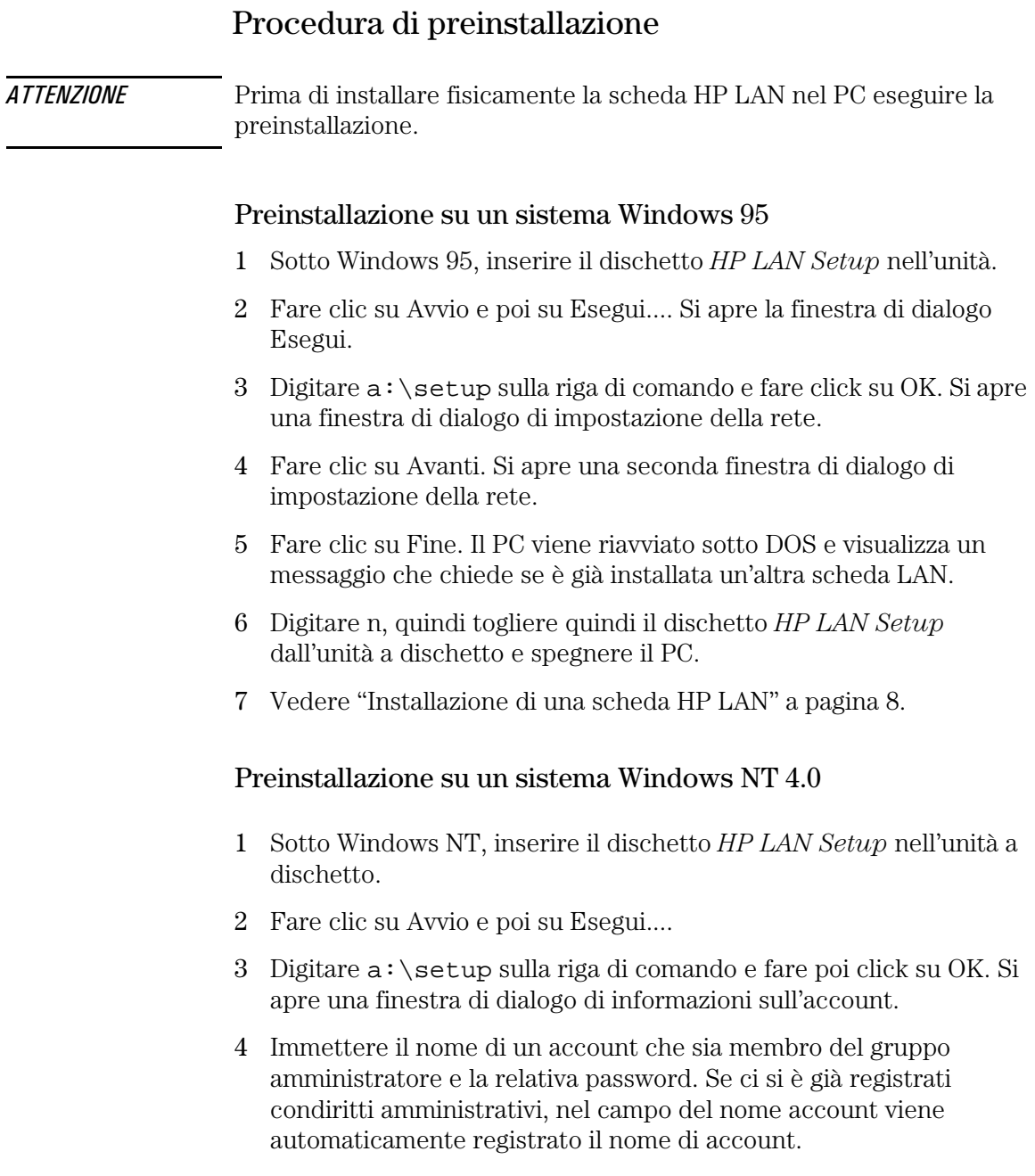

<sup>6</sup> Italiano

- 5 Fare click su Avanti. Viene visualizzzata una finestra di dialogo.
- 6 Fare click su Fine. Il PC viene riavviato sotto DOS e visualizza un messaggio che chiede se è già installata un'altra scheda LAN.
- 7 Digitare n, togliere quindi il dischetto *HP LAN Setup* dall'unità a dischetto e spegnere il PC.
- 8 A questo punto passare a "Installazione di una scheda HP LAN" a pagina 8.

## Installazione di una scheda HP LAN

Per ulteriori informazioni su come installare una scheda accessoria, consultare la *Guida d'uso* del PC oppure seguire questa procedura:

- 1 Spegnere il PC, scollegare i cavi di alimentazione e tutte le connessioni alla rete di telecomunicazioni e togliere il coperchio.
- 2 In alcuni modelli potrebbe essere necessario togliere i fermi dello slot accessorio che si trovano sul retro del PC.
- 3 Togliere il coperchio dello slot.
- 4 Collegare il cavo External Start e, senza piegarlo, inserire la scheda nello slot accessorio.

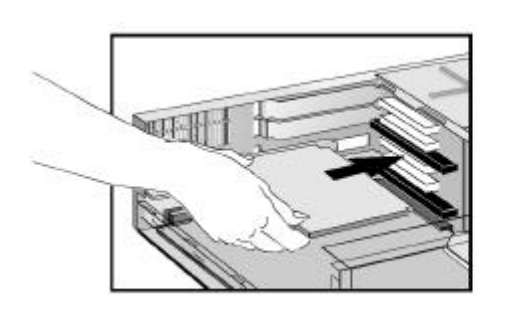

La scheda può essere installata su modelli sia minitower sia desktop.

Vedere "Specifiche della scheda HP LAN" a pagina 14 per la posizione del connettore External Start sulla scheda HP LAN. Consultare la documentazione tecnica o di uso del PC per la posizione del connettore External Start sulla scheda di sistema.

- 5 Fissare la scheda rimettendo la vite del coperchio dello slot o il fermo e la vite in base al tipo di PC.
- 6 Riposizionare il coperchio. Ricollegare il cavo di alimentazione e tutte le connessioni alla rete di telecomunicazioni.

<sup>8</sup> Italiano
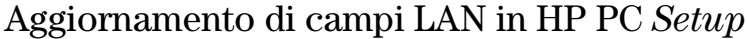

Dopo aver fisicamente installato la scheda HP LAN nel PC, è necessario verificare che il BIOS sia configurato per usare la scheda. Per farlo occorre usare il programma di utilità HP PC *Setup*.

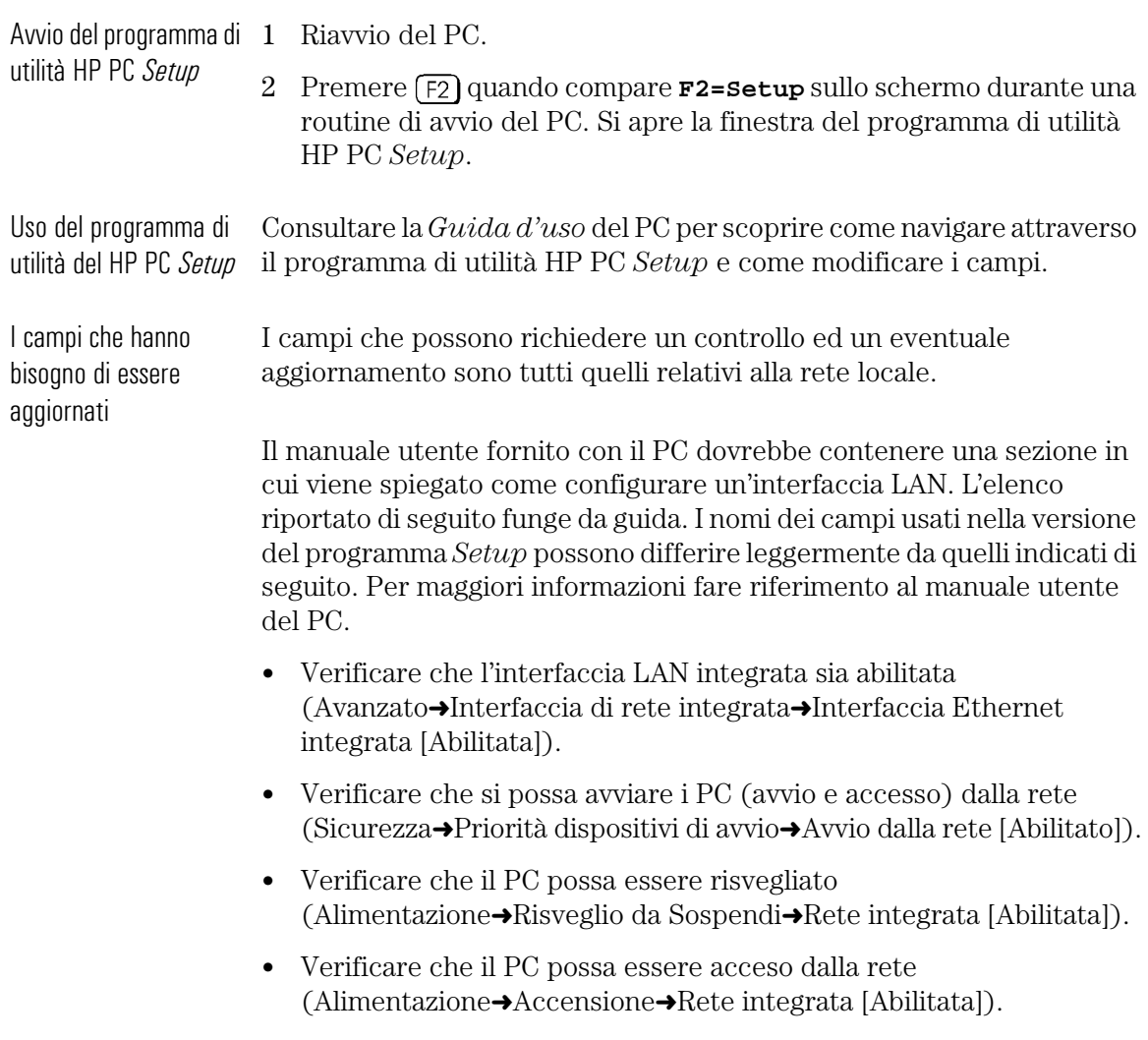

Procedura di postinstallazione

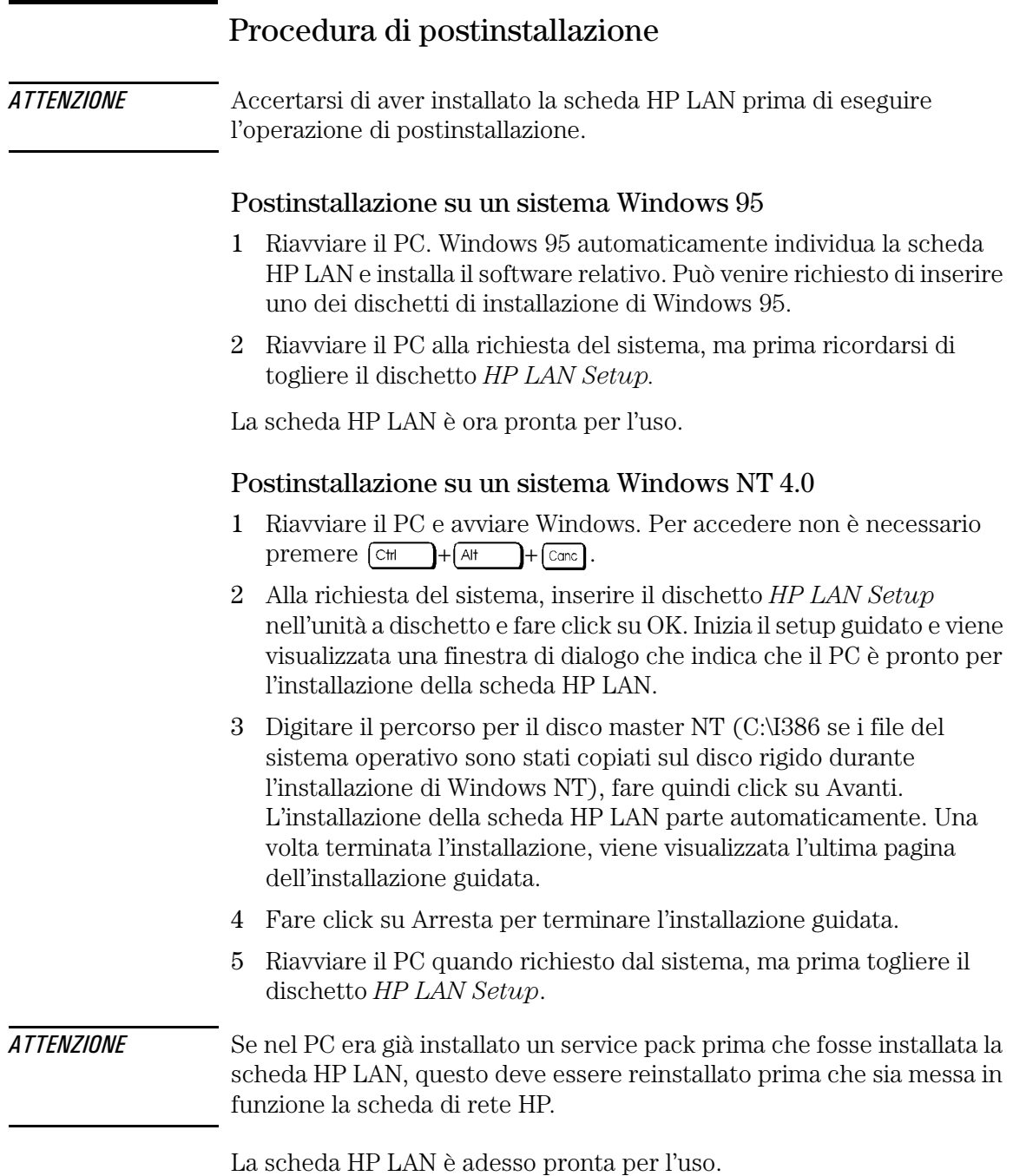

10 Italiano

### Collegamento in rete

Collegare il cavo di rete al connettore LAN RJ-45 UTP (Unshielded Twisted Pair), La scheda LAN supporta il funzionamento sia a 10 Mbits/s che a 100 Mbits/s.

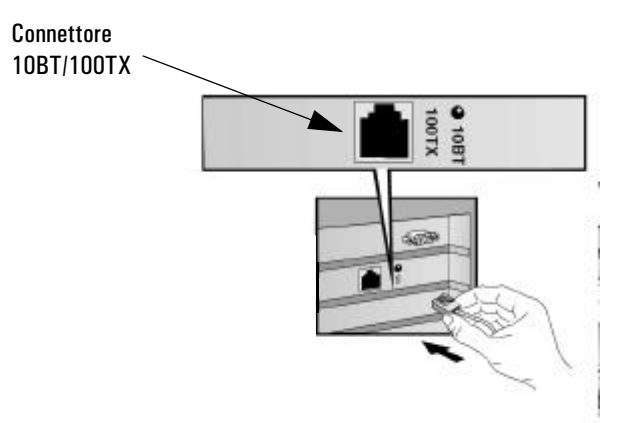

Sospensione remota (RWU) e accensione remota (RPO)

La scheda di rete HP LAN è in grado di accendere il PC tramite la ricezione di una speciale sequenza (detta Magic Packet<sup>TM</sup>) dalla rete.

La modalità RWU permette al PC di riprendere il funzionamento quando si trova in modalità consumo minimo (sospendi).

La modalità RPO permette al PC di ripartire dopo essere stato spento.

# Controllo dell'installazione

Verificare se la scheda HP LAN funziona individuando un altro dispositivo di rete o eseguendo un'operazione di rete. Se non funziona correttamente, vedere "Risoluzione dei problemi" a pagina 12.

Risoluzione dei problemi

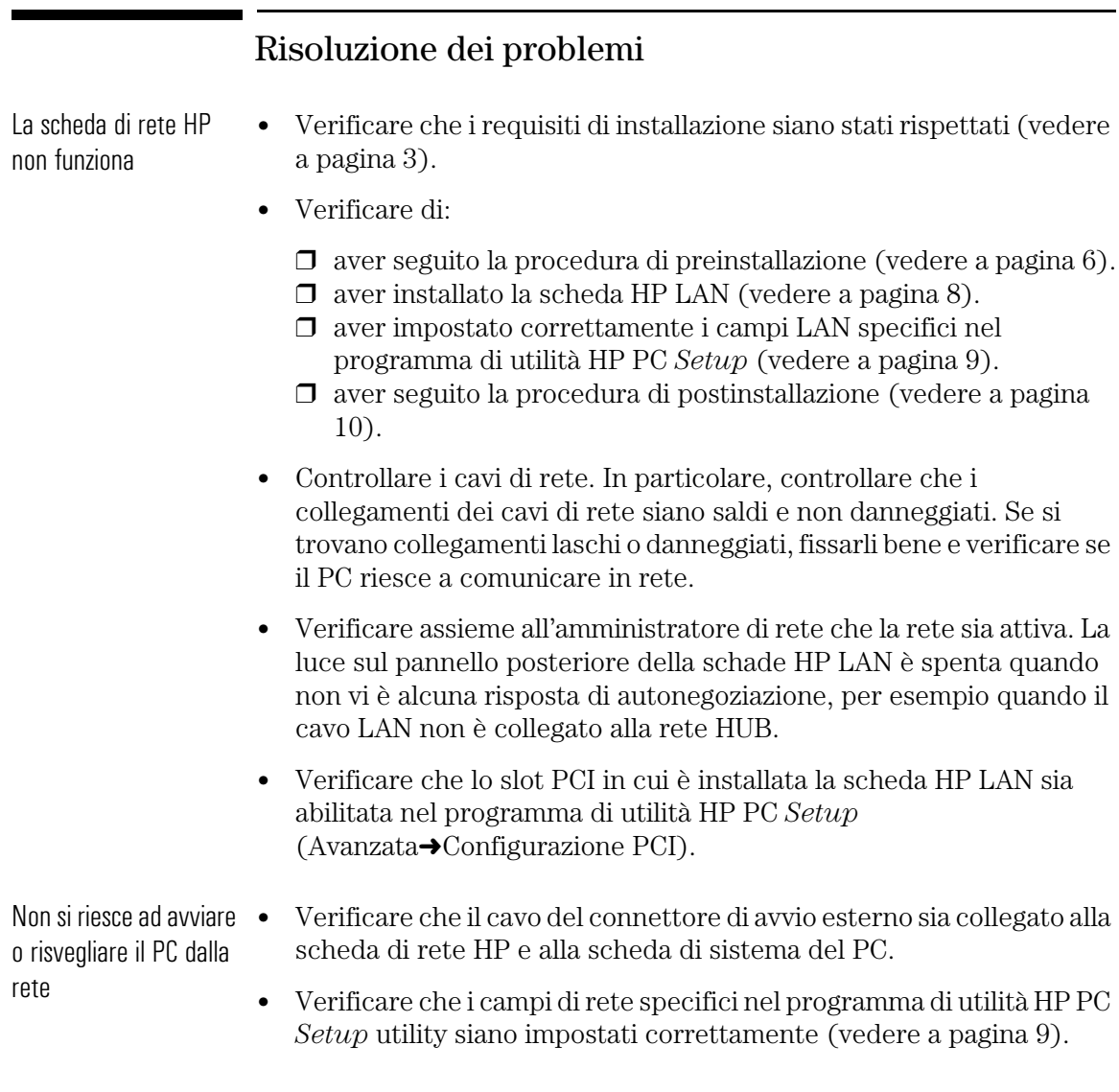

12 Italiano

## Servizi di supporto HP

Sono disponibili driver e programmi di utilità presso i seguenti servizi di supporto HP:

• sito HP World Wide Web:

http://www.hp.com/go/pcsupport OPPURE http://www.hp.com/go/kayaksupport

• HP Forum su CompuServe<sup>TM</sup>:

Alla richiesta di CompuServe (!), digitare GO HP.

• HP Forum su America Online:

Selezionare Keyword Search dal, digitare HP e premere  $\leftarrow$ Invio

• Biblioteca HP BBS:

numero internazionale: +1 (208) 344 1691.

# Specifiche della scheda HP LAN

#### Disposizione dei componenti

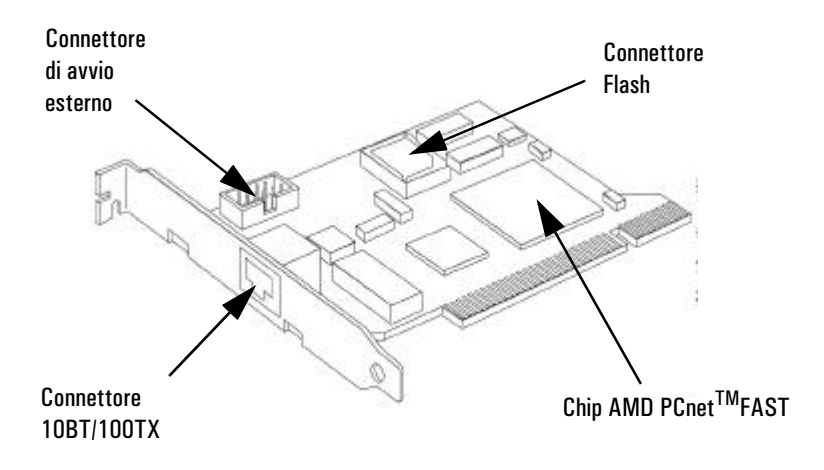

#### Caratteristiche hardware

- Adatto a slot PCI standard.
- Una porta 10BT/100TX dedicata al supporto di Magic Packet, che supporta Remote Power On (RPO) e Remote Wake Up (RWU).
- Un connettore Flash per avvio remoto e controllo antivirus.

#### Caratteristiche software

- Funzioni del BIOS BOOTROM. Si tratta di un BIOS speciale che abilita il PC all'avvio da una risorsa di rete.
	- Supporto RPO/RWU.

<sup>14</sup> Italiano

#### Specifiche tecniche della scheda HP LAN

- Chip AMD PCnet-FAST Compatibile con ISO 8802.3 e gli standard Ethernet.
	- Interfaccia diretta al PCI.
	- Supporto Burst.
	- Architettura Bus Master a 32 bit con gestione di buffer DMA integrata.
	- Full duplex.
	- Supporto Magic Packet.
	- PROM di avvio opzionale per applicazione di nodo senza disco.
	- Selezione di porta automatica.
- Supporto flash Applicazione di nodo senza disco che abilita l'avvio da un server di rete piuttosto che da una risorsa di sistema (disco rigido, unità a dischetto o unità CD-ROM).
	- Supporto Virus Scan tramite connettore flash (non incluso nel kit di rete HP).
	- Supporto per TCP/IP Boot Flash (non incluso nel kit di rete HP).
- Connettore di avvio esterno • I segnali RPO (quando il PC è spento) e RWU (quando il PC è in modo consumo minimo) viaggiano attraverso questo connettore.

LED dello stato del collegamento LAN

Vi è un LED sul retro della scheda HP LAN che indica lo stato del collegamento LAN nel seguente modo:

- Spento quando non vi è alcuna risposta di autonegoziazione, per esempio quando il cavo LAN non è collegato alla rete HUB.
- Lampeggiante durante l'autonegoziazione.
- Verde(acceso) il collegamento ha passato l'autonegoziazione ed è stato stabilito un collegamento tra la scheda HP LAN e l'HUB/Switch di rete.

5 Installazione della scheda HP LAN Norme

# Norme

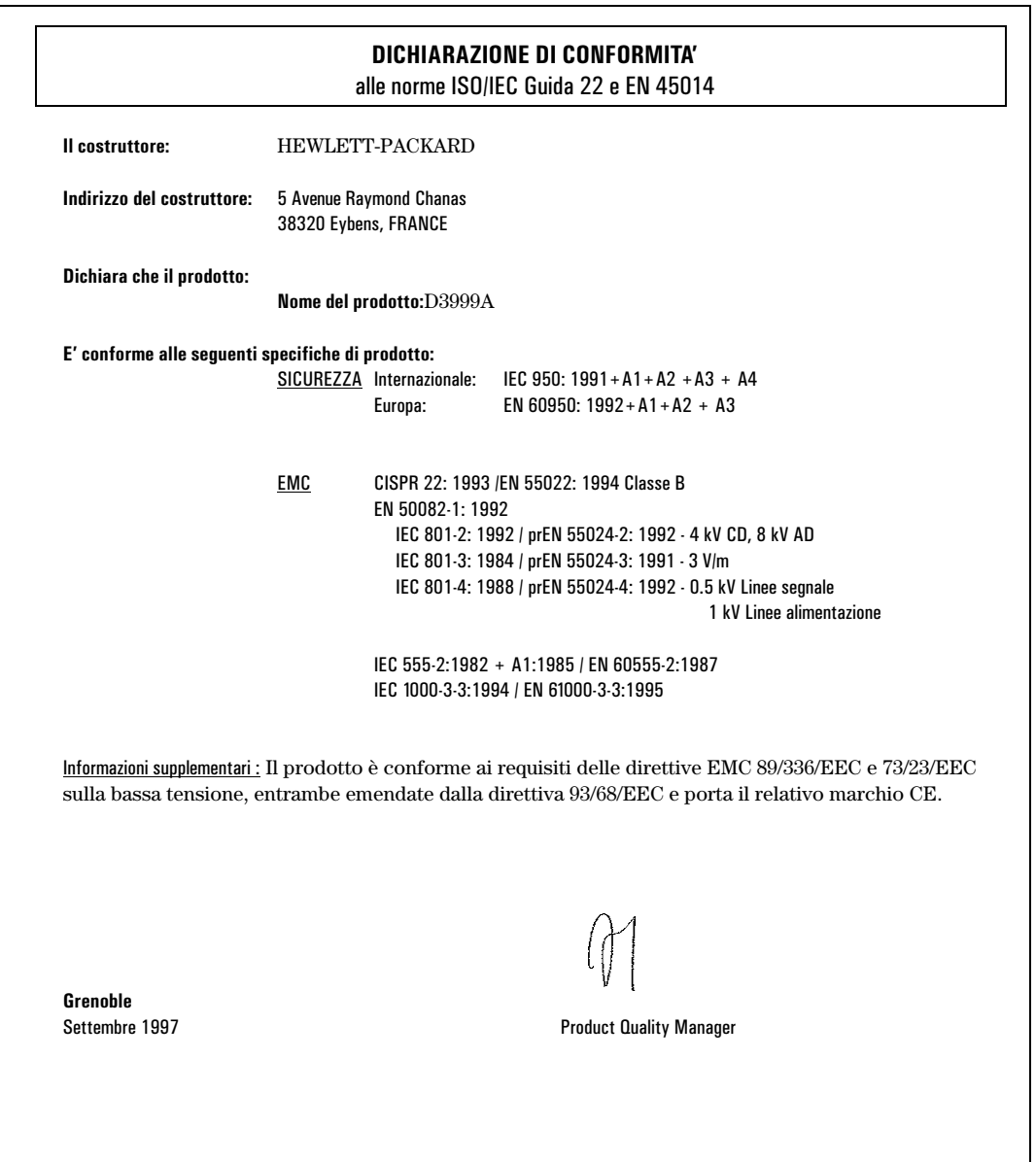

16 Italiano

## Garanzia hardware

Questo accessorio HP è coperto da una garanzia hardware limitata per un periodo di un anno dalla data di acquisto da parte dell'utente finale. Il tipo di servizio fornito è il rinvio dell'accessorio al centro di assistenza HP o di un rivenditore autorizzato.

HP, a suo giudizio, riparerà o sostituirà gli accessori che si dimostrino difettosi con modelli equivalenti o simili.

Se l'accessorio è stato acquistato per venire utilizzato con un personal computer HP Vectra o HP Kaya ,allora l'accessorio è coperto con i termini e le condizioni della Garanzia hardware HP, per tutto il tempo rimasto.

Consultare la dichiarazione sulla garanzia fornita con il PC HP per le restrizioni sulla garanzia, le responsabilità del cliente ed altri termini e condizioni.

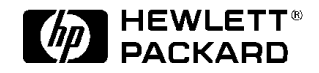

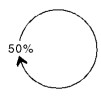

**Paper not bleached with chlorine**

**Part Number D3999-90001 Printed in** 

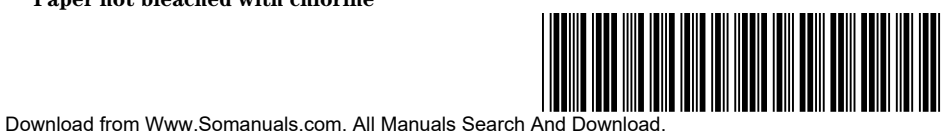

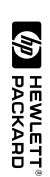

Free Manuals Download Website [http://myh66.com](http://myh66.com/) [http://usermanuals.us](http://usermanuals.us/) [http://www.somanuals.com](http://www.somanuals.com/) [http://www.4manuals.cc](http://www.4manuals.cc/) [http://www.manual-lib.com](http://www.manual-lib.com/) [http://www.404manual.com](http://www.404manual.com/) [http://www.luxmanual.com](http://www.luxmanual.com/) [http://aubethermostatmanual.com](http://aubethermostatmanual.com/) Golf course search by state [http://golfingnear.com](http://www.golfingnear.com/)

Email search by domain

[http://emailbydomain.com](http://emailbydomain.com/) Auto manuals search

[http://auto.somanuals.com](http://auto.somanuals.com/) TV manuals search

[http://tv.somanuals.com](http://tv.somanuals.com/)